# HOOFDRAPPORT

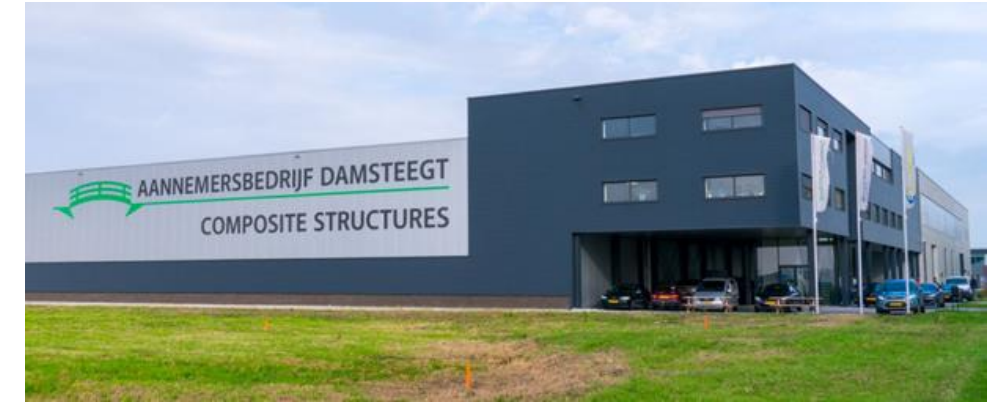

# 3D BRUG-CONFIGURATOR

# Studenten

Arne Stuij [aj.stuij@student.avans.nl](about:blank) Studentnummer: 2128392 Tel: 06 20277589 Rob Brosens raf.brosens@student.avans.nl Studentnummer: 2127588 Tel: 06 13217688

#### Afstudeerbedrijf

Aannemersbedrijf Damsteegt B.V. Duurzaamheidsring 320 4231 EX Meerkerk [info@damsteegtwaterwerken.nl](about:blank) Contactpersoon: Paul de Vos (projectleider/adviseur) [pdevos@damsteegtwaterwerken.nl](mailto:pdevos@damsteegtwaterwerken.nl) Tel: 06 45730827

### Onderwijsinstituut

Avans Hogeschool Academie voor Bouw en Infra Tilburg & 's-Hertogenbosch Opleiding: Civiele Techniek

1ste begeleidende docent: Hans Sloots (HBO-docent) [jag.sloots@avans.nl](mailto:jag.sloots@avans.nl) Tel: +31 885256417

2<sup>de</sup> begeleidende docent: Wil Mertens (HBO-docent) [wpm.mertens@avans.nl](mailto:wpm.mertens@avans.nl) Tel: +31 88256882

Hoofdrapport 3D brug-configurator

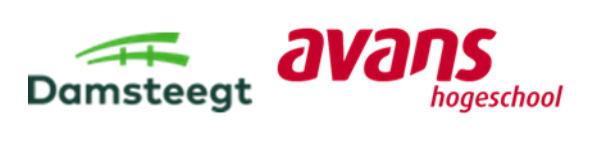

# <span id="page-1-0"></span>Begrippenlijst

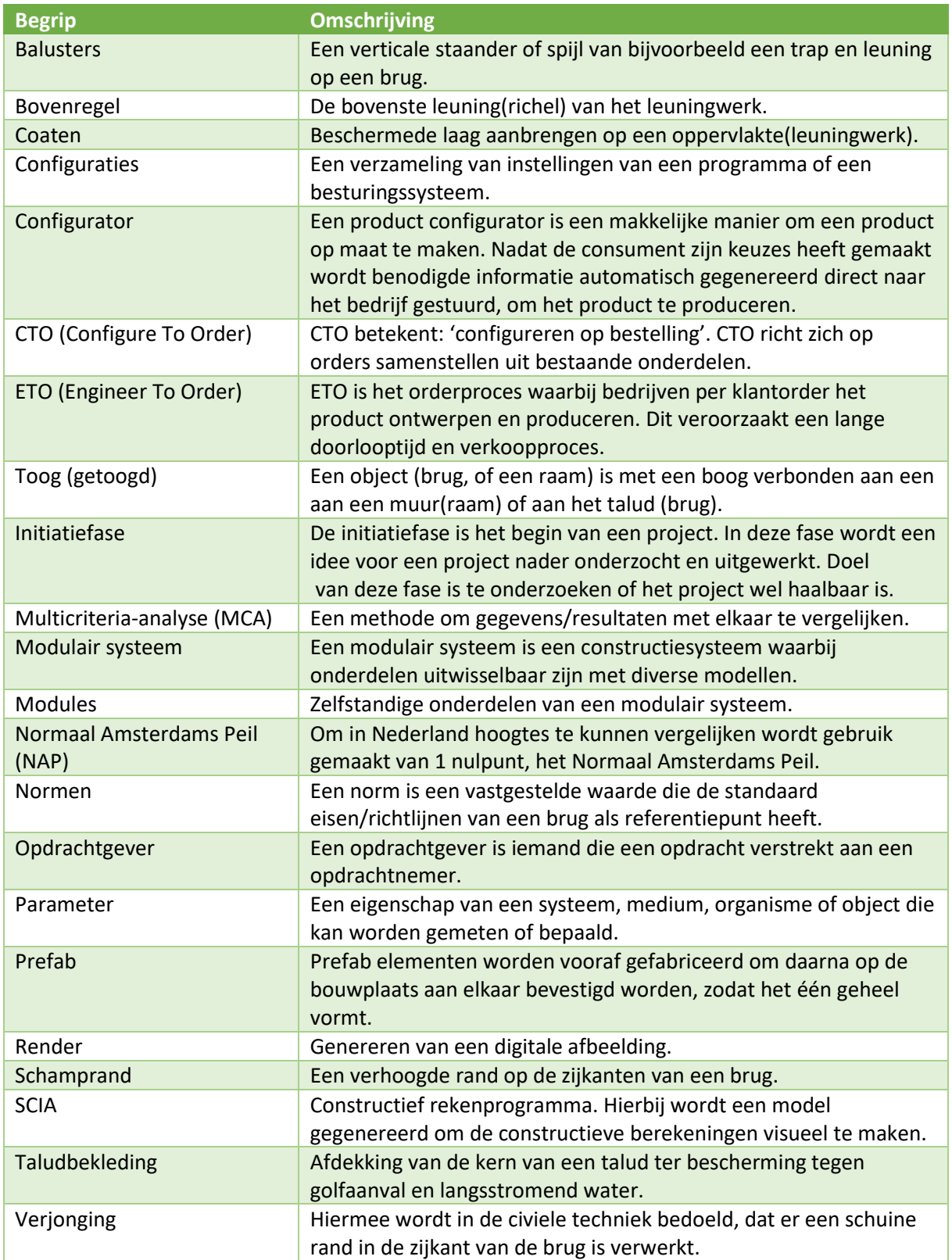

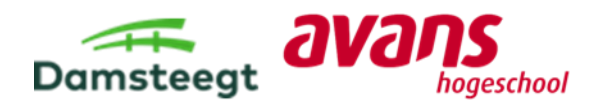

# <span id="page-2-0"></span>Voorwoord

Voor u ligt de scriptie '3D brug-configurator'. Het onderzoek '3D brug-configurator' is opgesteld bij Aannemersbedrijf Damsteegt B.V. in Meerkerk. Deze aannemer is gespecialiseerd in het bouwen en plaatsen van bruggen. Wij hebben deze scriptie geschreven in het kader van onze opleiding Civiele Techniek aan de Avans Hogeschool in 's Hertogenbosch. In opdracht van Aannemersbedrijf Damsteegt B.V. zijn wij van januari 2021 tot en met juni 2021 bezig geweest met het uitvoeren van het onderzoek.

Samen met onze bedrijfsbegeleider Paul de Vos hebben wij de onderzoeksvraag opgesteld en daarna verder technisch uitgevoerd met Frank van der Wel. Het was een interessant en relevant onderzoek, omdat er weinig over bekend was. Na uitvoerig literatuuronderzoek en het uitvoeren van interviews hebben wij de hoofdvraag kunnen beantwoorden.

Tijdens het uitvoeren van dit onderzoek stonden Paul de Vos en Frank van der Wel klaar om vragen te beantwoorden en wanneer het nodig was informatie te geven. Door middel van het stellen van vragen kwamen wij steeds een stukje verder met het beantwoorden van de deel- en hoofdvragen.

Wij willen graag onze begeleiders bedanken voor de begeleiding en hun ondersteuning bij het onderzoeksproces. Ook willen wij alle bedrijven bedanken die bijgedragen hebben bij het vergaren van informatie voor het beantwoorden van de hoofdvraag.

Wij wensen u veel leesplezier toe!

Arne Stuij en Rob Brosens

Meerkerk, 17-06-2021

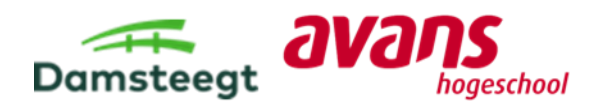

# <span id="page-3-0"></span>Samenvatting

Opdrachtgevers, zoals een gemeente, benaderen Aannemersbedrijf Damsteegt B.V. (hierna vermeld als "Damsteegt") voor projecten waarin bruggen gerealiseerd moeten worden. Een opdrachtgever heeft meestal wel een idee of een ontwerp voor de te realiseren brug, maar vaak wordt onvolledige informatie aangeleverd of zijn onjuiste uitgangspunten aangenomen om de brug te kunnen realiseren. Het probleem is ook dat door onvolledige informatie miscommunicatie ontstaat tussen de opdrachtgevers en Damsteegt. Damsteegt is van mening dat met het toepassen van een configurator voor bruggen (3D brug-configurator) dit probleem aangepakt kan worden.

Het doel van dit afstudeeronderzoek is door te onderzoeken of de 3D brug-configurator een oplossing is om de probleemstelling van Damsteegt op te lossen. Damsteegt ervaart namelijk dat intern (tussen de werknemers bij Damsteegt) en extern (tussen Damsteegt en de opdrachtgevers) de communicatie niet optimaal is door de grote ontwerpmogelijkheden die gelden voor bruggen. Hiervoor is de volgende hoofdvraag opgesteld: *"Hoe kan Damsteegt met behulp van een 3D brugconfigurator ervoor zorgen dat aangeleverde brugontwerpen van opdrachtgevers realiseerbaar zijn met de wensen van de opdrachtgevers en voldoen aan de constructieve en visuele eisen/richtlijnen?"*

Hiermee wordt bedoeld dat een opdrachtgever met behulp van een 3D brug-configurator een brugontwerp kan opstellen. Dit ontwerp voldoet enerzijds op constructief vlak, anderzijds op esthetisch vlak.

Om een antwoord te kunnen geven op de hoofdvraag zijn verschillende methodes gebruikt. Allereerst is er literatuuronderzoek gedaan naar softwarebedrijven die software aanbieden voor het opstellen van een configurator en naar bedrijven die al gebruik maken van een configurator. Eveneens zijn er eisen/richtlijnen opgesteld voor de brugontwerpen, voortkomende uit dit literatuuronderzoek. Deze eisen zijn randvoorwaarden voor de configurator. Middels een multicriteria-analyse is bepaald dat de 3D brug-configurator opgesteld wordt met het softwarepakket van Elfsquad.

Met de gegevens van het literatuuronderzoek naar referentieprojecten die gebruik maken van een configurator, is geconcludeerd dat een configurator een oplossing biedt voor de gehele probleemstelling van Damsteegt.

Tijdens het uitvoeren van de multicriteria-analyse is ondervonden dat voor het opstellen van een 3D brug-configurator voor Damsteegt meer tijd benodigd is dan vooraf gedacht. Door het ontstane tijdgebrek, is gekozen om het restant van het onderzoek te richten op een functionele opzet voor de 3D brug-configurator. Het afstudeeronderzoek kan Damsteegt gebruiken om een softwarebedrijf te benaderen, om in samenwerking de 3D brug-configurator op te stellen. De functionele opzet is ingevuld door een Excel 3D brug-configurator te maken, waarin duidelijk is voor Damsteegt en het softwarebedrijf hoe de 3D brug-configurator:

- − Dient te worden opgebouwd;
- − Dient te werken.

De Excel 3D brug-configurator voldoet constructief en op visueel vlak. Om dit te valideren zijn 10 configuraties gemaakt en zijn 2 van deze configuraties constructief getoetst.

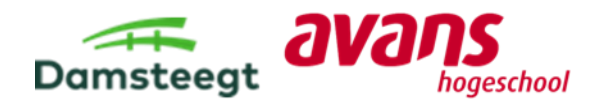

Wanneer Damsteegt de 3D brug-configurator heeft opgesteld biedt dit niet alleen een oplossing op de genoemde probleemstelling, maar ook biedt de configurator voordelen met betrekking tot duurzaamheid binnen Damsteegt. Om deze relatie met duurzaamheid uit te leggen is gebruik gemaakt van de Duurzame Ontwikkelingsdoelen opgesteld door de Verenigde Naties. In de 3D brugconfigurator worden standaardontwerpen voor bruggen toegepast die Damsteegt heeft opgesteld. De standaardontwerpen dragen bij aan de Duurzame Ontwikkelingsdoelen 8: Eerlijk werk en economische groei, 9: industrie innovatie en infrastructuur en 12: Verantwoorde consumptie en productie.

Kortom voor Damsteegt is met behulp van de functionele opzet uit Excel (Excel 3D brug-configurator) duidelijk hoe de 3D brug-configurator opgesteld dient te worden. Daarmee wordt er voor de visuele aspecten aannames, standaardontwerpen en vuistregels gebruikt om het invullen van de configurator, voor de opdrachtgevers zo laagdrempelig/makkelijk mogelijk te houden.

Aan de hand van de resultaten van de multicriteria-analyse is ondervonden dat Damsteegt nog naar een aantal zaken moet kijken voordat ze definitief de software van Elfsquad gaan gebruiken. Op basis hiervan wordt aanbevolen om met de resultaten van de multicriteria-analyse en de volgende punten een definitieve keuze te maken voor een softwarepakket:

- − Koppeling rekenprogramma SCIA (minder calculatiewerkzaamheden);
- − Koppeling tekenprogramma Inventor (minder tekenwerkzaamheden);
- − Open source software: software die voor iedereen toegankelijk is (is geen onderzoek naar gedaan).

Zodra Damsteegt een keuze heeft gemaakt voor een softwarepakket wordt geadviseerd om met de functionele opzet (Excel 3D brug-configurator) een softwarebedrijf te benaderen en de 3D brugconfigurator op te stellen volgens de opzet.

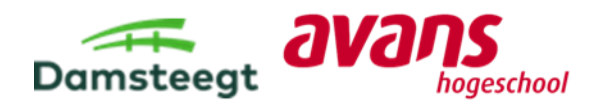

# <span id="page-5-0"></span>Summary

Clients, such as a municipality, approach Aannemersbedrijf Damsteegt B.V. (hereinafter referred to as "Damsteegt") for projects that require bridges to be built. A client usually has an idea or a design for the bridge they want built. However, incomplete information or incorrect principles, provided by clients, often lead to miscommunications between the client and Damsteegt. Damsteegt believes that by using a bridge configurator (3D bridge-configurator) this problem can be solved.

The aim of this thesis is to investigate whether the 3D bridge-configurator is a solution to the following problem: Damsteegt experiences that internal (between the employees at Damsteegt) and external (between Damsteegt and the clients) communication is not optimal due to the large design possibilities that come with designing bridges. The following research question has been drawn up for this purpose: "How can Damsteegt ensure that supplied bridge designs are built according to the wishes of clients, while also meeting the structural and visual requirements and norms, aided by the 3D bridge-configurator?"

This means that a client can draw up a bridge design with the help of a 3D bridge-configurator. On one hand the design meets its structural norms, on the other it's visual requirements.

Different methods were used to answer the research question. First, literature review has been conducted on companies that offer software for the preparation of a configurator and on companies that already use a configurator. Furthermore, resulting from this literature review are requirements and norms which been drafted for bridge designs. These requirements are preconditions for the configurator. By making use of a multi-criteria analysis it has been concluded that the best way to create the 3D bridge-configurator is by making use of Elfsquad's software package.

With the data derived from the literature review on reference projects using a configurator, it has been concluded that a configurator offers a solution to the full extent of the aforementioned problem of Damsteegt.

During the execution of the multi-criteria analysis, it was found that the preparation for the creation of the 3D bridge-configurator for Damsteegt requires more time than previously planned. Due to the lack of time, it has been decided to focus the remainder of the research towards functional principles for the 3D bridge-configurator. Damsteegt can use this thesis as a stepping stone to create the 3D bridge-configurator in collaboration with the aforementioned software company. The functional principles are developed in Microsoft Excel. This Excel 3D bridge-configurator shows the following clear guidelines for the creation of the actual configurator:

- How the 3D bridge-configurator needs to be structured and built;
- The way the 3D bridge-configurator needs to work.

The Excel 3D bridge-configurator is structurally and visually compliant. To validate this, 10 configurations have been created and 2 of these configurations have been structurally tested.

The creation of the 3D bridge-configurator offers not only a solution the their aforementioned problem, but also offers advantages in regard to sustainability. Sustainable Development Goals have been drawn up by the United Nations to explain this relationship with sustainability. The 3D bridgeconfigurator applies standard designs for bridges that Damsteegt has created. The standard designs comply to Sustainable Development Goals 8: Fair work and economic growth, 9: industry innovation and infrastructure and 12: Responsible consumption and production.

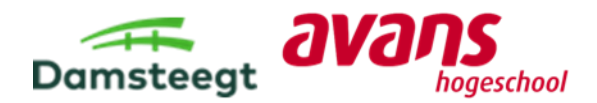

In short, for Damsteegt, using the functional principles in Excel (Excel 3D bridge-configurator) it is clear how the 3D bridge-configurator should be created. This means that assumptions, standard designs and rules of thumb are used for the visual aspects to make sure that the configurator is easy to use for possible clients.

Based on the results of the multi-criteria analysis, it should be concluded that Damsteegt has to research the following subjects before they start using Elfsquad's software definitively. Based on this, it is recommended to make a final choice for a software package with the results of the multicriteria analysis and the following subjects:

- − Link with calculation program SCIA (less calculation work);
- − Link with drawing program Inventor (less drawing work);
- − Open source software: software that is accessible to everyone (no research has been done on this yet).

Once Damsteegt has made a choice for a software package, it is advised to go to a software company with the functional principles (Excel 3D bridge-configurator) and create the 3D bridge-configurator according to the principles.

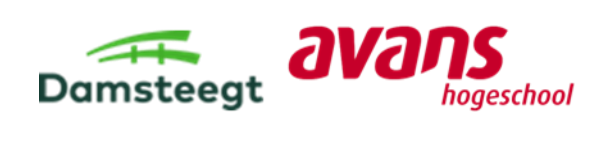

# Inhoudsopgave

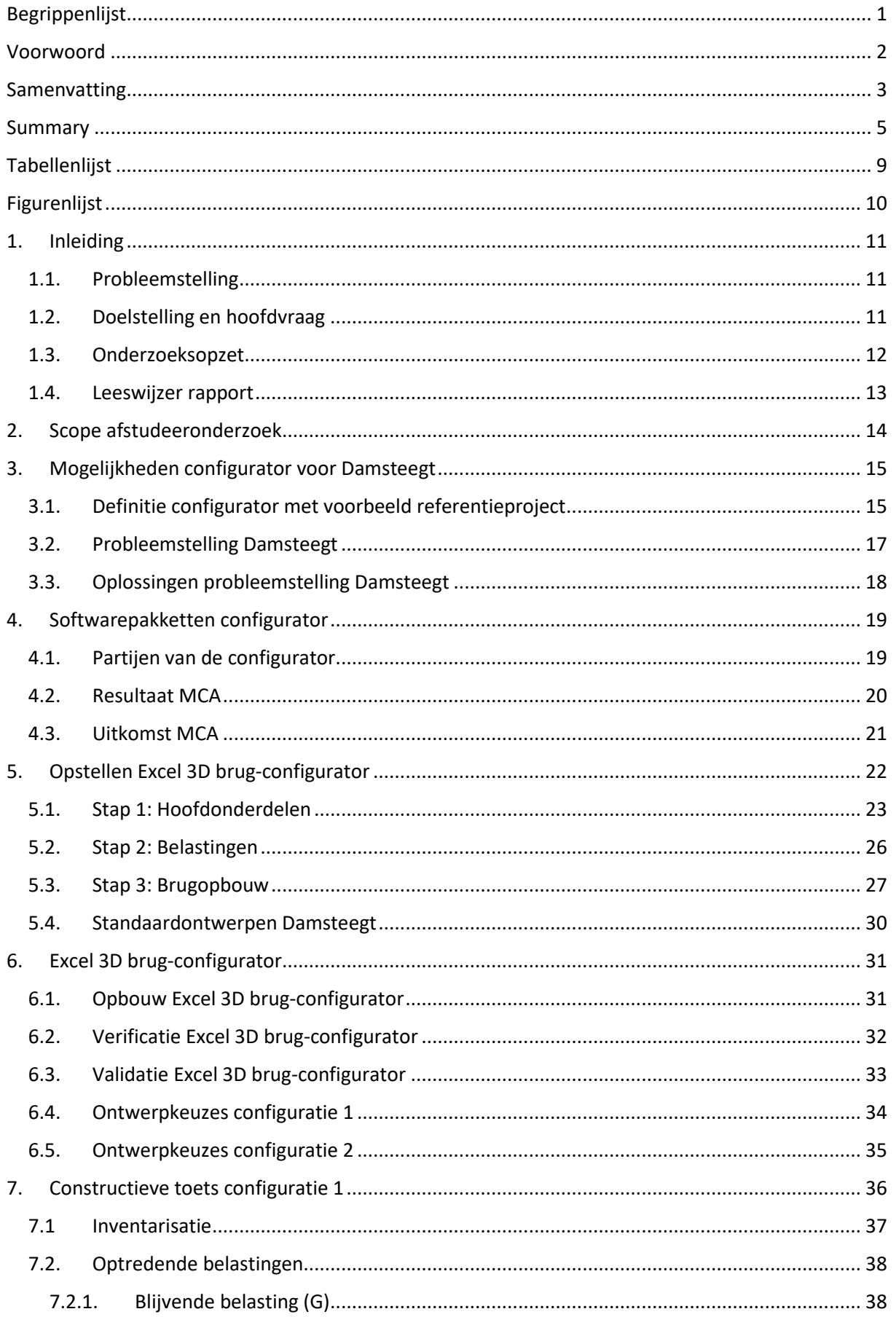

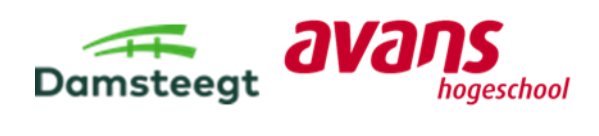

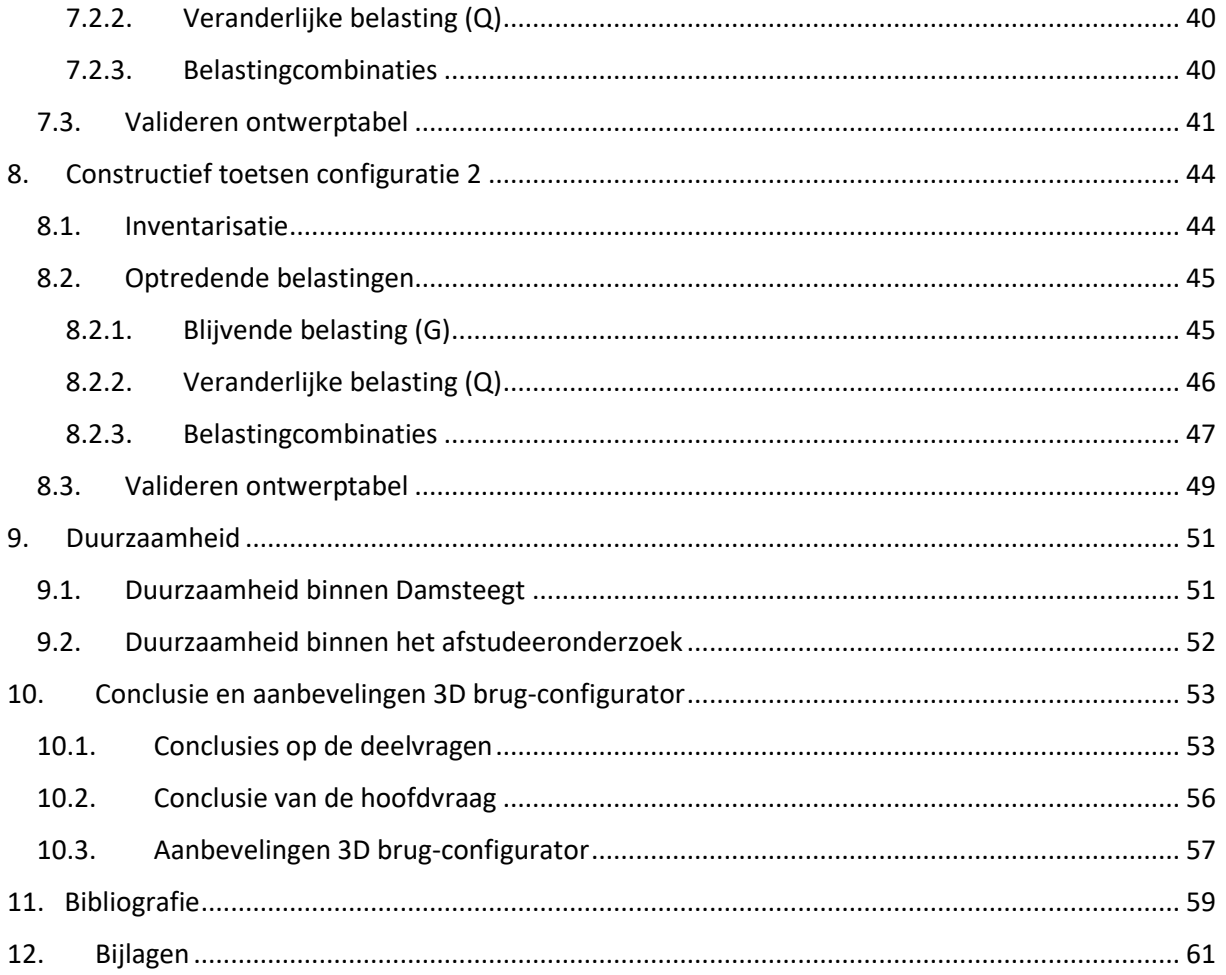

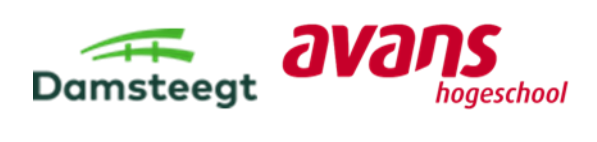

# <span id="page-9-0"></span>Tabellenlijst

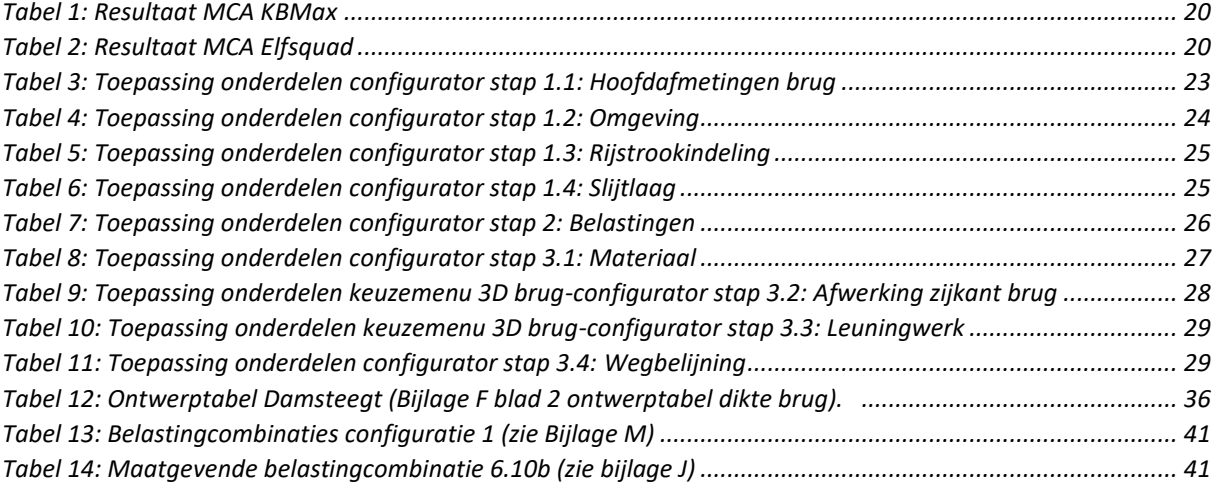

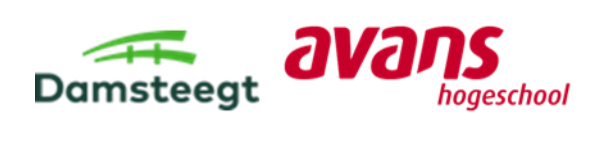

# <span id="page-10-0"></span>Figurenlijst

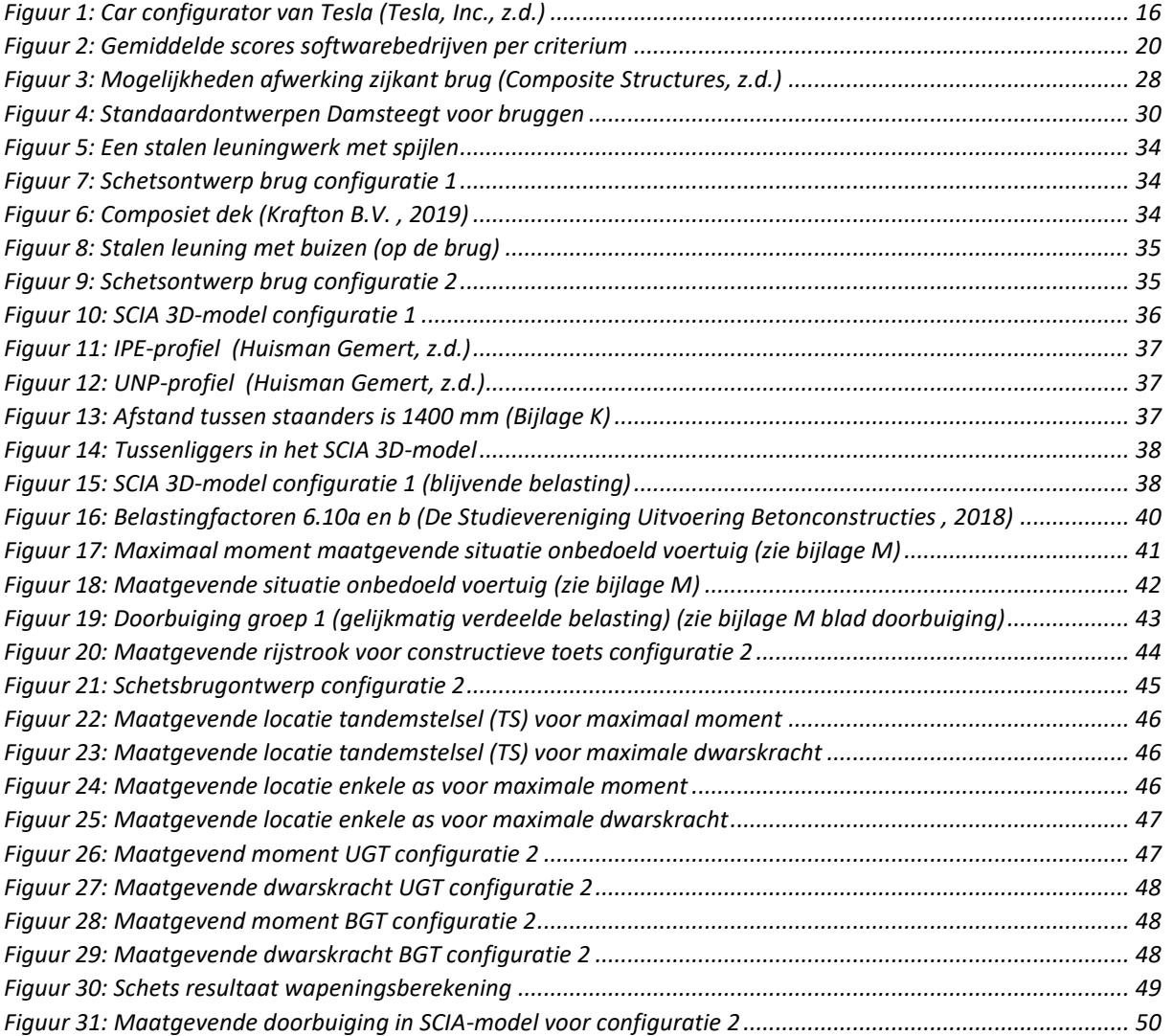

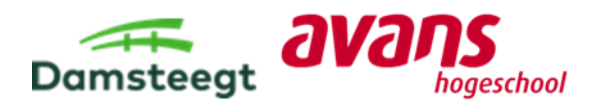

# <span id="page-11-0"></span>1. Inleiding

Aannemersbedrijf Damsteegt B.V. (hierna vermelden als "Damsteegt"). Aan Damsteegt wordt gevraagd om een brug te realiseren, vanuit een aangeleverd brugontwerp van de opdrachtgever. Damsteegt voert het gehele project uit. Een project bestaat uit de volgende elementen: werkvoorbereiding, ontwerp, calculatie en uitvoering en soms beheer/onderhoud. Opdrachtgevers hebben hierbij een eigen visie en ideeën over het ontwerp van de brug, maar vaak te weinig kennis over bruggen.

Dit heeft tot gevolgen dat in een later stadium van een project aanpassingen verricht moeten worden aan het ontwerp van de brug. Ook heeft dit kostenconsequenties en levert dit discussie op tussen beide partijen. Om tot een definitief brugontwerp te komen zijn dus meer werkzaamheden nodig.

Door opdrachtgevers te laten kiezen in standaardontwerpen van bruggen hebben beide partijen vanaf de start van het project hetzelfde beeld over de te realiseren brug. Zo worden misvattingen voorkomen in een later stadium van het project. Ook geeft dit opdrachtgevers vertrouwen in de expertise van Damsteegt.

Door Damsteegt is al gewerkt aan een oplossing voor hun probleem. Zij zijn van mening dat met het toepassen van een configurator voor bruggen (3D brug-configurator) het probleem waarbij miscommunicatie tussen de opdrachtgever en opdrachtnemer over het ontwerp aangepakt kan worden. Voor het afstudeeronderzoek is dit de aanleiding dat onderzoek wordt uitgevoerd naar een 3D brug-configurator.

Gelet op het feit dat Damsteegt veel bruggen produceert en in bruggen veel ontwerpmogelijkheden zitten, behandelt dit afstudeeronderzoek alleen vaste bruggen. Damsteegt realiseert namelijk op jaarbasis 400 vaste bruggen en voor deze projecten is een efficiëntere werkwijze zeer interessant.

# <span id="page-11-1"></span>1.1. Probleemstelling

### **Probleemstelling Damsteegt:**

Damsteegt heeft momenteel het probleem dat opdrachtgevers bij Damsteegt komen met een brugontwerp en de vraag om de brug te realiseren. Vaak bevat dit ontwerp van de opdrachtgevers onvolledige informatie of is gebruik gemaakt van verkeerde uitgangspunten om de brug te kunnen realiseren.

### **Toelichting probleemstelling Damsteegt:**

In het brugontwerp dat is aangeleverd door de opdrachtgevers is vaak geen rekening gehouden met de wet- en regelgeving en de vergunningen die hiervoor aangevraagd moeten worden. Dit heeft tot gevolg dat Damsteegt aanpassingen moet doen aan het ontwerp van de opdrachtgevers, voordat zij de brug kunnen realiseren. In dit proces van ontwerp tot uitvoering gaat zo veel tijd verloren.

# <span id="page-11-2"></span>1.2. Doelstelling en hoofdvraag

### **Doelstelling afstudeeronderzoek:**

Het doel van het afstudeeronderzoek is om te onderzoeken of een 3D brug-configurator een oplossing is voor de probleemstelling van Damsteegt. Verder wordt ook onderzocht hoe een 3D brugconfigurator opgesteld moet worden, zodat Damsteegt de configurator kan toepassen.

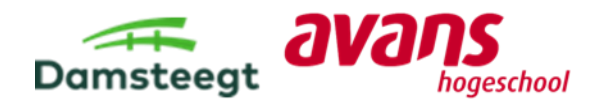

### **Doelstelling Damsteegt:**

De communicatie en de technische inhoudelijke afstemming behoeft een efficiëntere aanpak tussen Damsteegt en de opdrachtgevers. Damsteegt wil de volgende problemen oplossen:

- − De expertise van Damsteegt is niet bij alle opdrachtgevers bekend;
- − Miscommunicatie en verwachtingen intern;
- − Miscommunicatie en verwachtingen extern;
- − Opdrachtgevers aansporen om na te denken over relevante uitgangspunten die van belang zijn bij de realisatie van een brug.

De hoofdvraag van dit onderzoeksrapport luidt dan ook als volgt:

*"Hoe kan Damsteegt met behulp van een 3D brug-configurator ervoor zorgen dat aangeleverde brugontwerpen van opdrachtgevers realiseerbaar zijn met de wensen van de opdrachtgevers en voldoen aan de constructieve en visuele eisen/richtlijnen?"*

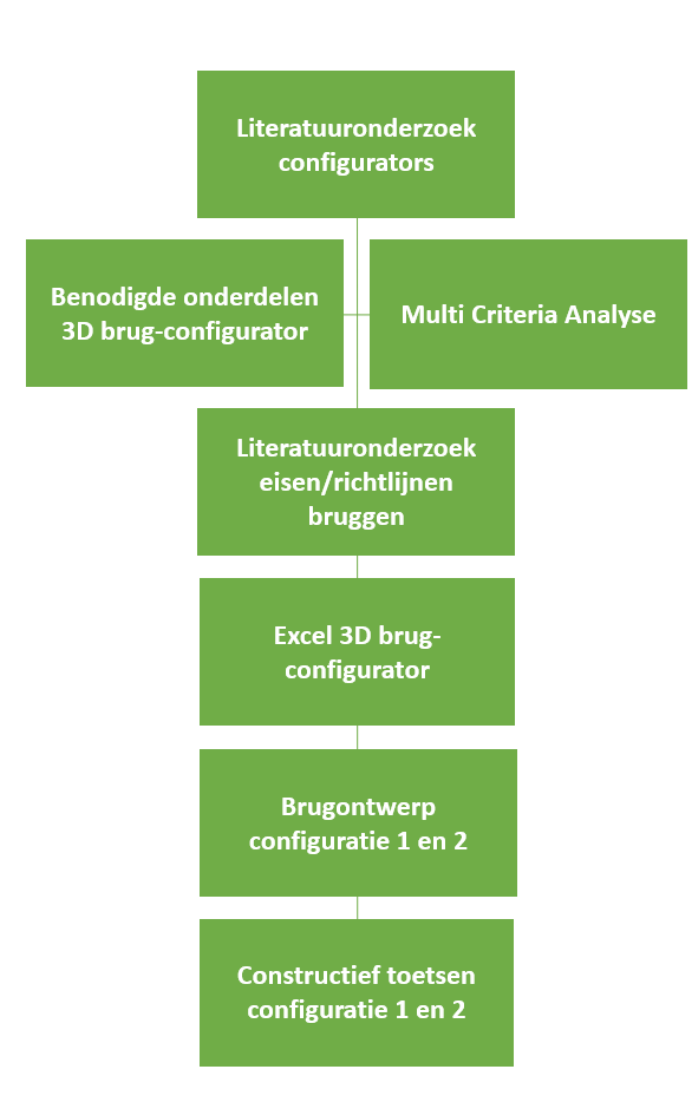

# <span id="page-12-0"></span>1.3. Onderzoeksopzet

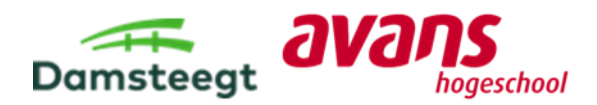

# <span id="page-13-0"></span>1.4. Leeswijzer rapport

In hoofdstuk 2 wordt de scope beschreven van het afstudeeronderzoek, om aan te geven waar de grenzen liggen van het onderzoek en wat daarbinnen valt en buiten valt. In Hoofdstuk 3 wordt vervolgens onderzocht of een configurator een oplossing is voor de gehele probleemstelling van Damsteegt. Hierna gaat Hoofdstuk 4 in op het meest geschikte softwarepakket om de 3D brugconfigurator op te stellen. Om onderzoek te doen naar de meest geschikte softwarepakket wordt gebruik gemaakt van de beoordelingsmethode MCA. Op basis hiervan wordt in Hoofdstuk 5 opgesteld welke onderdelen wel en niet in de 3D brug-configurator moeten komen. Deze onderdelen worden vervolgens verwerkt in een functionele opzet (Excel 3D brug-configurator) voor de 3D brugconfigurator. Hoofdstuk 6 beschrijft hoe de Excel 3D brug-configurator is opgesteld en hoe het werkt. Vervolgens worden in Hoofdstuk 7 en 8 twee configuraties uit de Excel 3D brug-configurator constructief getoetst. Tot slot komt in Hoofdstuk 9 aanbod hoe duurzaamheid terugkomt in het afstudeeronderzoek, en volgt in Hoofdstuk 10 een conclusie op de hoofdvraag met daarbij een aanbeveling voor Damsteegt.

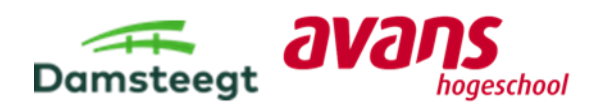

# <span id="page-14-0"></span>2. Scope afstudeeronderzoek

Scope van het afstudeeronderzoek:

- − Vanuit de aangeleverde standaardoplossing voor bruggen van Damsteegt worden de configuraties opgesteld. Voor de materialen staal, beton en composiet is een brugontwerp aangeleverd door Damsteegt.
- − Iedere student toetst één configuratie uit de Excel 3D brug-configurator constructief.
- − De kosten voor het realiseren van de brug worden niet meegenomen in het afstudeeronderzoek, de kosten voor het aanschaffen van de software om een configurator op te stellen, worden wel meegenomen.
- − Opdrachtgevers kunnen voor één eigen brugontwerp, dat niet mogelijk is in de 3D brugconfigurator, altijd terecht bij Damsteegt. Het is voor hen alleen niet mogelijk om de 3D brug-configurator te gebruiken voor het gewenste brugontwerp.
- − De uitvoering of realisatie van de bruggen wordt niet meegenomen in de Excel 3D brugconfigurator.
- − De Excel 3D brug-configurator wordt opgesteld voor gebruik in de initiatiefase van een project waarbij een brug gerealiseerd moet worden.
- − Er worden twee configuraties opgesteld met de Excel 3D brug-configurator constructief getoetst om de waardes uit een aangeleverde ontwerptabel te valideren. De ontwerptabel is aangeleverd door een expert van Damsteegt. De waardes in de ontwerptabel zijn diktes voor bruggen die gebruikt kunnen worden in de Excel 3D brug-configurator.
- − Duurzaamheid wordt meegenomen in het afstudeeronderzoek, maar zal niet bepalend zijn voor het opstellen van de Excel 3D brug-configurator.
- − In het afstudeeronderzoek worden de termen 3D brug-configurator en Excel 3D brugconfigurator gebruikt. De term 3D brug-configurator wordt gebruikt voor de configurator die Damsteegt uiteindelijk met een softwarebedrijf kan opstellen, zodat opdrachtgevers ook daadwerkelijk brugontwerpen kunnen maken. Daarnaast wordt ook de term Excel brugconfigurator gebruikt. De term Excel brug-configurator wordt gebruikt voor de functionele opzet in Excel. In deze opzet worden alle onderdelen toegepast, zodat het voor Damsteegt en een softwarebedrijf duidelijk is hoe de 3D brug-configurator opgesteld moet worden.

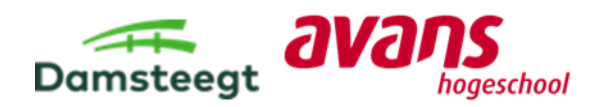

# <span id="page-15-0"></span>3. Mogelijkheden configurator voor Damsteegt

In dit hoofdstuk wordt onderzocht of een configurator de probleemstelling van Damsteegt ondervangt. Hiervoor wordt eerst de definitie van een configurator beschreven. Om de definitie van een configurator te verduidelijken wordt een voorbeeld gegeven van een referentieproject waarbij een configurator is toegepast.

Vervolgens wordt de probleemstelling van Damsteegt gedefinieerd waarop de configurator een mogelijke oplossing is volgens Damsteegt. De probleemstelling is overgenomen uit het Plan van Aanpak Bijlage A. Tot slot wordt geconcludeerd of een configurator een oplossing biedt aan de gehele probleemstelling van Damsteegt.

# <span id="page-15-1"></span>3.1. Definitie configurator met voorbeeld referentieproject

# **Definitie configurator:**

Een configurator is een gebruiksvriendelijke interface om een product op gewenste maat en eigenschappen te maken. Klanten kunnen voor een product verschillende parameters invullen zoals (zie Bijlage B Literatuuronderzoek configurators):

- − Kleur;
- − Lengte;
- − Materiaal;
- − Vorm.

Een configurator genereert automatisch het gewenste product door het invullen van parameters. De opzet van een configurator kan variëren van alleen de keuze uit kleuren tot een zeer geavanceerde 3D-omgeving. Ook structureert en automatiseert een configurator de interactie tussen klanten en de fabrikant.

### **Voorbeeld referentieproject:**

Een voorbeeld van een referentieproject waarbij een configurator is toegepast is de car configurator van Tesla (zie [Figuur 1\)](#page-16-0). In Bijlage B is er verdiepend literatuuronderzoek gedaan naar dit referentieproject.

Dit voorbeeld gaat over een web configurator. Tesla heeft een configurator opgesteld op hun website, zodat klanten een eigen auto kunnen configureren.

De car configurator is op de site van Tesla geïntegreerd en is toegankelijk voor elke klant. De mogelijkheden die de klanten hebben in de car configurator zijn door Tesla van tevoren vastgesteld, waardoor auto-onderdelen al van tevoren gemaakt kunnen worden.

Klanten kunnen door deze keuze gebruik maken van alle automodellen die Tesla in productie heeft. Doordat klanten alle mogelijke keuzes zien, geeft dit de klant vertrouwen in Tesla. Klanten kunnen de keuze maken uit bijvoorbeeld: kleur, lak, type velgen en interieur (zie [Figuur 1\)](#page-16-0).

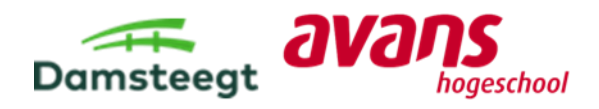

Nadat een klant alle keuzes heeft gemaakt laat de car configurator de volgende resultaten zien:

- − Een overzicht van de gekozen specificaties op de auto;
- − Een 2D afbeelding van de auto met alle gemaakte ontwerp keuzes;
- − De prijs van de auto met betaalopties;
- − De datum van de levering van de auto;
- − Een mogelijkheid om het ontwerp van de auto op te slaan als je bent ingelogd met een account op de site van Tesla.

Voordelen car configurator:

- − Door de geautomatiseerde productielijn bestaat bijna geen miscommunicatie. Als er geen productielijn toegepast zou zijn bij Tesla, ging de verkoop en productie van auto's nooit zo efficiënt als dat het nu gaat;
- − Doordat gebruik is gemaakt van een web configurator kunnen klanten inzien hoeveel opties beschikbaar zijn op de automodellen. Aangezien deze opties allemaal openbaar zijn, geeft dit meer inzicht wat Tesla allemaal kan produceren. Tesla krijgt door de car configurator meer bekendheid en vertrouwen;
- − De klanten en Tesla hebben hetzelfde beeld over het ontwerp en welke opties de klant op de auto wil;
- − De configurator is met een simpel stappenplan opgesteld, zodat iedereen, ook zonder kennis over auto's, een auto kan configureren;
- − Alleen de zaken die belangrijk zijn voor de klant zijn te zien in de car configurator;
- − Specialistische zaken worden niet getoond, omdat dit voor de klant niet interessant is.

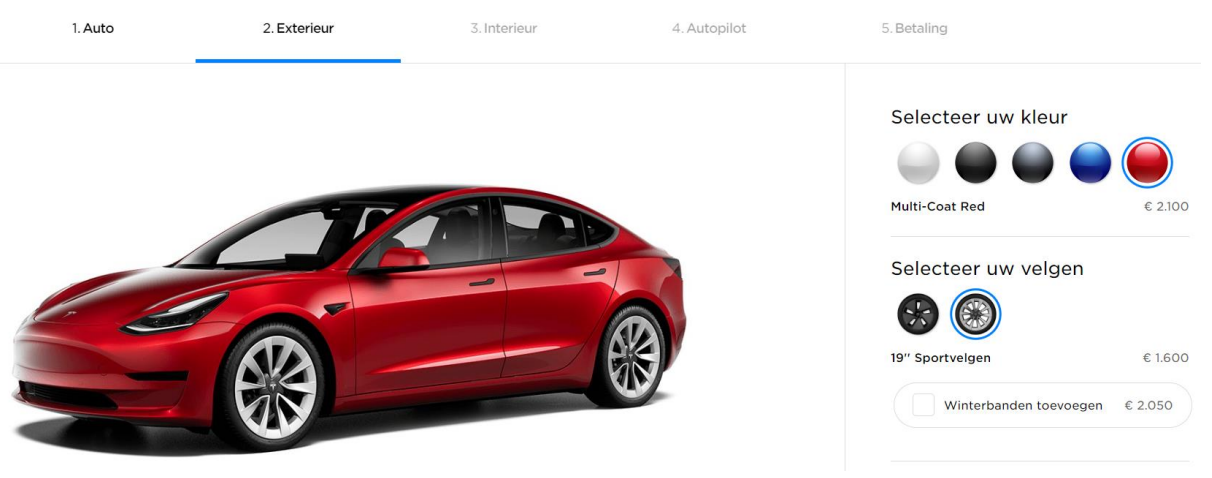

*Figuur 1: Car configurator van Tesla (Tesla, Inc., z.d.)*

<span id="page-16-0"></span>Nu de car configurator (zi[e Figuur 1\)](#page-16-0) van Tesla helemaal is toegelicht is de koppeling met de 3D brugconfigurator makkelijk te maken.

Eigenschappen en voordelen van de car configurator die ook voor de 3D brug-configurator toegepast kunnen worden, zijn hieronder toegelicht:

- − De car configurator is geïntegreerd op de website van Tesla, zo is de car configurator toegankelijk voor klanten en de car configurator is zo opgesteld dat het makkelijk te gebruiken is voor klanten;
- − Alleen zaken die belangrijk zijn voor de klanten, zullen getoond worden in de car configurator, verdere specifieke opties voor de auto die niet mogelijk zijn in de car configurator dienen met Tesla besproken te worden.
- − Alleen onderdelen die Tesla kan produceren worden in de configurator toegepast.
- − Binnen enkele minuten hebben klanten een offerte.

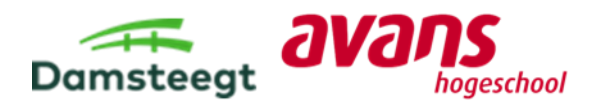

- − De mogelijkheden die de klanten hebben zijn door Tesla van tevoren vastgesteld, waardoor onderdelen van tevoren al gemaakt kunnen worden;
- − Intern verloopt de verkoop en productie efficiënt, onderdelen kunnen al van tevoren geproduceerd worden;
- − Door het toepassen van een web configurator kunnen klanten ook de producten zien die Tesla levert en dit geeft de klanten vertrouwen in Tesla;
- − Configurator creëert hetzelfde beeld over het ontwerp van de auto intern en extern (tussen Tesla en de klanten) bij Tesla.

# <span id="page-17-0"></span>3.2. Probleemstelling Damsteegt

# **Probleemstelling Damsteegt:**

Damsteegt heeft momenteel het probleem dat opdrachtgevers bij Damsteegt komen met een brugontwerp en de vraag om de brug te realiseren. Vaak bevat dit ontwerp van de opdrachtgevers onvolledige informatie of is gebruik gemaakt van verkeerde uitgangspunten om de brug te kunnen realiseren. Zie Bijlage A voor de probleemstelling.

# **Toelichting probleemstelling Damsteegt:**

In het brugontwerp, dat is aangeleverd door de opdrachtgevers, is vaak geen rekening gehouden met de wet- en regelgeving en de vergunningen die aangevraagd moeten worden. Dit heeft tot gevolg dat Damsteegt aanpassingen moet doen aan het ontwerp van de opdrachtgevers, voordat zij de brug kunnen realiseren. In dit proces van ontwerp tot uitvoering gaat zo veel tijd verloren.

De probleemstelling van Damsteegt is hieronder verder gedefinieerd in vier punten waarin onderscheid is gemaakt tussen externe en interne zaken. Met extern wordt de samenwerking tussen Damsteegt (opdrachtnemer) en de opdrachtgevers (bijvoorbeeld een gemeente) bedoeld. Met intern wordt de communicatie en samenwerking binnen Damsteegt bedoeld.

### **Extern:**

- 1. Er is miscommunicatie tussen de opdrachtgevers en Damsteegt over het ontwerp van een brug. Opdrachtgevers hebben over het algemeen minder kennis over bruggen dan een specialist zoals Damsteegt. Opdrachtgevers hebben wel een beeld over hun gewenste brug, maar niet met alles rekening gehouden. Bijvoorbeeld: de omgeving en het gebruik van de brug;
- 2. De expertise van Damsteegt is niet bij alle opdrachtgevers bekend. Opdrachtgevers weten niet dat Damsteegt, behalve dat zij bruggen realiseert, ook brugontwerpen opstelt;
- 3. Wanneer opdrachtgevers een brug willen realiseren, weten zij vaak niet hoe een brugontwerp eruitziet. Het probleem is dat er veel keuzemogelijkheden zijn. Opdrachtgevers gaan namelijk vaak op zoek naar referentieprojecten om aan Damsteegt duidelijk te maken wat ze willen. Vaak zijn de ontwerpen van de opdrachtgevers onrealistisch. Binnen Damsteegt zijn er financieel/constructief betere mogelijkheden.

### **Intern:**

4. Intern verloopt de communicatie niet altijd soepel. Intern zijn verschillende afdelingen die samen moeten zorgen dat de brug gerealiseerd kan worden. Voor deze afdelingen moet het precies duidelijk zijn wat het ontwerp van de brug is.

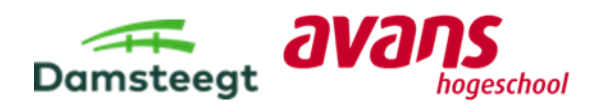

# <span id="page-18-0"></span>3.3. Oplossingen probleemstelling Damsteegt

In deze paragraaf worden oplossingen benoemd die een configurator biedt op de bovenstaande probleemstelling van Damsteegt. In het Plan van Aanpak (zie Bijlage A) van dit afstudeeronderzoek staat beschreven waarom dit onderzoek gaat over een configurator en niet over een andere oplossing om de probleemstelling op te lossen.

### **1. Miscommunicatie tussen de opdrachtgevers en Damsteegt over het ontwerp van een brug.**

Door een configurator toe te passen voorkomt dit miscommunicatie tussen de opdrachtgevers en Damsteegt. De opdrachtgevers ontwerpen met de configurator een gewenste brug en Damsteegt heeft gelijk een ontwerp met de wensen en eisen van de opdrachtgevers. De configurator laat de opdrachtgevers nadenken over onderdelen waar vaak in de beginfase nog niet over nagedacht is. Na alle ingevulde ontwerpkeuzes kan de configurator een 3D-model genereren. Door een 3D model te genereren hebben de opdrachtgevers en Damsteegt hetzelfde beeld over het brugontwerp.

### **2. De expertise van Damsteegt is niet bij alle opdrachtgevers bekend.**

Met een configurator is het voor opdrachtgevers laagdrempeliger om een brugontwerp bij Damsteegt op te stellen. Doordat de configurator makkelijk toegankelijk is voor opdrachtgevers, kunnen opdrachtgevers zien wat Damsteegt allemaal heeft gerealiseerd in het verleden (voorbeelden geven). Damsteegt neemt namelijk projecten aan waarbij zij een rol hebben van de voorbereidingsfase tot de uitvoeringsfase. Dit geeft de opdrachtgevers meer vertrouwen in Damsteegt.

# **3. Wanneer opdrachtgevers een brug gerealiseerd willen hebben, weten zij vaak niet hoe ze willen dat de brug eruitziet.**

De mogelijkheden die de opdrachtgevers hebben om een brugontwerp te maken kan Damsteegt van tevoren bepalen in de configurator. Door de mogelijkheden te beperken, weet Damsteegt zeker dat ze het brugontwerp kunnen realiseren. De brugontwerpen uit de configurator zijn allemaal te realiseren, en dit voorkomt miscommunicatie tussen de opdrachtgevers en Damsteegt. Opdrachtgevers kunnen met de configurator ook tot een ontwerp van een brug komen dat beter is dan het ontwerp wat zij eerst voor ogen hadden. De brug kan namelijk goedkoper, mooier of constructief "makkelijker" te realiseren zijn. Daarbij zijn de standaard brugontwerpen van Damsteegt ook vaak een oplossing voor de opdrachtgevers.

### **4. Miscommunicatie intern bij Damsteegt.**

Wanneer de opdrachtgevers de configurator helemaal hebben doorlopen, kan een configurator een configuratie van het gewenste brugontwerp opstellen. Dit brugontwerp, met de wensen en eisen van de opdrachtgevers wordt gedeeld met de betrokken afdelingen. Intern wordt gezorgd dat Damsteegt de brug realiseert.

Doordat de afdelingen van Damsteegt hetzelfde brugontwerp uit de configurator krijgen, heeft iedereen hetzelfde beeld van het brugontwerp. Dit verbetert de communicatie intern. De configurator kan door de opdrachtgevers het beste worden gebruikt in de initiatiefase, zodat vanaf de start van een project iedereen hetzelfde beeld heeft over het uit te voeren brugontwerp. De configuratie van het brugontwerp wordt dan door de afdelingen van Damsteegt verder uitgewerkt tot een definitief brugontwerp. Vervolgens kan de brug worden gerealiseerd aan de hand van het definitieve brugontwerp.

#### **Conclusie:**

Een configurator biedt een totaaloplossing voor de gehele probleemstelling van Damsteegt. Voor het afstudeeronderzoek wordt daarom geen verder onderzoek gedaan naar andere oplossingen voor de probleemstelling van Damsteegt.

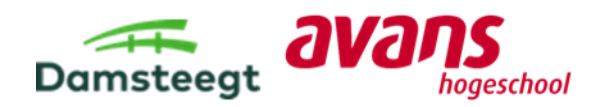

# <span id="page-19-0"></span>4. Softwarepakketten configurator

Nu de probleemstelling van Damsteegt duidelijk is, kan een geschikt softwarepakket gekozen worden om de 3D brug-configurator op te stellen. Uit de conclusie in hoofdstuk 3 is gebleken dat een configurator de beste oplossing is.

In dit hoofdstuk wordt aan de hand van opgestelde criteria onderzoek gedaan naar het meest geschikte softwarepakket om de 3D brug-configurator op te stellen. Om onderzoek te doen naar de meest geschikte softwarepakket wordt gebruik gemaakt van de beoordelingsmethode MCA<sup>1</sup>. Verder zijn interviews (zie Bijlage C en D) gedaan met bedrijven die gebruik maken van de software van KBMax of Elfsquad, om zo tot extra informatie over de verschillende pakketten te komen.

Met de MCA worden de twee softwarepakketten van KBMax en Elfsquad met elkaar vergeleken. Informatie over de bedrijven en hun softwarepakketten is door middel van een literatuuronderzoek opgesteld (zie Bijlage E). De softwarepakketten krijgen per criterium een score toegewezen. Het softwarepakket dat totaal de beste score heeft, wordt gebruikt voor het opstellen van de 3D brugconfigurator.

De volgende stappen worden genomen om uiteindelijk tot een softwarebedrijf die een configurator kan opstellen:

- − Verschillende criteria opstellen waaraan de softwarepakketten worden getoetst en met elkaar worden vergeleken (zie Bijlage E);
- − Een vragenlijst opstellen voor de bedrijven die software van Elfsquad of KBMax gebruiken en in de vragenlijst alle criteria toepassen (zie Bijlage E Tabel E1);
- − Interviews houden met verschillende bedrijven (twee bedrijven per softwarepakket) (zie Bijlage C);
- − De resultaten verzamelen en verwerken in de MCA (zie Bijlage E);
- − Conclusie.

# <span id="page-19-1"></span>4.1. Partijen van de configurator

Bij het proces, vanaf het opstellen van de 3D brug-configurator totdat de configurator in gebruik is, zijn drie verschillende partijen betrokken. Hiermee worden de volgende partijen bedoeld:

- − Eindgebruikers (opdrachtgevers);
- − Afstudeerders;
- − Damsteegt.

Om tot het gewenste softwarepakket te komen wordt in de MCA rekening gehouden met de belangrijkste eisen door middel van het omschrijven van criteria. De criteria op basis waarvan waaraan de softwarepakketten worden getoetst en vergeleken zijn als de volgende:

- − Toegankelijkheid;
- − Gebruiksgemak;
- − Integratie software;
- − Visualisatie;
- − Functionaliteit;
- − Kosten.

Zie voor de gedachtegang en de beschrijving van deze partijen Bijlage E. In Bijlage E wordt beschreven wat elke partij belangrijk vindt in de uiteindelijke configurator. Daarnaast wordt in Bijlage E het proces beschreven met betrekking tot het toekennen van de punten voor de MCA.

<sup>1</sup> MCA: Multicriteria-analyse

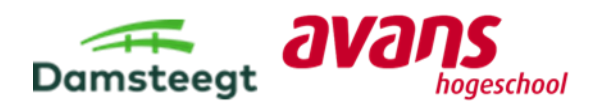

# <span id="page-20-0"></span>4.2. Resultaat MCA

In [Tabel 1](#page-20-1) e[n Tabel 2](#page-20-2) worden de resultaten en de totaalscore van de MCA per softwarepakket weergegeven. Per criterium wordt de score berekend en ingevuld aan de hand van de onderdelen wegingsfactor en beoordeling. Vervolgens is in de tabellen te zien wat de totaalscore is van ieder softwarepakket. Zodoende is dus bekend welke softwarepakket aan de hand van de opgestelde criteria het beste uit de MCA komt (hoogste totaalscore).

Alle cijfers die gegeven zijn door de vier geïnterviewde bedrijf (Büdgen & Siereveld, z.d.)ven zijn verwerkt in bijlage D. Deze gegevens zijn verwerkt in de onderstaande tabellen (zie tabel 1 en 2) en in [Figuur 2.](#page-20-3)

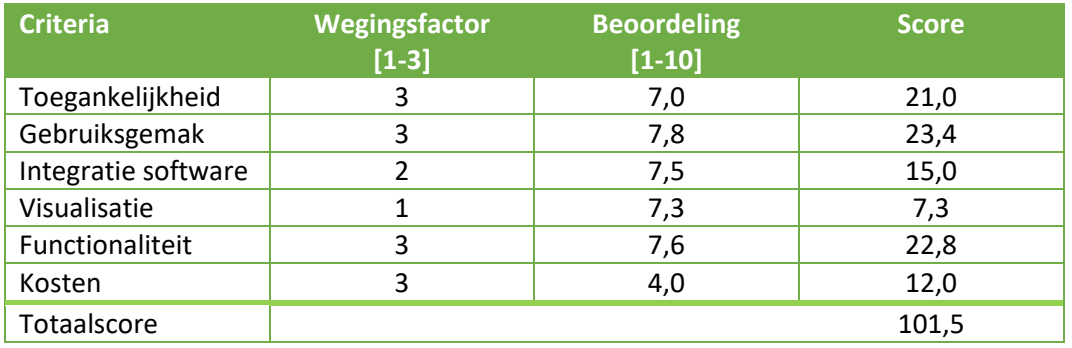

#### <span id="page-20-1"></span>*Tabel 1: Resultaat MCA KBMax*

#### <span id="page-20-2"></span>*Tabel 2: Resultaat MCA Elfsquad*

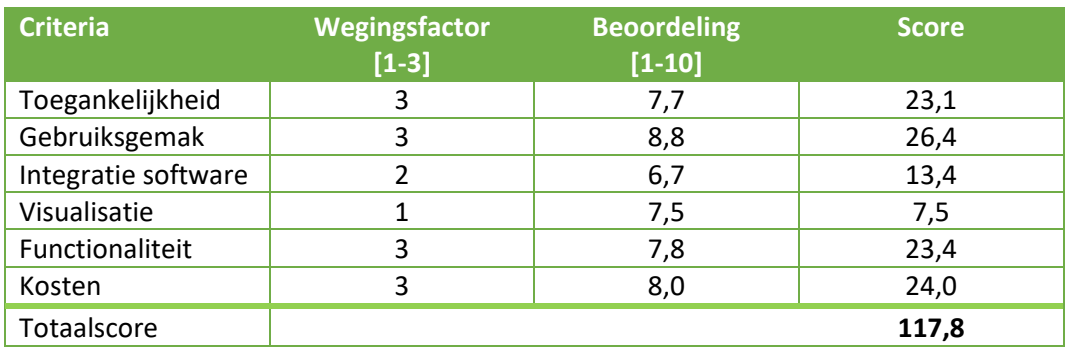

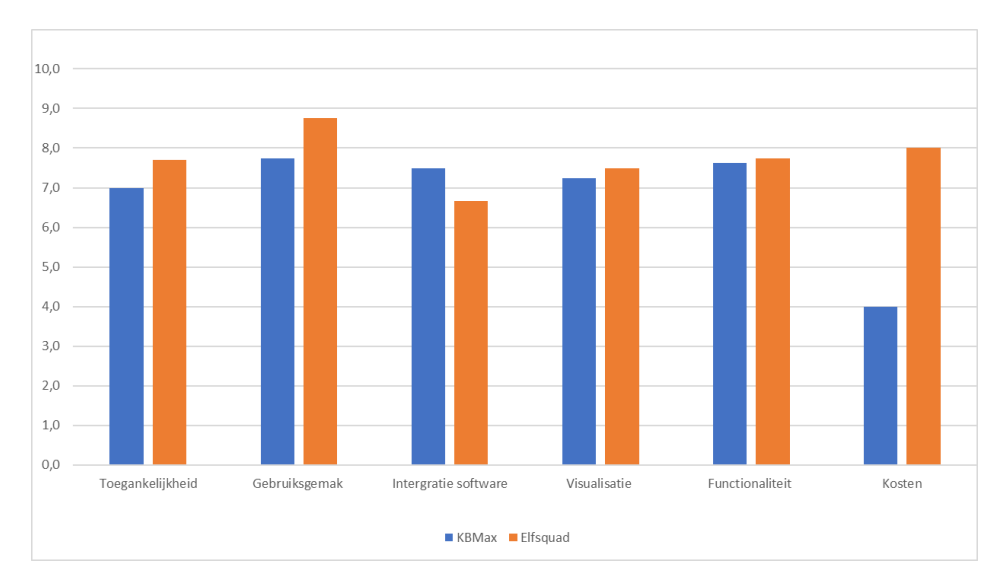

<span id="page-20-3"></span>*Figuur 2: Gemiddelde scores softwarebedrijven per criterium*

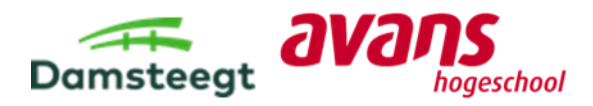

# <span id="page-21-0"></span>4.3. Uitkomst MCA

Het softwarepakket van Elfsquad komt het beste uit de MCA. Elfsquad heeft namelijk een totaalscore van 117,8 punten en dit is hoger dan de 101,5 punten die KBMax behaald heeft.

In eerste instantie was het de bedoeling dat de 3D brug-configurator opgesteld zou worden met de software van een softwarebedrijf. Er is dan ook literatuuronderzoek gedaan naar softwarebedrijven die softwarepakketten aanbieden.

Er is uit de interviews duidelijk geworden, dat het opstellen van de 3D brug-configurator meer tijd benodigd is dan vooraf gedacht. De software is vrij complex. Het kost enige tijd om door te hebben hoe de software in zijn werk gaat.

Om alle onderdelen toe te passen zijn veel tekenwerkzaamheden vereist. De 3D brug-configurator moet 3D-modellen kunnen weergeven, als opdrachtgevers alle onderdelen in de configurator hebben ingevuld. Voor ieder onderdeel moet een apart 3D-model opgebouwd worden. Om voor alle onderdelen een apart 3D model te genereren, is niet haalbaar binnen de afstudeerperiode.

Ter indicatie, stel: Damsteegt wil drie typen bruggen toepassen in de configurator, de bruggen kunnen uitgevoerd worden in drie materialen (stalen-, houten- of betonnen brug) en de bruggen kunnen in tien verschillende lengtes mogelijk zijn. De 3D brug-configurator moet dan 90 (3 x 3 x 10) verschillende 3D-modellen configureren. Dit betekent dat er 90 3D-modellen opgesteld moeten worden.

Vanwege al deze verschillende redenen is voor het afstudeeronderzoek de keuze gemaakt dat tijdens de afstudeerperiode geen 3D brug-configurator wordt opgesteld.

### **Vervolg aanpak afstudeeronderzoek:**

Het is een opties om de 3D brug-configurator op te stellen met minder ontwerpmogelijkheden. Zo kon de 3D brug-configurator wel opgesteld werd met Elfsquad, en kon Damsteegt deze gelijk in gebruik nemen.

Er is tot de conclusie gekomen om de overige kostbare tijd van het afstudeeronderzoek te besteden aan een functionele opzet voor de 3D brug-configurator. Bovendien, als het afstudeeronderzoek is afgerond, kan Damsteegt het afstudeeronderzoek gebruiken om een softwarebedrijf te benaderen en in samenwerking met hen de 3D brug-configurator op te stellen. De functionele opzet wordt ingevuld door een Excel 3D brug-configurator te maken, waarin duidelijk is voor Damsteegt en een softwarebedrijf hoe de 3D brug-configurator moet worden opgebouwd.

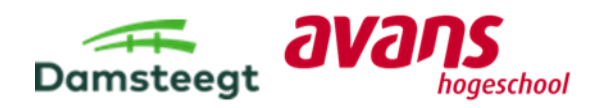

# <span id="page-22-0"></span>5. Opstellen Excel 3D brug-configurator

Aan de hand van de interviews en het uitvoeren van de MCA is gebleken dat een 3D brugconfigurator niet haalbaar is in de afstudeerperiode. Zoals beschreven in Hoofdstuk 4.3 wordt een functionele opzet gemaakt om duidelijk te hebben voor Damsteegt en een softwarebedrijf hoe de 3D brug-configurator opgesteld moeten worden. Daarom wordt in dit hoofdstuk besproken welke onderdelen in de Excel 3D brug-configurator (Zie Bijlage F) moeten worden toegepast, zodat de opdrachtgevers een gewenste brug kunnen ontwerpen.

In de tabellen wordt onderscheidt gemaakt tussen drie verschillende kleuren:

- − Groen = Verplicht om in te vullen door de opdrachtgevers;
- − Oranje = Niet verplicht om in te vullen door de opdrachtgevers;
- − Rood = Niet toepassen in de Excel 3D brug-configurator.

De onderdelen die niet worden toegepast, zullen na dit hoofdstuk niet meer meegenomen worden in het afstudeeronderzoek en in de Excel 3D brug-configurator. De 3D brug-configurator wordt hierna vernoemd als "configurator".

Het keuzemenu van configurator is opgedeeld in een viertal stappen die de opdrachtgevers kunnen aanhouden om tot een gewenst brugontwerp te komen. Het keuzemenu is opgedeeld in de volgende onderdelen:

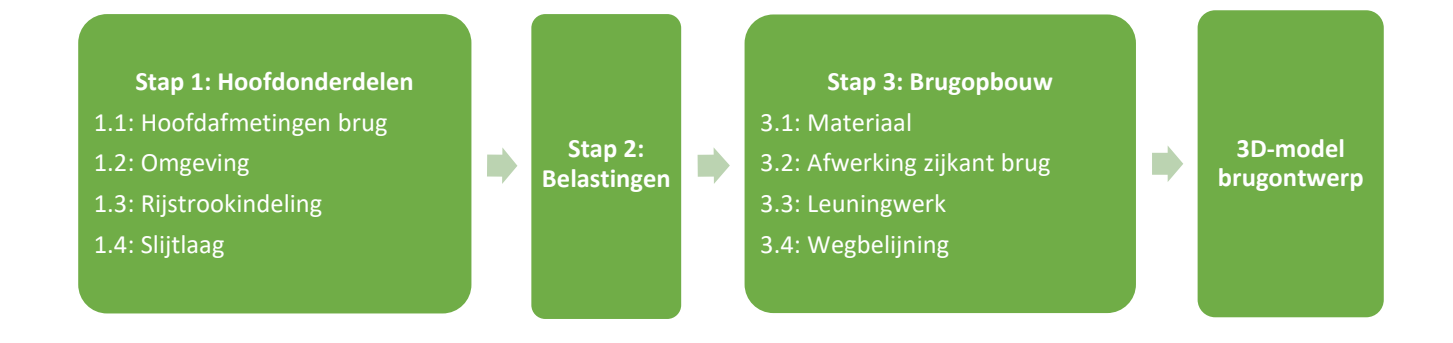

Per stap worden de volgende punten beschreven:

- Uitleg over wat dit onderdeel is en wat de opdrachtgevers bij dit onderdeel kunnen aanpassen in de configurator;
- − In tabelvorm beschreven of het onderdeel wel of niet wordt toegepast in de configurator en waarom. Ook wordt per onderdeel toegelicht of het wel of niet verplicht is.

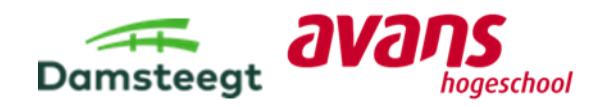

# <span id="page-23-0"></span>5.1. Stap 1: Hoofdonderdelen

Als opdrachtgevers alle ontwerpkeuzes hebben gemaakt voor de onderdelen van stap 1 zijn alle belangrijke hoofdonderdelen van hun gewenste brugontwerp bepaald. Het doel van stap 1 is om een beeld te creëren van de omvang van de brug. De opdrachtgevers kunnen bij stap 1 de volgende onderdelen invullen:

- − 1.1: Hoofdafmetingen brug;
- − 1.2: Omgeving;
- − 1.3: Rijstrookindeling;
- − 1.4: Slijtlaag.

#### **Stap 1.1: Hoofdafmetingen brug**

Stap 1.1 biedt opdrachtgevers de mogelijkheid om de hoofdafmetingen van hun gewenste brug in te voeren in de configurator. De opdrachtgevers hebben na het invullen van stap 1.1 een duidelijk beeld over de omvang en grootte van de brug die zij gerealiseerd willen hebben. De onderdelen die bij deze stap behoren zijn:

- − Lengte- en breedte brug;
- − Steunpunten;
- − Tooghoogte.

In [Tabel 3](#page-23-1) staat voor ieder onderdeel in het keuzemenu van stap 1.1 hoe het toegepast wordt in de configurator met een toelichting.

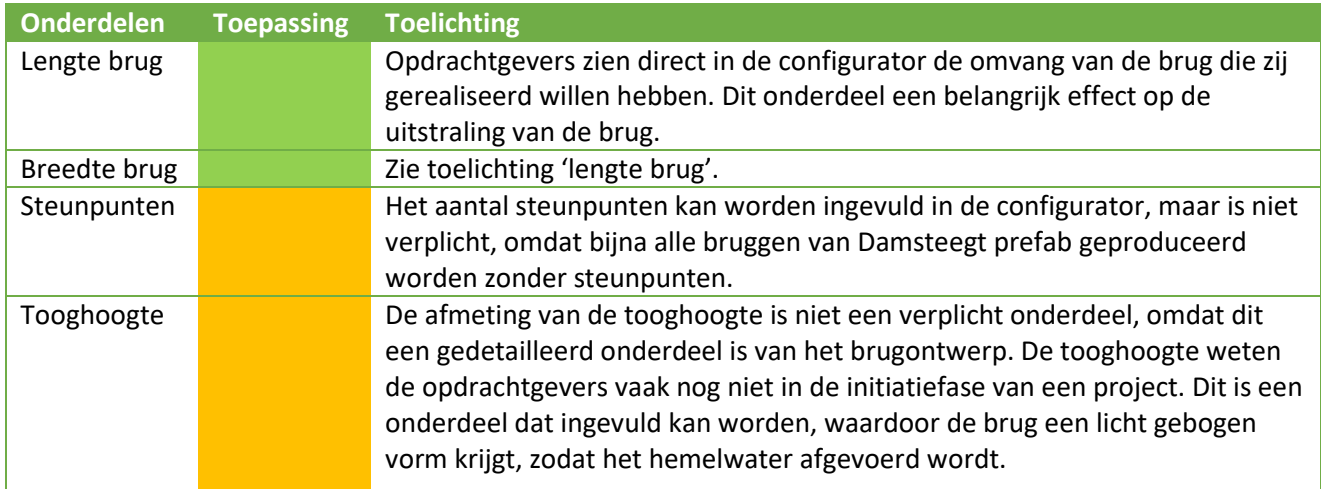

#### <span id="page-23-1"></span>*Tabel 3: Toepassing onderdelen configurator stap 1.1: Hoofdafmetingen brug*

#### **Stap 1.2: Omgeving**

Bij stap 1.2 kunnen opdrachtgevers waardes invullen om een gewenste omgeving in te vullen. Om de omgeving in te laten voeren, wordt er nagedacht over hoe de opdrachtgevers willen dat de brug in de omgeving past. Het is voor de opdrachtgevers belangrijk om in te zien of hun hoofdafmetingen van de brug kloppen met de omgeving. Bij deze stap behoren de volgende onderdelen:

- − Aansluithoogtes met bestaande situatie;
- − Taludhelling;
- − Doorvaarthoogte;
- − Overige onderdelen:
	- − Type taludbekleding;
	- − Wel/geen permanent obstakel voor de brug;
	- − Wel/geen verlichting op de brug.

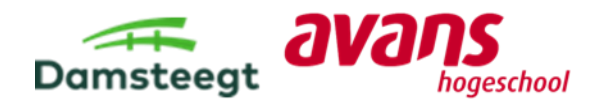

In [Tabel 4](#page-24-0) staat voor ieder onderdeel in het keuzemenu van stap 1.2 hoe het toegepast wordt in de configurator met een toelichting.

<span id="page-24-0"></span>*Tabel 4: Toepassing onderdelen configurator stap 1.2: Omgeving*

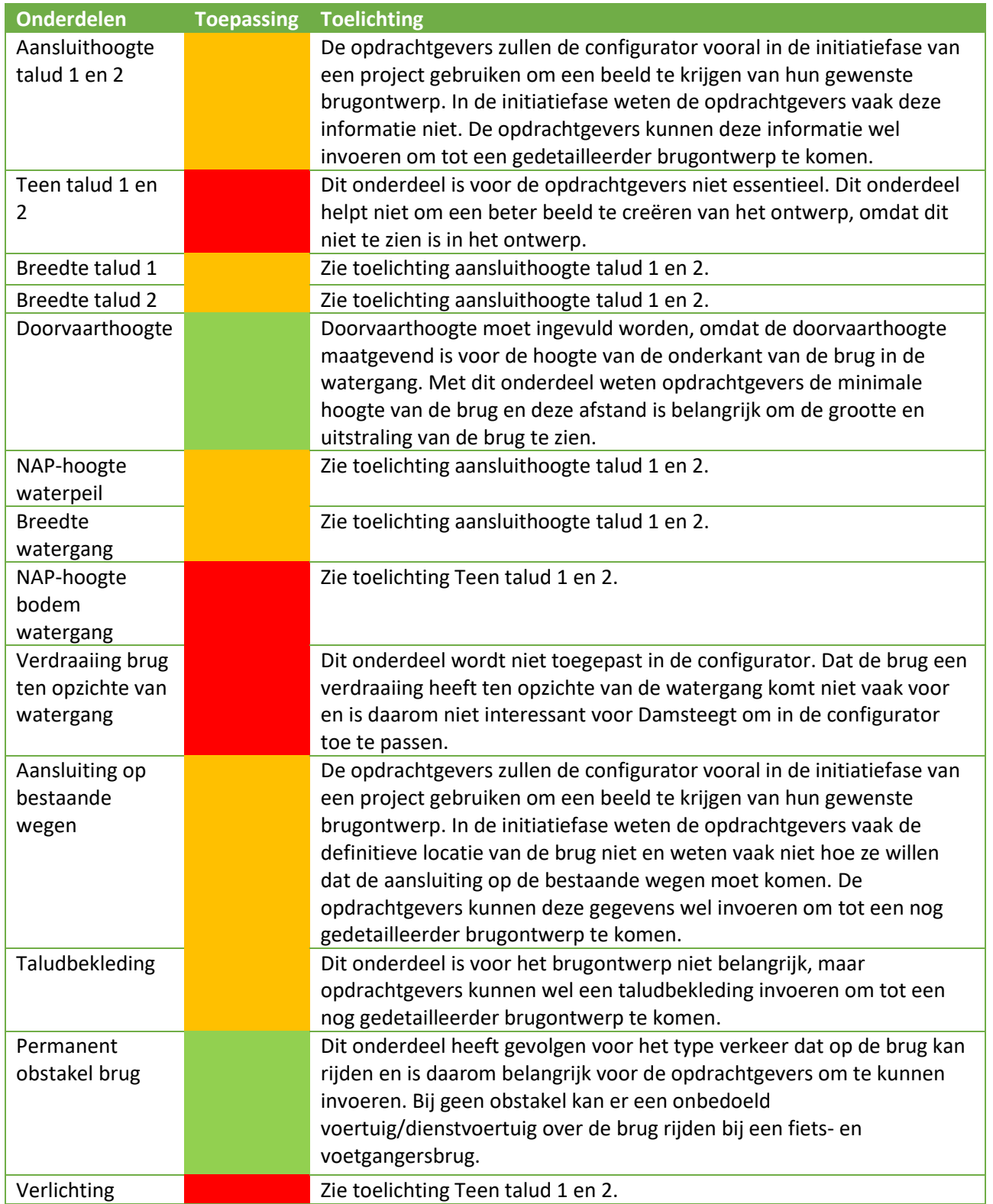

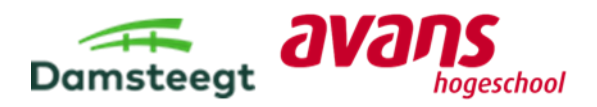

### **Stap 1.3: Rijstrookindeling**

In stap 1.3 kunnen opdrachtgevers een gewenste rijstrookindeling invullen. Opdrachtgevers kunnen het gewenst aantal rijstroken kiezen met daarbij een breedte voor elke rijstrook. Opdrachtgevers krijgen zo een beeld welke verschillende verkeersstromen er komen in hun brugontwerp.

In [Tabel 5](#page-25-0) staat voor ieder onderdeel in het keuzemenu van stap 1.3 hoe het toegepast wordt in de configurator met daarbij een toelichting.

<span id="page-25-0"></span>*Tabel 5: Toepassing onderdelen configurator stap 1.3: Rijstrookindeling*

| <b>Onderdelen</b> | <b>Toepassing</b> | <b>Toelichting</b>                                                  |  |
|-------------------|-------------------|---------------------------------------------------------------------|--|
| 1 rijstrook       |                   | De wegindeling is voor opdrachtgevers belangrijk om te kunnen       |  |
|                   |                   | toepassen in de configurator. Dit geeft een duidelijk beeld voor de |  |
|                   |                   | opdrachtgevers hoe de wegindeling van de brug wordt en welke typen  |  |
|                   |                   | verkeer gebruik kunnen maken van de brug.                           |  |
| 2 rijstroken      |                   | Zie toelichting 1 rijstrook                                         |  |
| 3 rijstroken      |                   | Zie toelichting 1 rijstrook                                         |  |
| 4 rijstroken      |                   | Damsteegt realiseert geen bruggen met 4 rijstroken of meer.         |  |
| 5 rijstroken      |                   | Zie toelichting 4 rijstroken                                        |  |

#### **Stap 1.4: Slijtlaag**

In stap 1.4 kunnen opdrachtgevers een type slijtlaag kiezen voor op de brug. Bij meerdere rijstroken kunnen de opdrachtgevers per rijstrook een slijtslaag toekennen. Daarbij zijn er vier typen slijtlaag die Damsteegt standaard toepast:

- − Nederlandse steenslag;
- − Antraciet;
- − Licht grijs;
- − Rood.

Voor opdrachtgevers gaat het bij de keuze van een type slijtlaag vooral om de kleur. De keuze voor een kleur baseren opdrachtgevers voornamelijk op de functie die een rijkstrook krijgt (voorbeeld: rode slijtlaag toepassen bij een rijstrook voor fietsers).

In [Tabel 6](#page-25-1) staat voor ieder onderdeel in het keuzemenu van stap 1.4 hoe het toegepast wordt in de configurator met een toelichting.

<span id="page-25-1"></span>*Tabel 6: Toepassing onderdelen configurator stap 1.4: Slijtlaag*

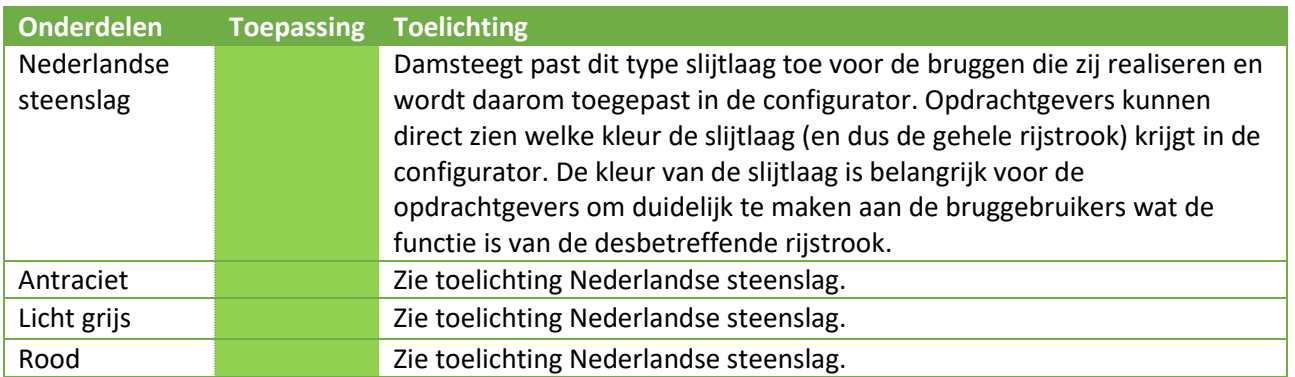

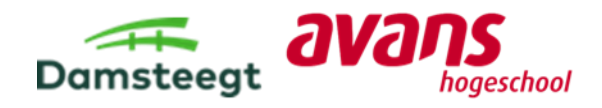

# <span id="page-26-0"></span>5.2. Stap 2: Belastingen

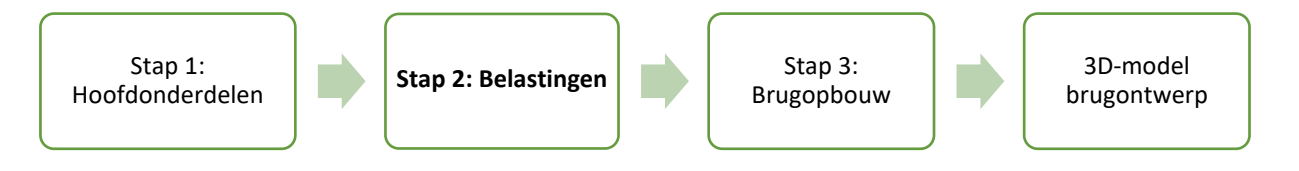

#### **Beschrijving stap 2:**

De onderdelen van stap 2 zijn opgesteld, zodat de configurator de benodigde informatie heeft om de configuraties constructief te toetsen.

In stap 2 kunnen opdrachtgevers waardes invullen voor de onderdelen:

- − Ontwerplevensduur: In dit onderdeel kunnen opdrachtgevers een gewenste ontwerplevensduur invullen. Ieder materiaal heeft een andere levensduur en dit onderdeel maakt het voor de opdrachtgevers duidelijk welke materialen mogelijk zijn met daarbij hun gewenste ontwerplevensduur;
- − Gevolg- milieuklasse: Opdrachtgevers kunnen hier een gewenste klasse aangeven. Deze klassen zijn benodigd voor het constructief toetsen van het brugontwerp;
- − Type brug: In dit onderdeel kunnen opdrachtgevers kunnen aangeven welk type brug zij willen toepassen met de mogelijkheden: voetgangersbrug, fietsbrug en verkeersbrug.
- − Blijvende belasting: De opdrachtgevers kunnen bij dit onderdeel een waarde invullen voor deze belastingen op de brug.
- − Veranderlijke belasting: zie uitleg blijvende belasting.
- − Sneeuw-, thermische- en windbelasting: zie uitleg blijvende belasting.
- − Eigengewicht: In deze stap kunnen de opdrachtgevers het eigengewicht invullen voor de te gebruiken materialen van het brugontwerp.

In [Tabel 7](#page-26-1) voor ieder onderdeel in het keuzemenu van stap 2 hoe het toegepast wordt in de configurator met een toelichting.

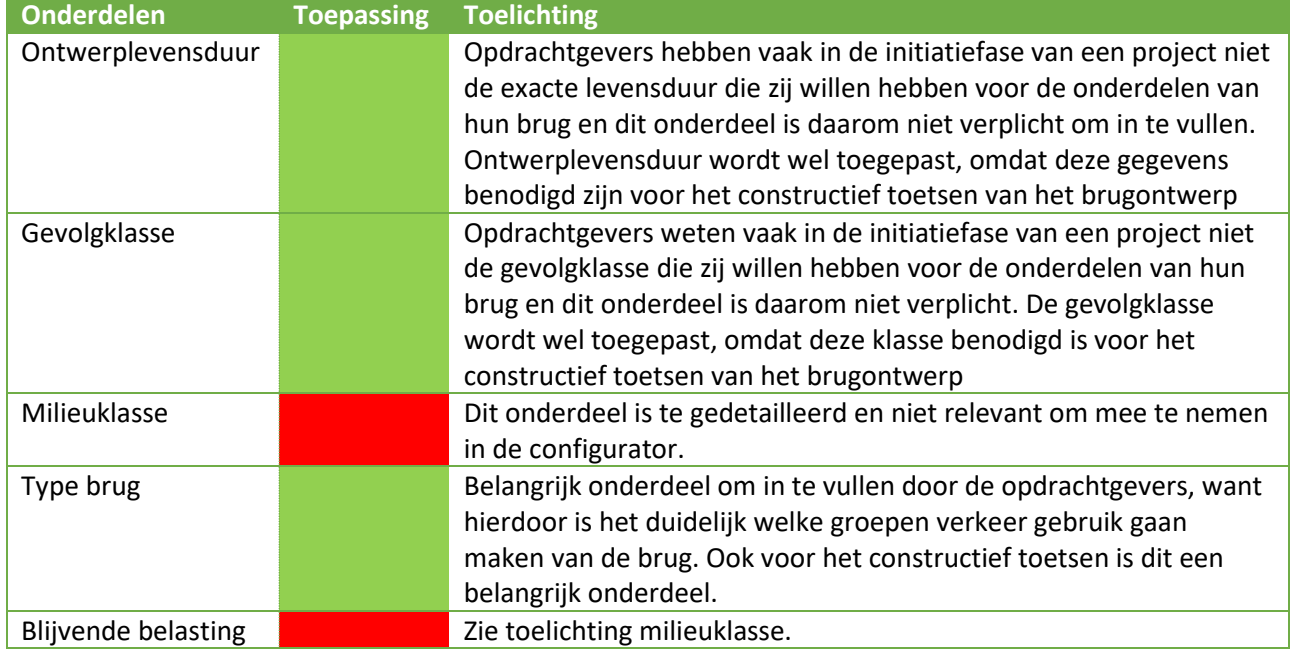

<span id="page-26-1"></span>*Tabel 7: Toepassing onderdelen configurator stap 2: Belastingen*

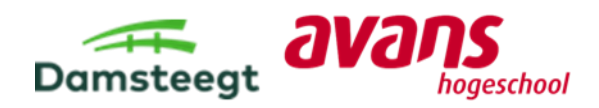

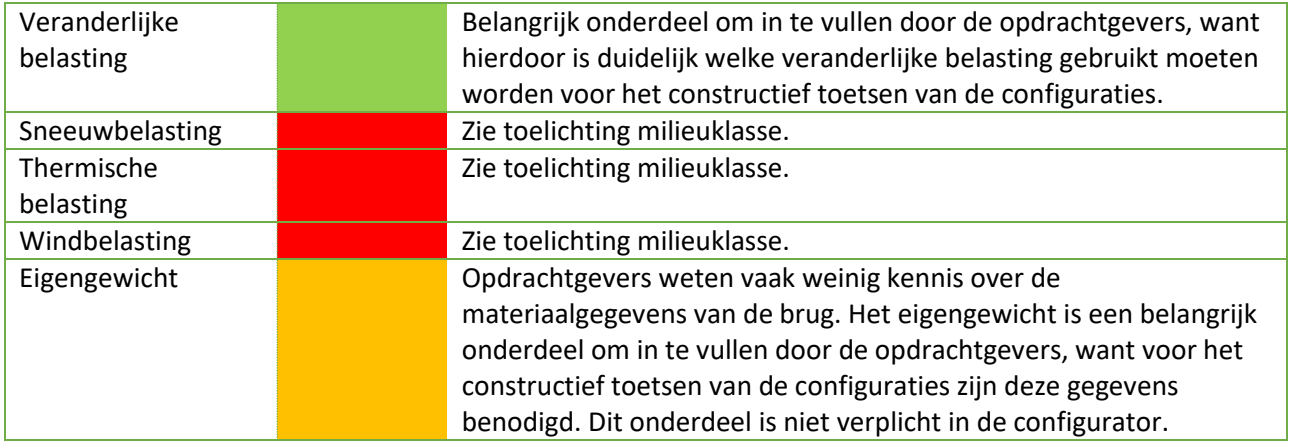

# <span id="page-27-0"></span>5.3. Stap 3: Brugopbouw

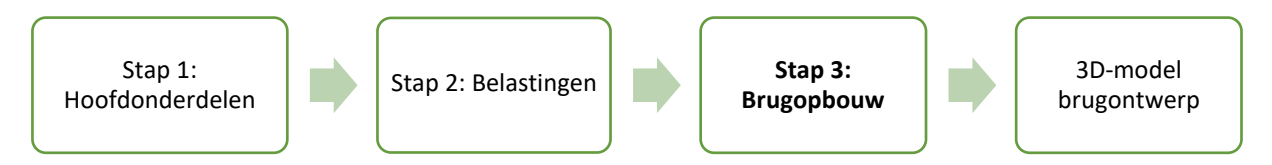

### **Beschrijving stap 3:**

In de laatste stap kunnen opdrachtgevers de laatste onderdelen kiezen/invullen om tot een brugontwerp te komen met hun gewenste onderdelen.

De stappen die hiertoe behoren zijn:

- − Stap 3.1: Materiaal;
- − Stap 3.2: Afwerking zijkant brug;
- − Stap 3.3: Leuningwerk;
- − Stap 3.4: Wegbelijning.

#### **Stap 3.1: Materiaal**

In stap 3.1 kunnen opdrachtgevers een keuze maken voor de materialen. De mogelijkheden die de opdrachtgevers hebben voor de materialen zijn gebaseerd op de standaardontwerpen van Damsteegt, zie hoofdstuk 6. De standaardontwerpen voor leuningwerken worden in stap 3.3 besproken.

In [Tabel 8](#page-27-1) staat voor ieder onderdeel in het keuzemenu van stap 3.1 hoe het toegepast wordt in de configurator met een toelichting.

<span id="page-27-1"></span>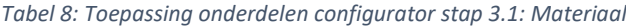

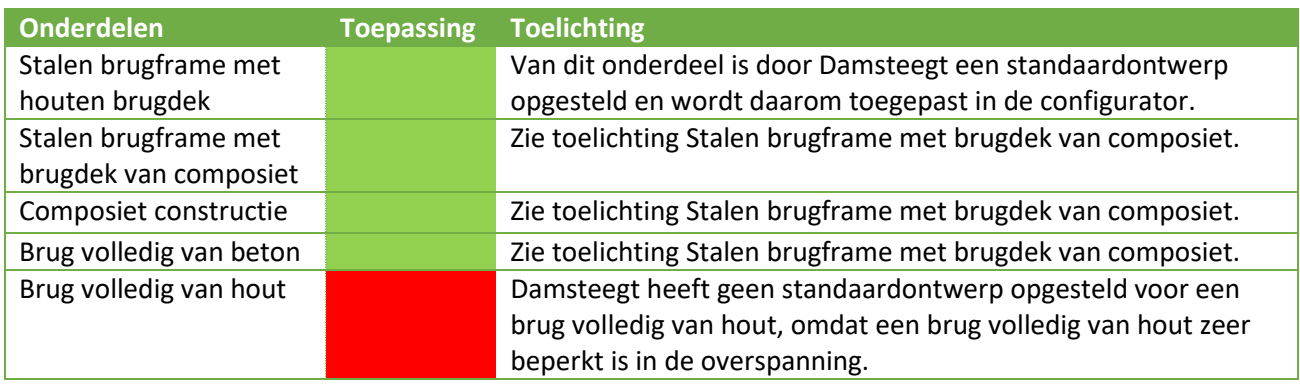

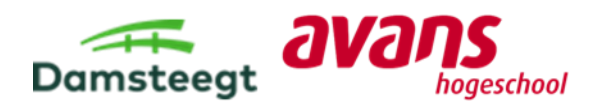

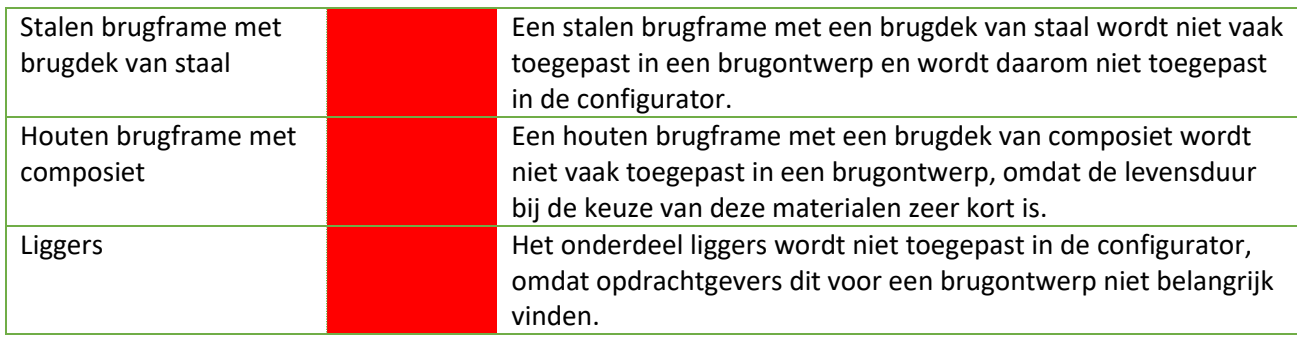

#### **Stap 3.2: Afwerking zijkant brug**

In deze stap hebben opdrachtgevers de mogelijkheid voor het toepassen van een schamprand en een verjonging. Voor beide onderdelen uit het keuzemenu geldt dat opdrachtgevers de optie hebben om het wel of niet toepassen op de brug. Het is ook mogelijk om beide onderdelen toe te passen op de brug.

Opdrachtgevers kunnen kiezen voor een verjonging, zodat de brug slanker oogt. In het brugontwerp wordt dan een schuine rand aangebracht aan de zijkant van de brug, zi[e Figuur 3.](#page-28-1) De opdrachtgevers kunnen ook een schamprand toepassen, als ze willen dat op de zijkant van de brug een verhoging zit.

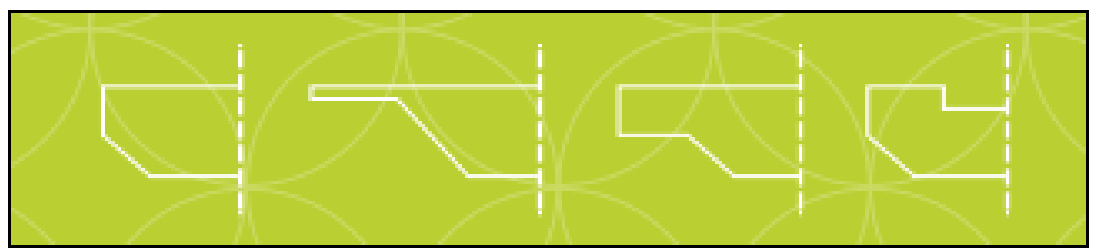

<span id="page-28-1"></span>*Figuur 3: Mogelijkheden afwerking zijkant brug (Composite Structures, z.d.)*

In [Tabel 9](#page-28-0) staat voor ieder onderdeel in het keuzemenu van stap 3.2 hoe het toegepast wordt in de configurator met een toelichting.

<span id="page-28-0"></span>*Tabel 9: Toepassing onderdelen keuzemenu 3D brug-configurator stap 3.2: Afwerking zijkant brug*

| Onderdelen     | <b>Toepassing</b> | <b>Toelichting</b>                                             |
|----------------|-------------------|----------------------------------------------------------------|
| Keuze wel/geen |                   | In de initiatiefase van een project hebben opdrachtgevers vaak |
| schamprand     |                   | nog niet nagedacht over dit onderdeel, maar kan wel ingevuld   |
|                |                   | worden om een beter beeld te creëren wat deze aanpassingen     |
|                |                   | doen in het ontwerp.                                           |
| Keuze wel/geen |                   | Zie toelichting Keuze wel/geen schamprand.                     |
| verjonging     |                   |                                                                |

### **Stap 3.3: Leuningwerk**

In deze stap kunnen opdrachtgevers een keuze maken voor een type leuningwerk. De leuningwerken die toegepast worden zijn standaardontwerpen die door Damsteegt samen met ipv Delft(ingenieursbureau) tot stand zijn gekomen. De standaardontwerpen zijn in Hoofdstuk 6 besproken.

In [Tabel 10](#page-29-0) staat voor ieder onderdeel in het keuzemenu van stap 3.3 hoe het toegepast wordt in de configurator met een toelichting.

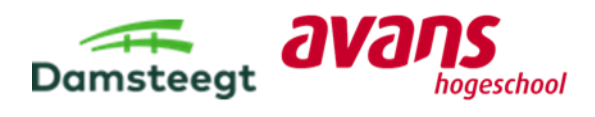

<span id="page-29-0"></span>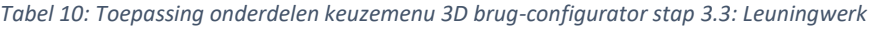

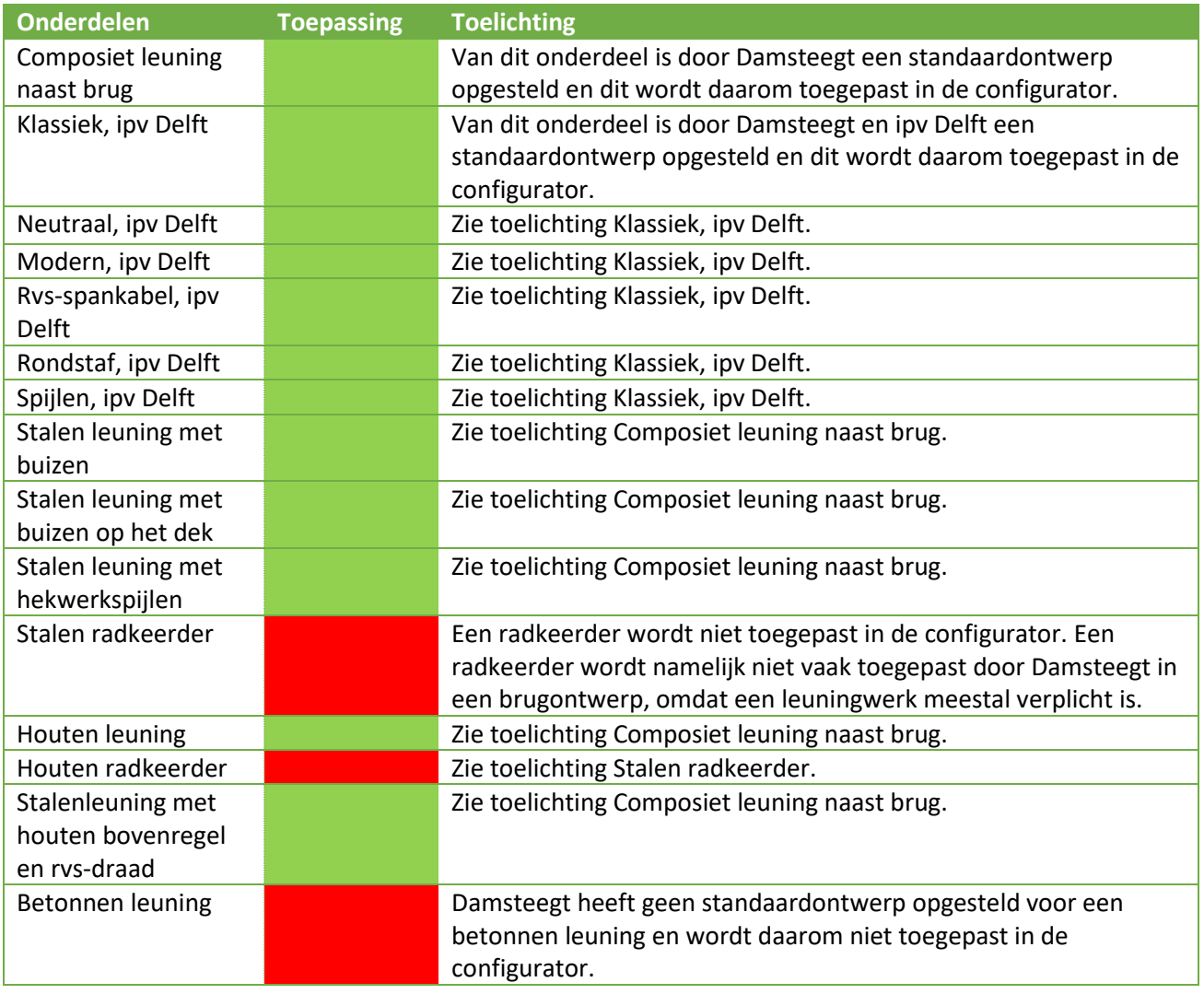

### **Stap 3.4: Wegbelijning**

In deze stap kunnen opdrachtgevers uit verschillende wegbelijning kiezen die gekoppeld zijn de verkeerstromen op de brug. Opdrachtgevers hebben na het invullen van de wegbelijning een duidelijk beeld over hoe de wegbelijning eruit komt te zien.

In [Tabel 11](#page-29-1) staat voor ieder onderdeel in het keuzemenu van stap 3.4 hoe het toegepast wordt in de configurator met een toelichting.

<span id="page-29-1"></span>*Tabel 11: Toepassing onderdelen configurator stap 3.4: Wegbelijning*

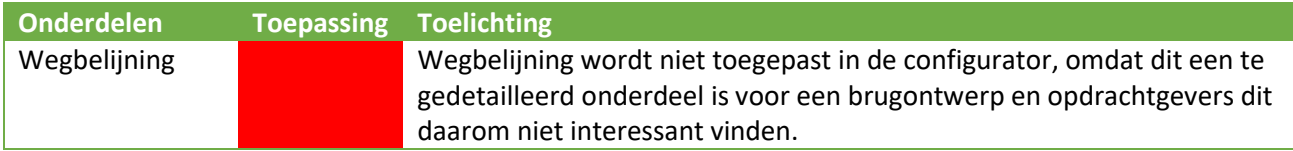

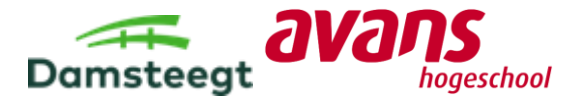

# <span id="page-30-0"></span>5.4. Standaardontwerpen Damsteegt

Hieronder wordt een overzicht gegeven van alle standaardontwerpen van Damsteegt. In Bijlage G worden de standaard keuzes toegelicht met een beschrijving per onderdeel:

- − Hoofdonderdelen;
- − Taludbekleding;
- − Slijtlaag;
- 
- − Brugopbouw;<br>− Randafwerking − Randafwerking;
- − Leuningwerk.

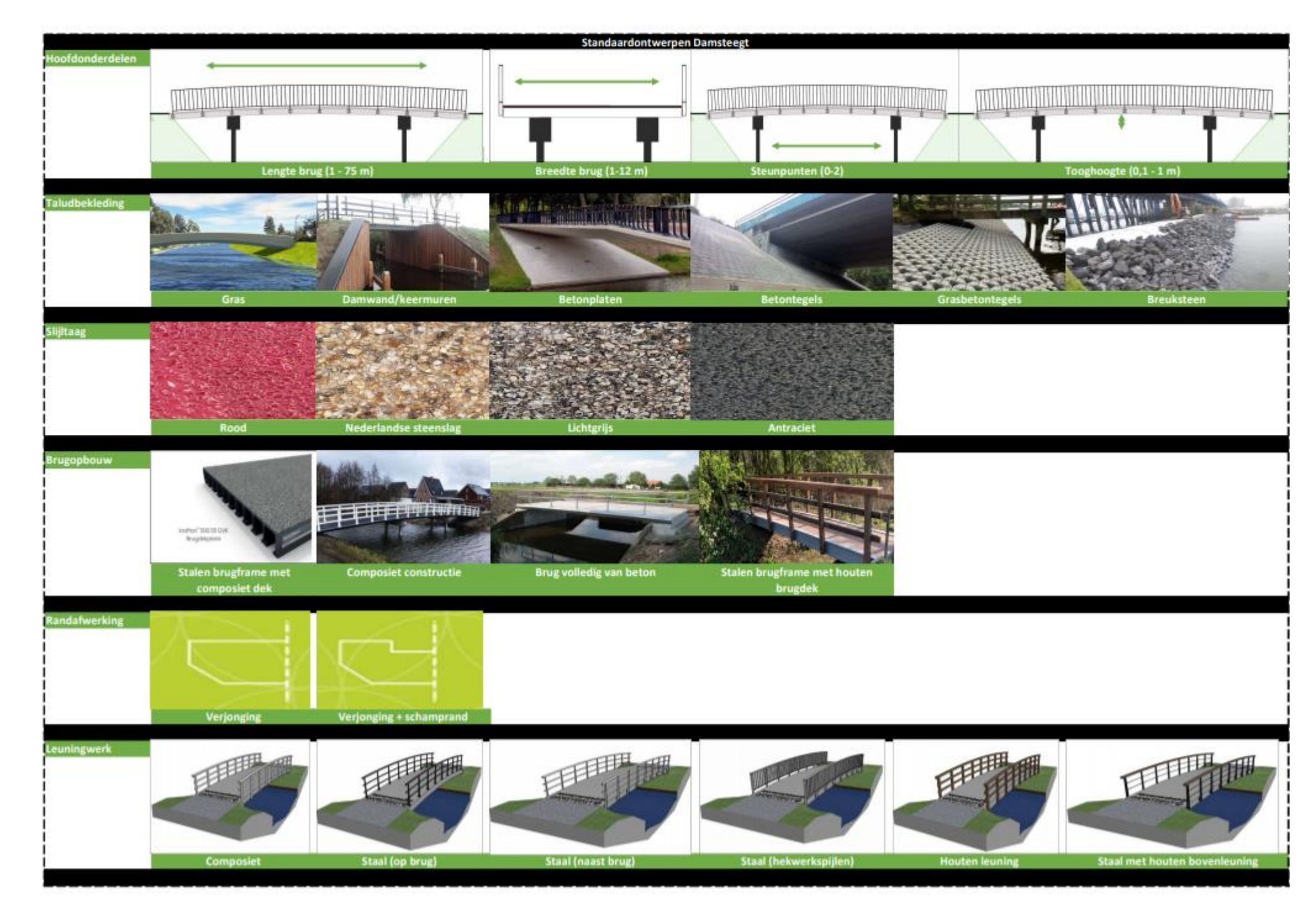

<span id="page-30-1"></span>*Figuur 4: Standaardontwerpen Damsteegt voor bruggen*

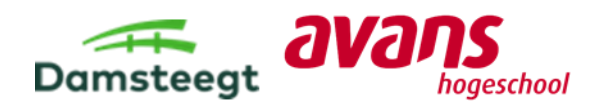

# <span id="page-31-0"></span>6. Excel 3D brug-configurator

In dit hoofdstuk wordt beschreven hoe de toe te passen onderdelen van Hoofdstuk 5 zijn opgesteld in de Excel 3D brug-configurator. Ook wordt beschreven hoe vervolgens is geverifieerd dat de Excel 3D brug-configurator voldoet voor Damsteegt en wordt beschreven hoe is gevalideerd dat de Excel 3D brug-configurator ook daadwerkelijk werkt. Tot slot worden schetsontwerpen voor configuratie 1 en 2 weergegeven die gemaakt zijn door de Excel 3D brug-configurator in te vullen. Voor deze schetsontwerpen zijn de ontwerpkeuzes toegelicht.

# <span id="page-31-1"></span>6.1. Opbouw Excel 3D brug-configurator

De Excel 3D brug-configurator is opgesteld in een Excel-document en in dit document zijn de stappen met de daarbij behorende onderdelen van Hoofdstuk 5 verwerkt. Net zoals het de bedoeling is voor de 3D brug-configurator is het Excel-bestand zo opgesteld dat opdrachtgevers stap voor stap waardes kunnen invoeren om tot de gewenste brugontwerpen te komen (zie Bijlage F).

De Excel 3D brug-configurator is opgesteld met het idee dat opdrachtgevers de invoer voor de verplichte onderdelen naar waarheid kunnen invoeren en opdrachtgevers kunnen de onderdelen invoeren die niet verplicht zijn om tot een beter brugontwerp te komen. Als opdrachtgevers een aantal onderdelen kunnen invoeren die niet verplicht zijn geeft dit extra informatie voor Damsteegt om later dit brugontwerp verder uit te werken (en realiseren). Voor de niet verplichte onderdelen die niet naar waarheid ingevoerd kunnen worden, wordt een vuistregel/richtlijn aangeboden of kan de waarde gebruikt worden die al is ingevoerd (de 3D brug-configurator wordt ingevuld aangeboden op basis van een al gemaakt brugontwerp).

Per onderdeel zijn onderstaande kolommen toegevoegd in de Excel 3D brug-configurator om te beschrijven hoe de 3D brug-configurator opgesteld moet worden. In Bijlage F is de opzet van de Excel 3D brug-configurator te zien voor extra verduidelijking wat wordt bedoeld met kolommen.

# − **Stappen:**

De onderdelen zijn zoals beschreven in Hoofdstuk 5 verdeeld over 3 stappen. In de eerste kolom is te zien bij welke stap dit onderdeel hoort (zie Tabel 12).

# − **Verwijzing figuur:**

In de Excel 3D brug-configurator zijn figuren toegevoegd voor extra informatie of ter verduidelijking van een onderdeel. Bij kolom verwijzing figuur staat het figuurnummer gegeven van de betreffende figuur waarnaar verwezen wordt. De figuren staan in blad 3: Figuren.

# − **Onderdelen:**

In de kolom onderdelen staan (zoals opgesteld in Hoofdstuk 5) de onderdelen waarvoor opdrachtgevers een waarde kunnen invoeren om tot een gewenst brugontwerp te komen. In de kolom is aangegeven of het onderdeel wel of niet verplicht is om in te vullen.

# − **Invoer:**

Kolom invoer is het invoerveld in het Excel-bestand waar opdrachtgevers een gewenste waarde kunnen invoeren. De onderdelen kunnen een oranje- of grijs invoerveld hebben. Bij een oranje invoerveld is het mogelijk voor opdrachtgevers om een waarde in te voeren en bij een grijs invoerveld vult de Excel 3D brug-configurator automatisch een waarde in (op basis van opgestelde vuistregels).

# − **Eisen/richtlijnen + verwijzing (eisen/richtlijnen opgesteld in Bijlage H):**

Indien van toepassing zijn per onderdeel eisen/richtlijnen beschreven, zodat opdrachtgevers rekening kunnen houden met de norm tijdens het opstellen van de brugontwerpen.

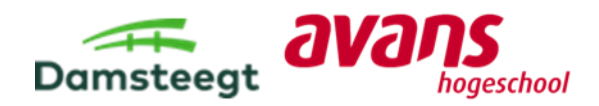

#### − **Uitleg onderdeel:**

Opdrachtgevers krijgen in deze kolom uitleg over wat ze kunnen invoeren bij het onderdeel. Ook wordt bij een aantal onderdelen aangegeven uit welke waardes gekozen kan worden om in te voeren.

#### − **Foutmelding:**

In kolom foutmelding staat beschreven welke tekst een opdrachtgever in beeld krijgt zodra er een foutmelding komt. Aan de hand van de tekst van de foutmelding weet een opdrachtgever wat fout is ingevoerd voor het onderdeel, zodat alleen correct opgestelde brugontwerpen gemaakt kunnen worden.

#### − **Werking foutmelding**:

Wanneer de 3D brug-configurator een foutmelding moet laten zien staat in de kolom "werking foutmelding" beschreven. Zodra de ingevoerde waarde niet voldoet aan wat beschreven is bij werking foutmelding, krijgen opdrachtgevers de foutmelding te zien met de tekst beschreven in kolom foutmelding.

#### − **Gedachtegang 3D brug-configurator:**

In de laatste kolom staat voor het onderdeel beschreven hoe dit onderdeel weergegeven dient te worden in het brugontwerp. De informatie die hier beschreven staat is daarom ook vooral voor een softwarebedrijf, zodat duidelijk is hoe de 3D brug-configurator moet werken.

# <span id="page-32-0"></span>6.2. Verificatie Excel 3D brug-configurator

De Excel 3D brug-configurator is zo opgesteld, zodat het voor Damsteegt en een softwarebedrijf duidelijk is hoe de 3D brug-configurator gebouwd moet worden. De Excel 3D brug-configurator kan daarom geverifieerd worden als Damsteegt bevestigd dat het Excel-document goed is opgesteld.

Voor het opstellen van de Excel 3D brug-configurator zijn meerdere besprekingen (zie blad: wijzigingen bestand van Bijlage F) met de bedrijfsbegeleider gehouden om de voortgang van het Excel 3D brug-configurator te bespreken. Ook is besproken welke afwegingen er zijn gemaakt om de Excel 3D brug-configurator op te stellen. Met de verkregen feedback van de bedrijfsbegeleider tijdens de besprekingen is uiteindelijk de Excel 3D brug-configurator afgerond en is het Exceldocument goed gekeurd door de bedrijfsbegeleider.

Zo kan opgemerkt worden dat, de functionele opzet gebruikt kan worden om een softwarebedrijf te benaderen. Met de functionele opzet, die geverifieerd is door experts van Damsteegt, kan het softwarebedrijf een configurator gaan opstellen.

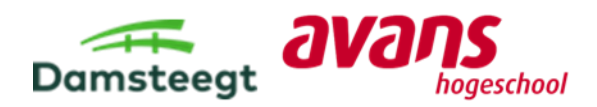

# <span id="page-33-0"></span>6.3. Validatie Excel 3D brug-configurator

Om te controleren dat de Excel 3D brug-configurator goed is opgesteld worden met de Excel 3D brug-configurator 10 configuraties opgesteld. In de 10 configuraties worden extreme waardes gebruikt/ingevuld. Wanneer deze waardes ingevuld kunnen worden, is er aangetoond dat de Excel 3D brug-configurator op een juiste manier is opgebouwd. (zie Bijlage I).

Proces valideren (per configuratie):

- − Opstellen welke gegevens en gewenste invoer bekend zijn voor een (fictieve) opdrachtgever.
- − Waardes invullen in de Excel 3D brug-configurator aan de hand van de bekende gegevens en gewenste invoer van de (fictieve) opdrachtgever.
- − Verwerken eventuele wijzigingen die een (fictieve) opdrachtgever heeft moeten maken om tot zijn gewenste brugontwerp te komen.
- − Schets van het brugontwerp opstellen, zodat gecontroleerd kan worden of de ingevoerde waardes correct in het brugontwerp terugkomen.
- − Eventuele wijzigingen verwerken in de Excel 3D brug-configurator voor wanneer tijdens het valideren zaken zijn gevonden die nog niet goed in de Excel 3D brug-configurator zijn verwerkt.

Met het opstellen van de tien verschillende configuraties wordt de Excel 3D brug-configurator gecontroleerd. Met de 10 opgestelde configuraties is aangetoond dat de functionele opzet (Excel 3D brug-configurator) voor de 3D brug-configurator goed is opgesteld. De Excel 3D brug-configurator is gevalideerd.

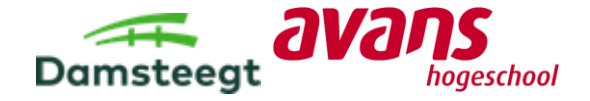

# <span id="page-34-0"></span>6.4. Ontwerpkeuzes configuratie 1

Met behulp van de Excel 3D brug-configurator is configuratie 1 opgesteld (zie Figuur 7). Configuratie 1 bestaat uit een stalen brugframe met een composiet dek.

In deze paragraaf wordt een overzicht weergegeven van alle gemaakt keuzes uit de Excel 3D brug-configurator (zie bijlage J voor het rapport). Zie voor het ontwerp van configuratie 1 (Bijlage K).

# **Talud**

Het talud heeft een helling van 1:1. De taludbekleding is gras. Er is gekozen voor gras, omdat dit de een standaard oplossing is.

 $\frac{1}{2}$ 

### **Gebruikers**

De volgende gebruikers maken gebruik van de brug:

 $\delta$ 

- Fietsers en voetgangers;
- Een dienstvoertuig (ambulance, politie
- of brandweer);

# **Tussensteunpunten**

Er worden twee tussensteunpunten toegepast. De brug is 14000 mm. De lengte tussen de twee tussensteunpunten is 8000 mm.

# **Aansluiting bestaande situatie**

De brug wordt aangesloten op de bestaande situatie. Zie hoofdstuk 3.2 voor de maatvoering.

 $\mathbf{o}$ 

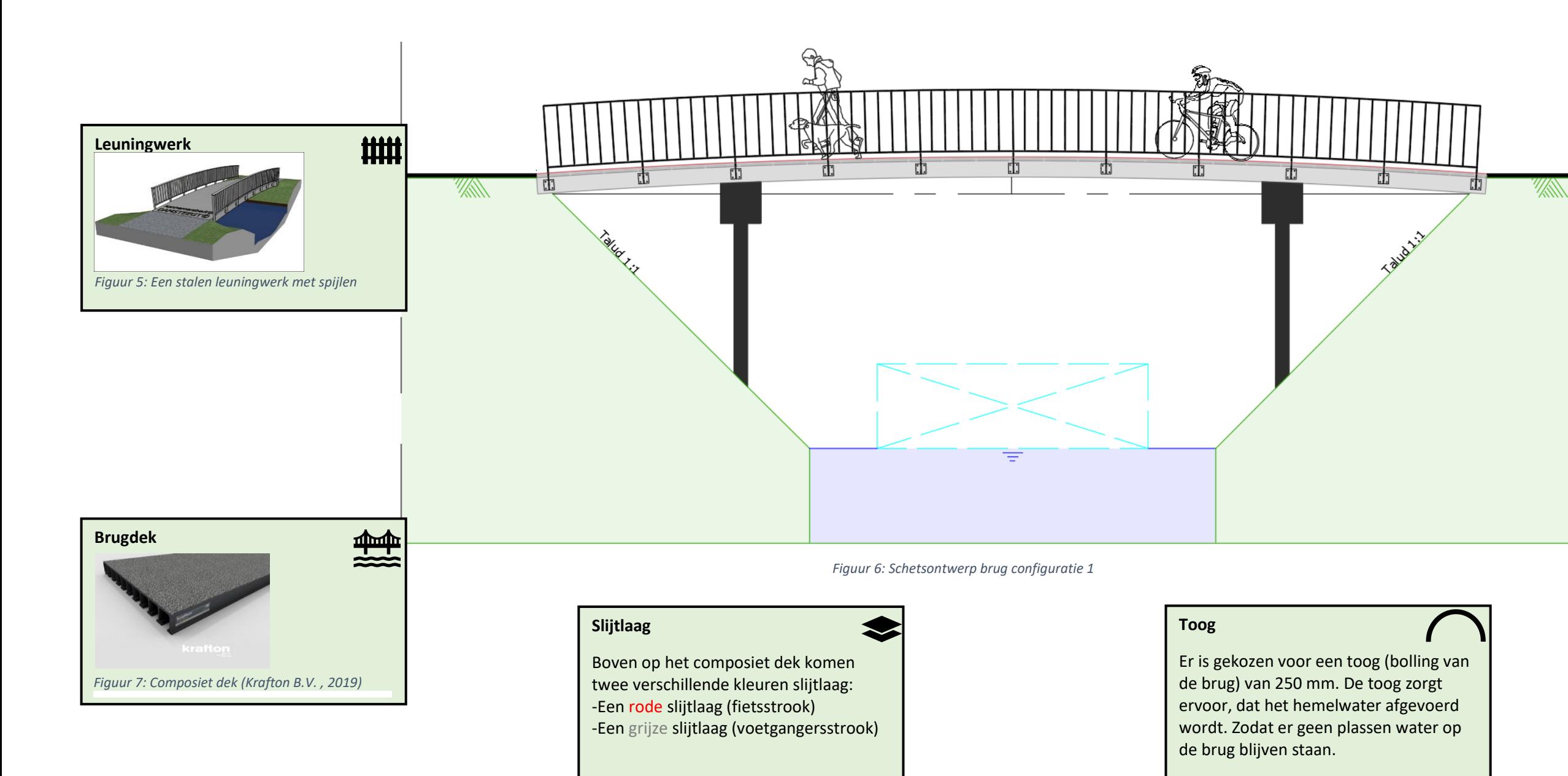

# **Doorvaartprofiel**

Het doorvaartprofiel moet voldoen aan de richtlijnen van de vaarwegbeheerder. Er is in het ontwerp rekening gehouden met een doorvaartprofiel van 4000 mm (breed) x 1250 mm (hoog).

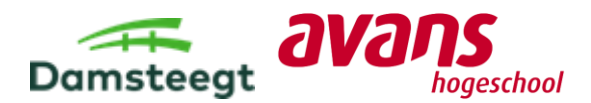

# <span id="page-35-0"></span>6.5. Ontwerpkeuzes configuratie 2

Met de Excel 3D brug-configurator is het volgende brugontwerp (configuratie 2) opgesteld (zie [Figuur 9\)](#page-35-1). De ontwerpkeuzes zijn kort toegelicht. De overige ontwerpkeuzes zijn te zien in blad 2 van Bijlage G. In Bijlage G zijn configuraties opgesteld met de Excel 3D brug-configurator.

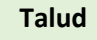

Het talud heeft een helling van standaard 1:1. De taludbekleding is betontegels.

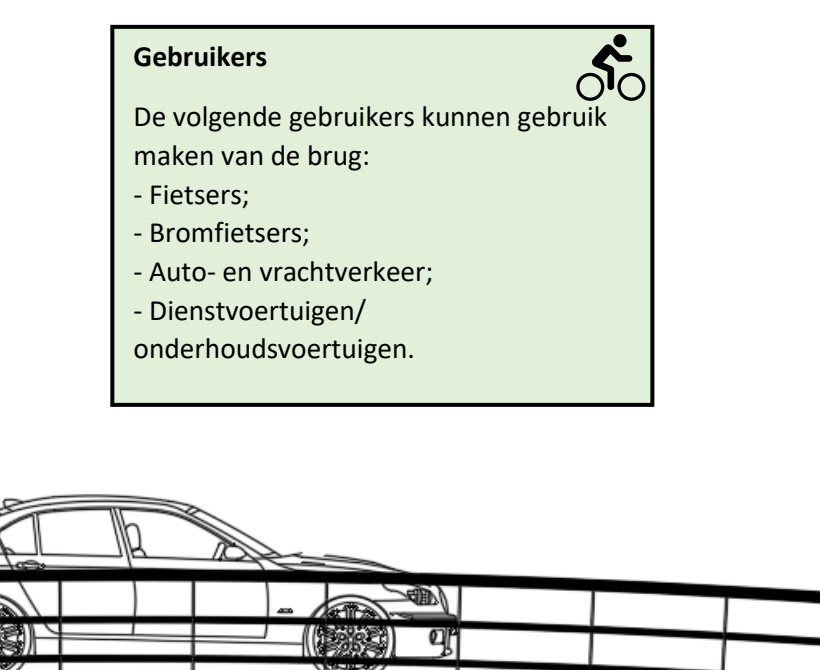

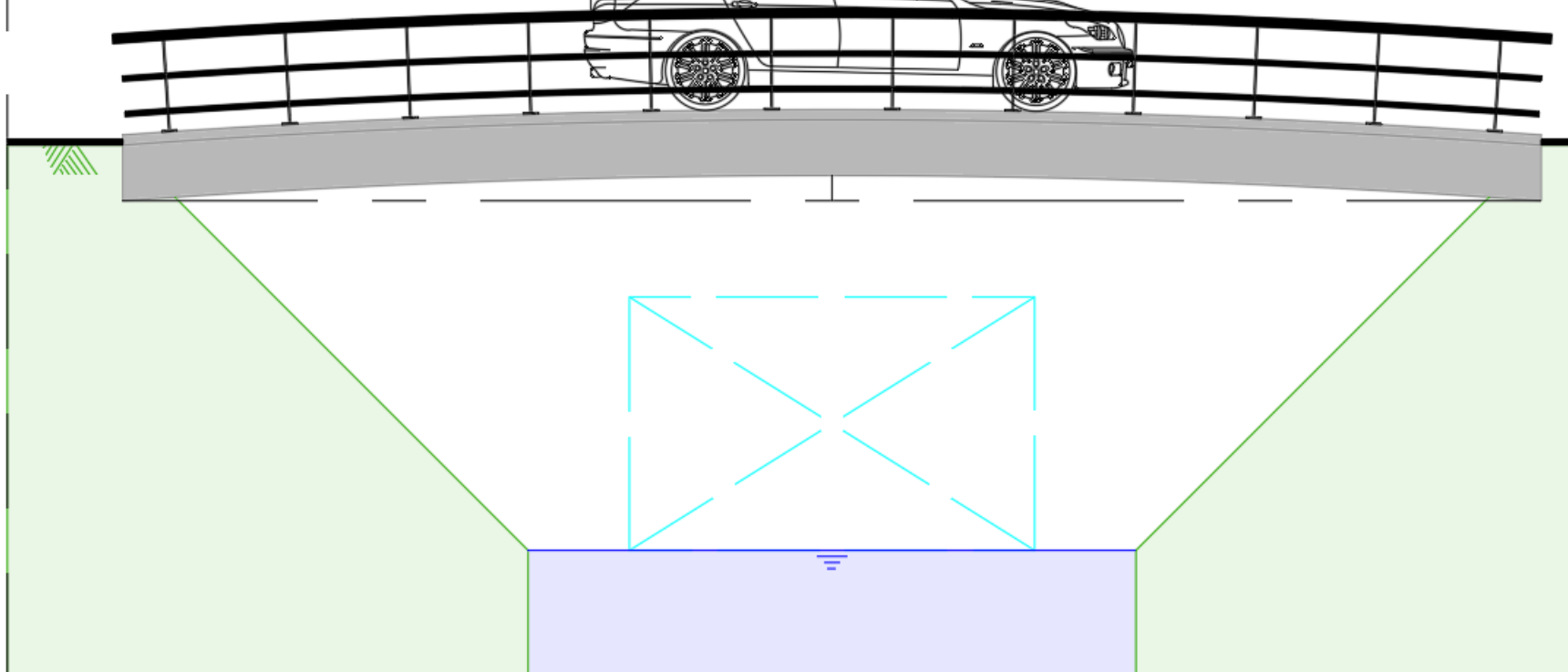

#### **Tussensteunpunten**

≜ - Een brug volledig van beton (standaardontwerp Damsteegt).

Er worden geen tussensteunpunten toegepast. De brug heeft hierdoor een vrije overspanning van 14 meter.

⋘

### **Aansluiting bestaande situatie**

De brug wordt aangesloten op de bestaande situatie. De waardes worden standaard in de configuratie gegeven.

#### **Doorvaartprofiel**

Het doorvaartprofiel moet voldoen aan de eis van het betreffende waterschap voor de specifieke locatie van de brug. Er is nu rekening gehouden met een doorvaartprofiel van 4 meter breed x 2,25 meter hoog.

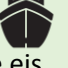

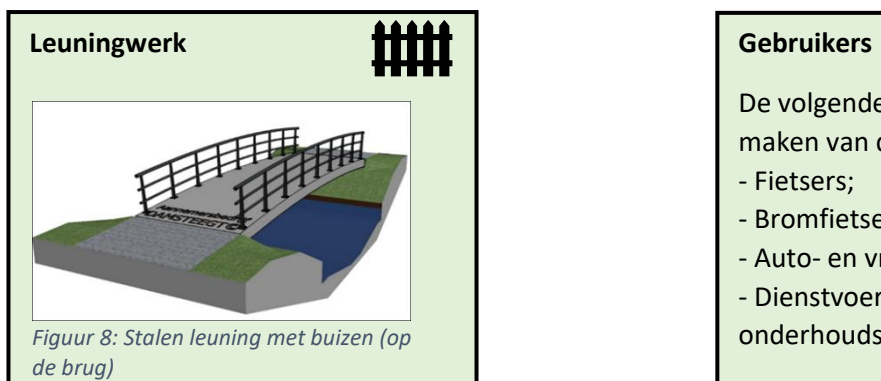

#### **Toog**

Er is rekening gehouden met een toog (bolling van de brug) van 250 mm. De toog zorgt ervoor dat het hemelwater wordt afgevoerd en voorkomt dat plassen water op de brug ontstaan.

#### **Brugopbouw**

# De dikte van de brug wordt gecontroleerd in de constructieve toets.

- Boven op de brug komen

twee verschillende soorten slijtlaag:

**Fietsstrook:** een rode slijtlaag

**Rijstrook**: een grijze slijtlaag

<span id="page-35-1"></span>*Figuur 9: Schetsontwerp brug configuratie 2*

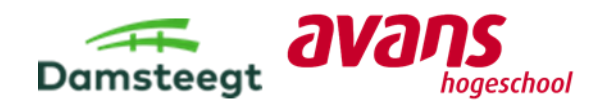

# <span id="page-36-0"></span>7. Constructieve toets configuratie 1

Het doel van het constructief toetsen van configuratie 1 is het valideren van de ontwerptabel (zie [Tabel 12\)](#page-36-1). De ontwerptabel is aangeleverd door een expert constructie van Damsteegt en de waardes in deze tabel worden gebruikt voor het onderdeel "dikte brug" in de Excel 3D brugconfigurator.

Configuratie 1 heeft een bruglengte van 14000 mm met twee steunpunten is de langste vrije overspanning 8000 mm. In de ontwerptabel staat de lengte van de brug met daarbij verschillende diktes voor verschillende soorten bruggen. De ontwerptabel is opgesteld voor een brug volledig van beton (betonbrug), brug volledig van composiet (composietbrug), stalen brugframe met brugdek van composiet (staalbrug) en stalen brugframe met houten brugdek (staalbrug).

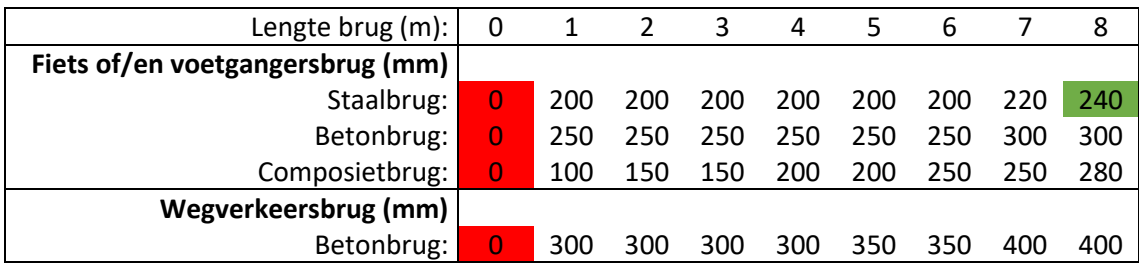

<span id="page-36-1"></span>*Tabel 12: Ontwerptabel Damsteegt (Bijlage F blad 2 ontwerptabel dikte brug).* 

*Voor configuratie 1 is gekozen voor van een staalbrug voor een fiets- en voetgangersbrug (zie Bijlage L). In het ontwerp wordt de afmeting van 240 mm gecontroleerd met behulp van het SCIA<sup>2</sup> 3D-model i[n](#page-36-3)*

### [Figuur 10.](#page-36-3)

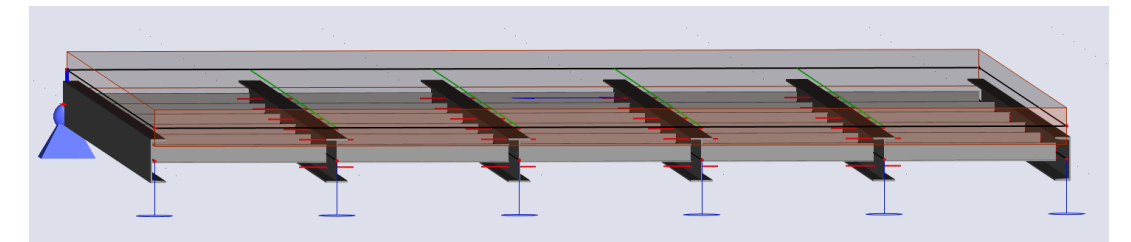

*Figuur 10: SCIA 3D-model configuratie 1* 

<span id="page-36-2"></span>Voor het controleren van de staalprofielen zijn de vier onderstaande stappen nodig om het SCIAmodel te controleren op verschillende toetsingsprocessen:

- <span id="page-36-3"></span>− Sterkte;
- − Kipstabiliteit (kantelen van de staalprofielen);
- − Doorbuiging (doorbuigen van de staalprofielen in de BGT<sup>3</sup>).
- 1. Inventarisatie voor het invullen van het SCIA 3D-model (zie bijlage L);
	- − Gebruikers op de brug;
	- − Staalprofielen/staalgegevens;
	- − Gevolgklasse;
	- − Hoofdafmetingen;

<sup>&</sup>lt;sup>2</sup> SCIA: constructieve rekenprogramma

<sup>3</sup> BGT: bruikbaarheidstoestand

- 2. Bepaling eigen gewicht brug;
- 3. Bepaling belastinggevallen;
- 4. Bepaling belastingcombinaties (combineren eigen gewicht en belastinggevallen);
- 5. Toetsen staalprofielen;

Wanneer deze toetsingsprocessen allemaal voldoen is de ontwerptabel correct opgesteld door de constructie expert van Damsteegt. Wanneer er tot de conclusie is gekomen dat de afmetingen in de ontwerptabel niet voldoet, is de ontwerptabel niet juist opgesteld.

# <span id="page-37-0"></span>7.1 Inventarisatie

De volgende twee staalprofielen worden gebruikt:

- − Een I-profiel (zie Figuur 11);
- − Een U-profiel (zie Figuur 12).

Er wordt voor de tussenliggers en de hoofdliggers een I-profiel gebruikt met een staalklasse van S235 (Blok, 2014)). Er worden I-profielen gebruikt om een efficiënt profiel te creëren. Alle staalprofielen worden via een lasverbinding met elkaar verbonden.

### **Hoofdliggers:**

De hoofdliggers hebben een hoogte (H) van 240 mm (zie [Figuur 11\)](#page-37-2). In het ontwerp is er gekozen voor een IPE-profiel, omdat dit een slank en ligt profiel is, maar nog alle belastingen kan opnemen (constructie expert van Damsteegt).

#### **Tussenliggers:**

Voor de tussenliggers worden er IPE100 profielen toegepast. De leuningstijlen staan 1400 mm uit elkaar (zie [Figuur 13\)](#page-37-1). Dus de IPE 100 profielen liggen 1400 mm elkaar. In het ontwerp (zie bijlage H ontwerpkeuzes configuratie 1) is te zien dat er niet een

leuningstijl op 11000 mm zit, dus wordt deze niet meegenomen in het SCIA 3D model (zie figuur 14).

#### **Zijliggers:**

De buitenzijde van de brug hebben geen IPE-profiel gekregen, maar een UNP-profiel (zie [Figuur 12\)](#page-37-3). Er is gekozen voor een UNP-profiel, zodat de zijkanten van de brug vlak afgewerkt zijn.

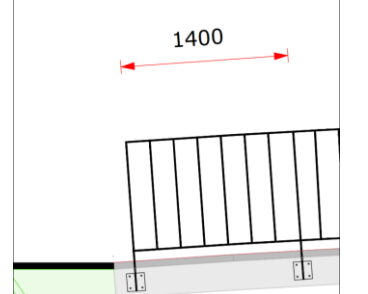

<span id="page-37-1"></span>*Figuur 13: Afstand tussen staanders is 1400 mm (Bijlage K)*

De tussenliggers zijn op de volgende manier in SCIA gezet (zie [Figuur 14\)](#page-38-2):

<span id="page-37-2"></span>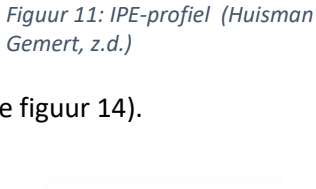

<span id="page-37-3"></span>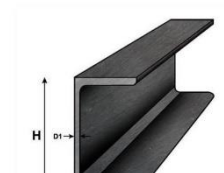

*Figuur 12: UNP-profiel (Huisman Gemert, z.d.)*

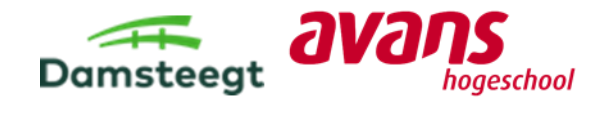

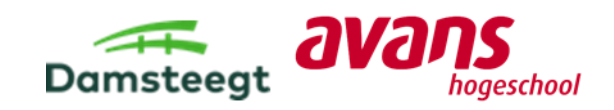

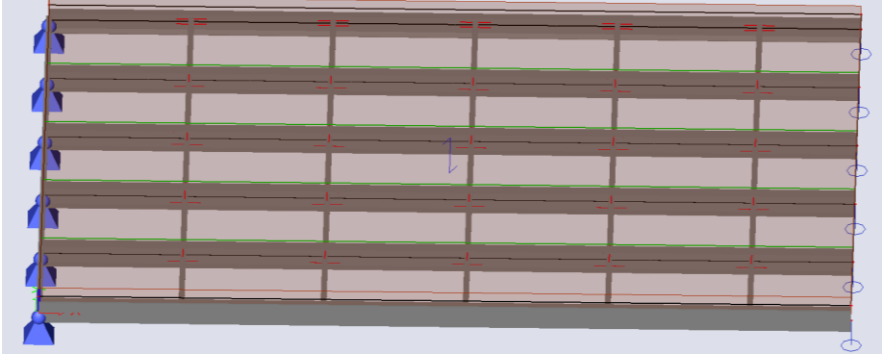

<span id="page-38-2"></span>*Figuur 14: Tussenliggers in het SCIA 3D-model* 

# <span id="page-38-0"></span>7.2. Optredende belastingen

Nu alle gegevens bekend over het stalen brugframe bekend zijn, kunnen de belastingen bepaald worden. In deze paragraaf wordt de blijvende belasting, veranderlijke belasting en belastingcombinaties opgesteld die voor het ontwerp gelden (zie bijlage H Ontwerpkeuzes configuratie 1).

# <span id="page-38-1"></span>7.2.1. Blijvende belasting (G)

De blijvende belasting wordt berekend door het eigen gewicht te bepalen van de volgende onderdelen. Het eigen gewicht kan daarna in het SCIA 3D-model (zie [Figuur 15\)](#page-38-3) worden opgenomen:

- − Stalen frame;
- − Composiet dek;
- − Slijtlaag;
- − Leuningwerk.

In het SCIA 3D-model wordt voor het eigen gewicht van het stalen frame met de dichtheid van staal (7850 kg/m^3) gewerkt. In Bijlage M Constructieve toets configuratie 1, wordt wel het eigen gewicht berekend van het stalen frame, maar niet meegenomen in het SCIA 3D-model.

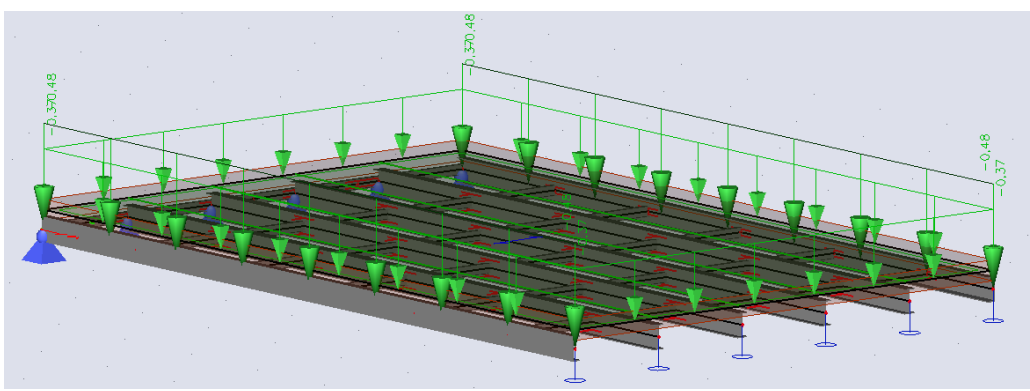

<span id="page-38-3"></span>*Figuur 15: SCIA 3D-model configuratie 1 (blijvende belasting)* 

Voor het composiet dek en de slijtlaag is er met een vlaklast gerekend. Deze twee verschillende elementen zijn bij elkaar opgeteld en daarbij is met een vlakbelasting van 0,37 kN/m^2 gerekend (zie [Figuur 15\)](#page-38-3). Voor de totstandkoming van de vlakbelasting zie Bijlage M blad G +Q belastingen.

Voor het leuningwerk is dit net wat anders opgezet. Het leuningwerk staat bij een brug op/aan de zijkant van de brug. Het leuningwerk is dus per strekkende meter uitgerekend. Daarmee is tot stand gekomen dat met een blijvende belasting van 0,48 kN/m^1 is gerekend (zie [Figuur 15\)](#page-38-3). Deze blijvende belasting is aan beide zijden van de brug geplaatst. Voor de totstandkoming van de blijvende belasting zie Bijlage M blad G + Q belastingen.

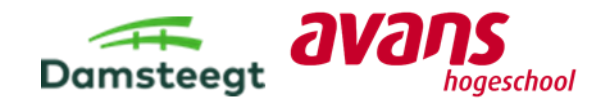

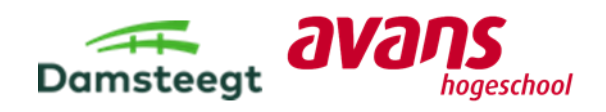

# <span id="page-40-0"></span>7.2.2. Veranderlijke belasting (Q)

In de Excel 3D brug-configurator (zie Bijlage F) is gekozen om de volgende gebruikers op de brug toe te laten:

- − Voetgangers en fietsers;
- − Een dienstvoertuig (alleen in uitzonderlijke situaties).

Om ervoor te zorgen dat de brug sterk genoeg is moeten er met de volgende belastinggevallen gerekend worden:

- − Gelijkmatig verdeelde belasting (voetgangers en fietsers verdeeld over de gehele brug);
- − Dienstvoertuig (ambulance, brandweer en politieauto);
- − Geconcentreerde belasting (fietser, voetganger of object staat voor een lange periode op één plek);
- − Onbedoeld voertuig (bijvoorbeeld een (vracht)auto die per ongeluk op de brug terechtkomt door een navigatiefout en daarna moet keren). Dit voertuig wordt niet toegelaten op de brug, maar het is wel mogelijk dat dit voertuig op de brug terecht komt;
- − Sneeuwbelasting.

Deze belastinggevallen worden in het SCIA-model ingevoerd. Na het bepalen van deze belastinggevallen kunnen de belastingcombinaties opgesteld worden.

# <span id="page-40-1"></span>7.2.3. Belastingcombinaties

Bij het maken van de belastingcombinaties worden de belastinggevallen en het eigen gewicht bij elkaar opgeteld. Er zijn twee verschillende belastingcombinaties in de UGT<sup>4</sup> die met elkaar vergeleken worden in gevolgklasse 1:

- − UGT 6.10a;
- − UGT 6.10b.

#### Tabel NB.5 - Partiële factoren voor gevolgklassen 1 en 3 voor belastingen (STR/GEO) (groep B)

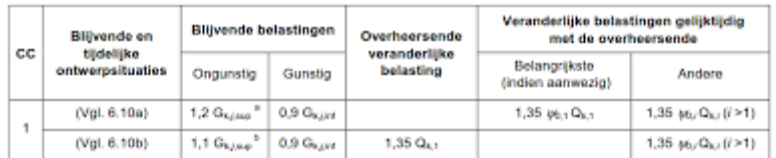

*Figuur 16: Belastingfactoren 6.10a en b (De Studievereniging Uitvoering Betonconstructies , 2018)*

#### [Tabel 13](#page-40-2) worden de opgestelde belastingcombinaties weergegeven:

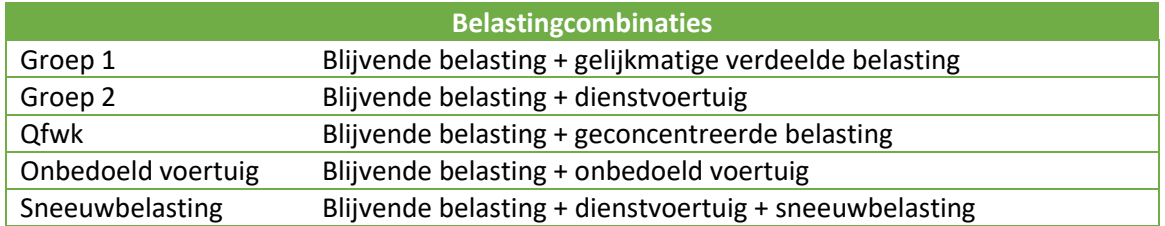

<span id="page-40-2"></span>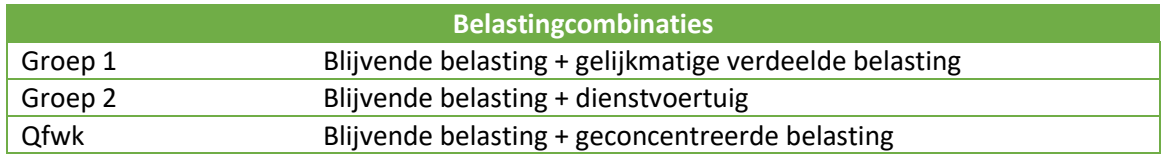

<sup>4</sup> UGT: uiterste grenstoestand.

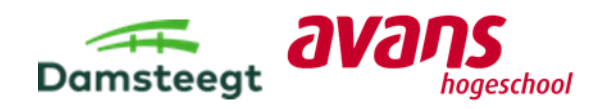

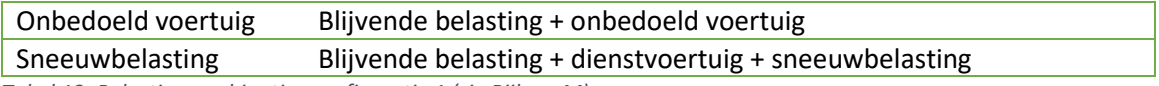

<span id="page-41-1"></span>*Tabel 13: Belastingcombinaties configuratie 1 (zie Bijlage M)*

Hierbij is de maatgevende belastingcombinatie het onbedoelde voertuig (zi[e Tabel 13\)](#page-41-1). De belastingcombinatie onbedoeld voertuig is een uitzonderlijke belastingcombinatie (6.11a/b). Over deze belastingcombinatie worden geen extra momentaan<sup>5</sup> factoren gecombineerd, omdat het onbedoelde voertuig een uitzonderlijke belasting is. Voor alle andere belastingcombinaties wordt er rekening gehouden met een momentaan factor van ψ0<sup>6</sup>.

#### <span id="page-41-2"></span>*Tabel 14: Maatgevende belastingcombinatie 6.10b (zie bijlage J)*

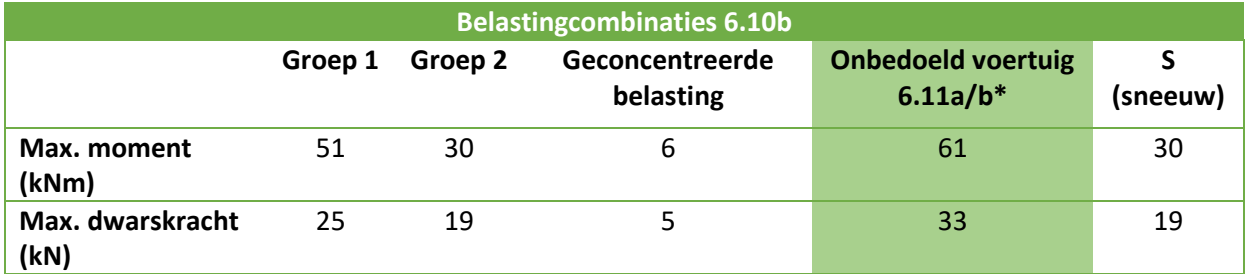

\*maatgevende belastingcombinatie

# <span id="page-41-0"></span>7.3. Valideren ontwerptabel

De brug kan met de maatgevende situatie van het onbedoelde voertuig gecontroleerd worden op de volgende toetsingsprocessen: kipstabiliteit en sterktebepaling. Er is voor alle toetsingsprocessen een SCIA-rapport opgesteld waar 3D modellen staan van alle toetsingsprocessen (zie bijlage N Constructieve toets configuratie 1).

#### **Resultaat sterktebepaling:**

Hierbij is een SCIA-model in 3D opgesteld (zie [Figuur 17\)](#page-41-3) om te onderzoeken waar het maximale moment zit en de maximale dwarskracht. Hierbij is het maximale moment voor het onbedoeld voertuig wanneer het voertuig met de eerste wielen in het midden van de brug staat iets van de rand staat (250 mm), omdat het voertuig spiegels heeft die uitsteken.

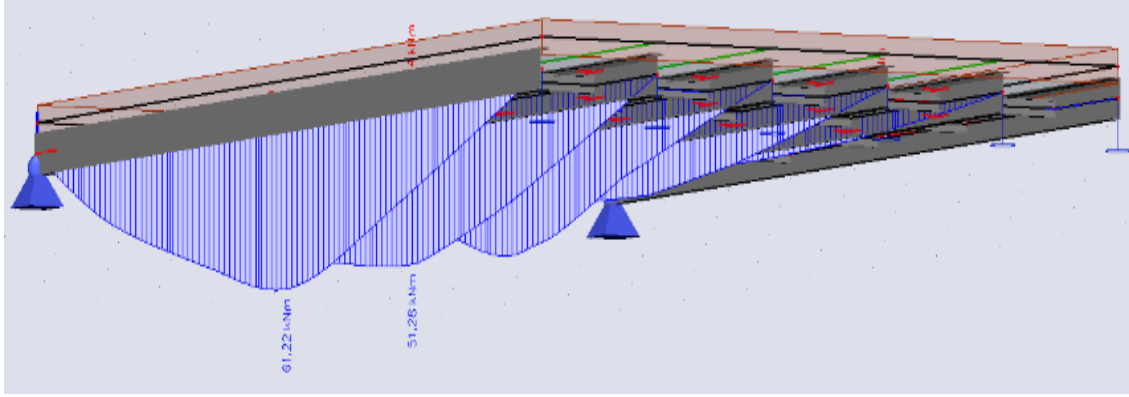

<span id="page-41-3"></span>*Figuur 17: Maximaal moment maatgevende situatie onbedoeld voertuig (zie bijlage M)*

<sup>&</sup>lt;sup>5</sup> Momentaan factor: een veranderlijke belasting die vrijwel altijd op de brug aanwezig is.

 $6$  ψ0: combinatiefactor voor alle veranderlijke belastingcombinaties.

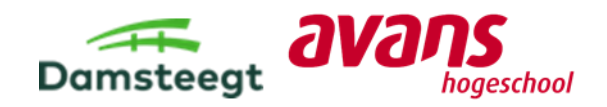

Het maximale moment in de profielen (UNP en IPE) worden los van elkaar bepaald, omdat in de toets van de kipstabiliteit andere gegevens worden gebruikt voor de afmetingen van het staalprofiel (lengte en breedte) en het weerstandsmoment (I).

### **Maximale moment (UNP-profiel):**

In het UNP-profiel is er een maximaal moment van 61 kNm (zie [Figuur 17\)](#page-41-3) berekend in SCIA. Het maximale moment dat dit profiel mag opnemen is 63 kNm. Hiermee voldoet dit profiel aan het maximale moment. (Zie Bijlage M voor de uitwerking van kipstabiliteit).

### **Maximale moment (IPE-profiel):**

Ook voor het IPE-profiel is er een maximaal moment dat de staaf kan opnemen. Het IPE-profiel mag een toelaatbaar moment opnemen van 72 kNm. Het maximale moment is 51 kNm (zie [Figuur 17\)](#page-41-3). Het IPE-profiel voldoet hiermee ook.

### **Maximale dwarskracht:**

Voor de maximale dwarskracht wordt de volgende situatie geschetst:

Het onbedoelde voertuig staat aan het begin van de brug (zie [Figuur 18\)](#page-42-0). Het voertuig staat met de zware as naar voren. Daarmee worden er bij het steunpunt van de auto veel belasting opgenomen en is daar de maximale dwarskracht bepaald. Het eerste steunpunt moet een belasting opnemen van 33 kN.

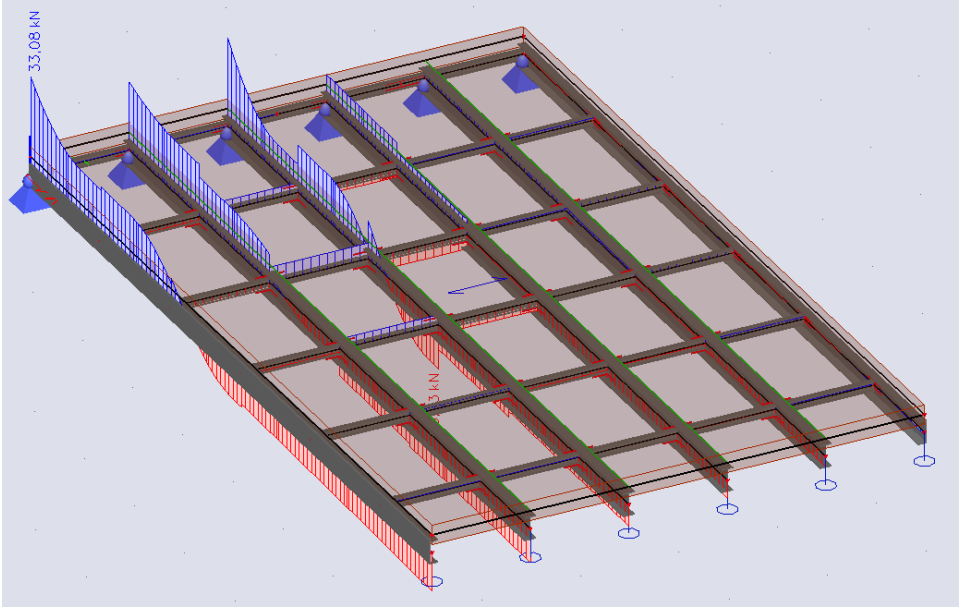

*Figuur 18: Maatgevende situatie onbedoeld voertuig (zie bijlage M)*

### <span id="page-42-0"></span>**Eindoordeel kipstabiliteit:**

Er is tot de conclusie gekomen dat de kipstabiliteit in de twee verschillende profielen voldoet aan het maximale moment in de brug (zie Bijlage M voor de berekening van de kipstabiliteit).

### **Resultaat doorbuigingstoets:**

De doorbuiging wordt altijd in de bruikbaarheidstoestand (BGT) doorgerekend. Dus er komen geen belastingfactoren over de belastinggevallen.

Voor de maatgevende belastingcombinatie (onbedoeld voertuig) is het niet nodig om de doorbuiging te controleren, omdat het een uitzonderlijke belastingcombinatie is (volgt uit de norm).

Voor belastingcombinaties groep 1 en groep 2 wordt wel de doorbuiging gecontroleerd. De buiging is in groep 1(gelijkmatige verdeelde belasting) maatgevend (zie bijlage M).

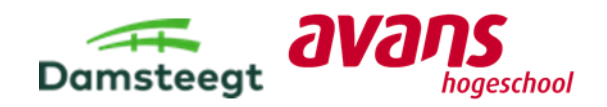

De doorbuiging is 32,9 mm (zie [Figuur 19\)](#page-43-0), met de handberekening komt hier een doorbuiging van 32,6 mm uit. In de middelste ligger (IPE-ligger). De brug mag een maximale doorbuiging hebben van 32 mm. De maximale doorbuiging is bepaald aan de hand van de volgende vuistregel: *1/250\* de lengte van de ligger* (Briswarenhuis.nl, 2002)).

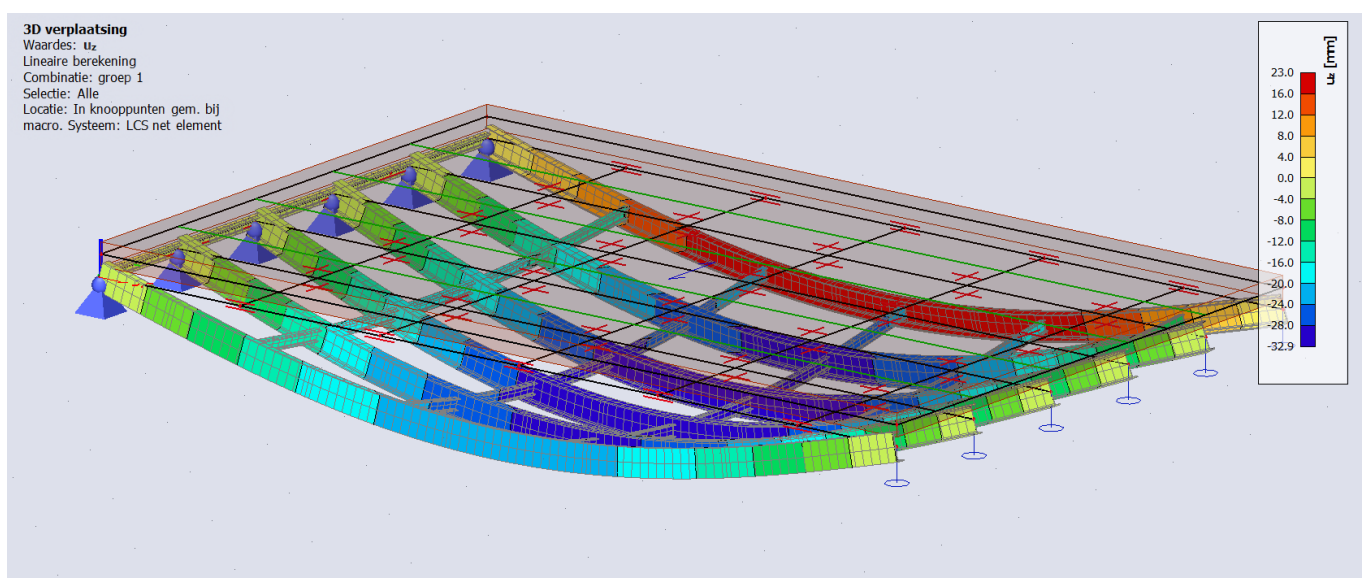

<span id="page-43-0"></span>*Figuur 19: Doorbuiging groep 1 (gelijkmatig verdeelde belasting) (zie bijlage M blad doorbuiging)*

### **Eindoordeel ontwerptabel:**

Door de doorbuigingstoets is er geconstateerd dat een staalprofiel van 240 mm niet voldoet, omdat de brug 32,9 mm doorbuigt de maximale doorbuiging maar 32 mm mag zijn. Omdat de doorbuiging maar 0,9 mm verschilt van de maximale doorbuiging. Dit verschil wordt aangenomen als verwaarloosbaar in het brugontwerp van 14000 mm. Daarom is tot de conclusie gekomen dat de ontwerptabel voldoet.

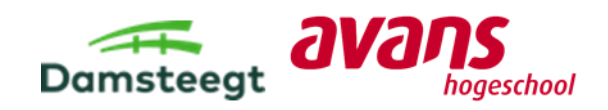

# <span id="page-44-0"></span>8. Constructief toetsen configuratie 2

In hoofdstuk 8 wordt de ontwerptabel (zie [Tabel 12\)](#page-36-1), die gebruikt wordt in de Excel 3D brugconfigurator voor het onderdeel "dikte brug", gevalideerd door configuratie 2 constructief te toetsen. In de ontwerptabel staan bruglengtes met daarbij verschillende diktes voor verschillende typen bruggen. De ontwerptabel is opgesteld voor een brug volledig van beton (betonbrug), brug volledig van composiet (composietbrug), stalen brugframe met brugdek van composiet (staalbrug) en stalen brugframe met houten brugdek (staalbrug).

Voor configuratie 2 is gekozen voor een brug volledig van beton, brug lengte van 14 m en als type brug een wegverkeersbrug. Dit betekent dat een dikte van 550 mm toegepast moet worden en deze waarde wordt gevalideerd door de volgende berekeningen uit te voeren (constructief toetsten):

- − Bepaling eigen gewicht brug (handberekening);
- − Bepaling belastinggevallen (handberekening);
- − Bepaling belastingcombinaties (rekensoftware SCIA en handberekening);
- − Bepaling benodigde wapening (handberekening);
- − Controleren doorbuiging (rekensoftware SCIA en handberekening).

Wanneer deze toetsingsprocessen allemaal voldoen is de ontwerptabel correct opgesteld en is gevalideerd om te ontwerptabel te gebruiken in de Excel 3D brug-configurator.

# <span id="page-44-1"></span>8.1. Inventarisatie

Het brugontwerp van configuratie 2 is opgedeeld in 3 rijstroken (zie Bijlage O), namelijk een rijstrook voor fietsers/bromfietsers (2 meter breed) en twee rijstroken voor gemotoriseerd verkeer (allebei 3 meter breed). De constructieve toets voor wordt gedaan voor een rijstrook van 3 meter breed.

De constructieve toets wordt alleen voor de rijstrook die aan de zijkant van de brug bevindt met gemotoriseerd verkeer uitgevoerd, want dat is de rijstrook waarop de grootste optredende belastingen plaatsvinden. De belasting moet op de ongunstigste plaats gepositioneerd worden en aan de rand van de brug kan geen belasting afgedragen worden naar een naastliggend veld. Ook wordt deze rijstrook berekend op de grootste gelijkmatig verdeelde belasting (zie Bijlage P blad 3) en moet deze rijstrook rekening gehouden met het eigengewicht van het leuningwerk en de betonnen schamprand. Voldoet de constructieve toets op deze rijstrook dan voldoen de overige rijstroken ook, zi[e Figuur 20](#page-44-2) voor de betreffende rijstrook.

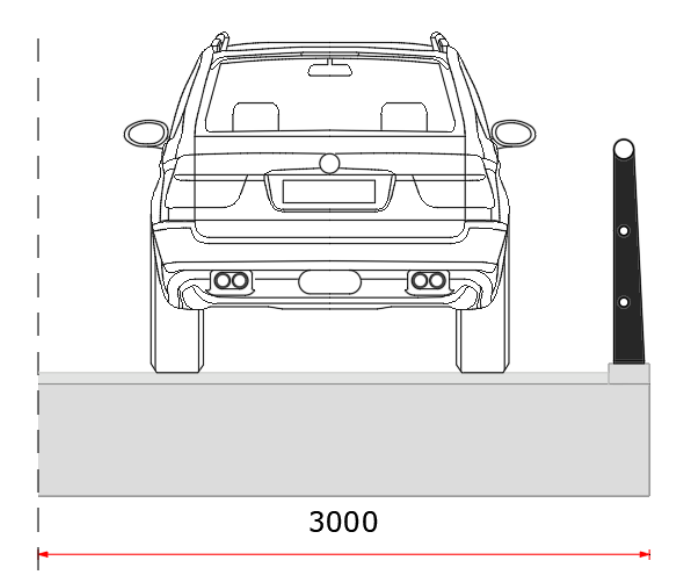

<span id="page-44-2"></span>*Figuur 20: Maatgevende rijstrook voor constructieve toets configuratie 2*

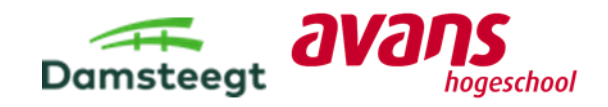

Voor de overige afmetingen/waardes die benodigd zijn voor het constructief toetsen van configuratie 2, zie Bijlage P blad 1 Inventarisatie. Voor extra verduidelijking is i[n Figuur 21](#page-45-2) een schets weergegeven van configuratie 2.

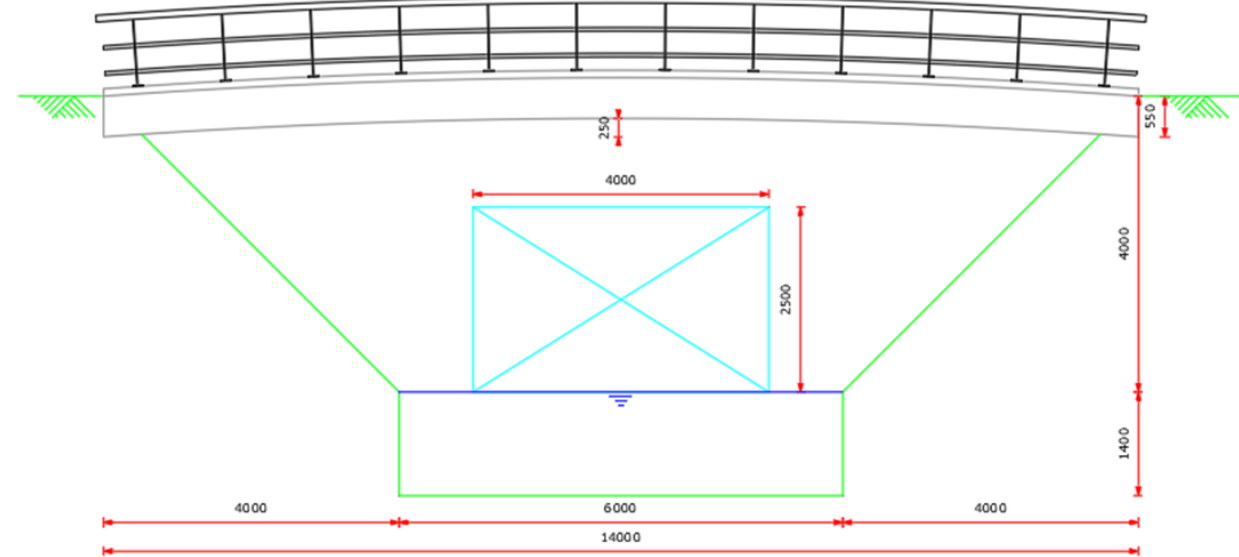

<span id="page-45-2"></span>*Figuur 21: Schetsbrugontwerp configuratie 2*

# <span id="page-45-0"></span>8.2. Optredende belastingen

Voor het valideren van de gebruikte waarde uit de ontwerptabel worden een aantal constructieve toetsen uitgevoerd. In deze paragraaf worden de optredende belastingen (belastinggevallen) beschreven die benodigd zijn voor het uitvoeren van de constructieve toetsen. Deze belastingengevallen zijn opgesteld voor de blijvende belasting (G) en de veranderlijke belasting (Q). Voor de belastinggevallen is rekening gehouden met waar op de rijstrook het moment het grootst is en waar de dwarskracht het grootst is. Vervolgens zijn met de belastinggevallen belastingcombinaties opgesteld.

# <span id="page-45-1"></span>8.2.1. Blijvende belasting (G)

De blijvende belasting wordt berekend door het eigengewicht te bepalen van de volgende onderdelen:

- − Leuningwerk;
- − Slijtlaag;
- − Brug volledig van beton;
- − Schamprand.

Het totale eigengewicht van de rijstrook is berekend in Bijlage K blad 2: Blijvende belasting. Constructieve toets configuratie 2. Aan de hand van het totale eigengewicht is de blijvende belasting berekend en die belasting is 42,50 kN/m.

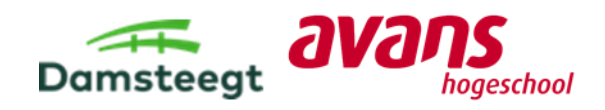

# <span id="page-46-0"></span>8.2.2. Veranderlijke belasting (Q)

Voor het bepalen van de veranderlijke belasting wordt gerekend met de volgende belastinggevallen (zie Bijlage P blad 3: Veranderlijke belasting):

- − Belastingmodel 1 (TS en UDL);
- − Belastingmodel 2 (enkele as);
- − Belastingmodel 3 (bijzondere voertuigen);
- − Belastingmodel 4 (mensenmenigte);
- − Horizontale krachten;
- − Voetpaden;
- − Windbelasting;
- − Sneeuwbelasting;
- − Thermische belasting.

Tijdens het bepalen van de veranderlijke belastingen is ondervonden dat alleen belastingmodel 1 en 2 (TS, UDL en enkele as) maatgevend kunnen zijn. Daarom zijn de andere belastinggevallen vervallen in de berekening (zie Bijlage P blad 3). Voor belastingmodel 1 en 2 is eerst bepaald welke locaties op de rijstrook maatgevend zijn (grootste moment en/of dwarskracht). Dit is bepaald in een SCIA-model, de belastingen zijn op verschillende locaties op de rijstrook gezet en vervolgens heeft het SCIA-model weergegeven waar de belastingen het grootste moment of dwarskracht vormen.

Zie Bijlage Q voor de opgestelde SCIA-modellen waar deze maatgevende locaties bepaald zijn. De maatgevende locaties voor belastingmodel 1 zijn weergegeven in [Figuur 22](#page-46-1) en [Figuur 23:](#page-46-2)<br>300 kN 1 1300 kN

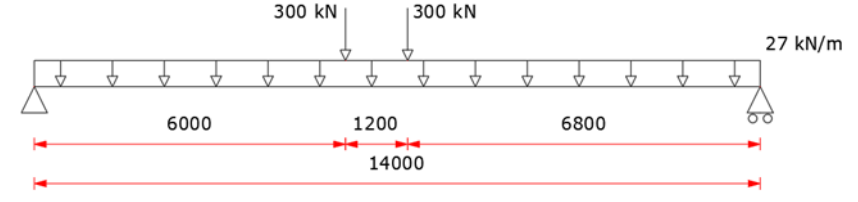

<span id="page-46-1"></span>*Figuur 22: Maatgevende locatie tandemstelsel (TS) voor maximaal moment*

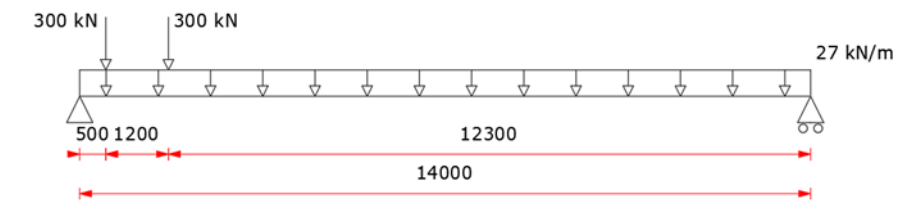

<span id="page-46-2"></span>*Figuur 23: Maatgevende locatie tandemstelsel (TS) voor maximale dwarskracht*

### De maatgevende locaties voor belastingmodel 2 zijn weergegeven i[n Figuur 24](#page-46-3) e[n Figuur 25:](#page-47-1)

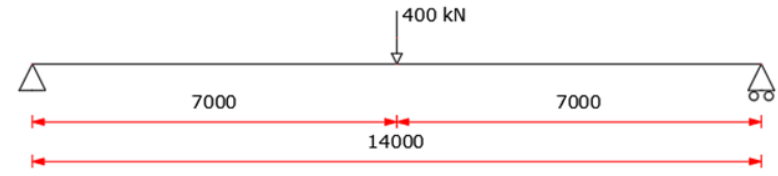

<span id="page-46-3"></span>*Figuur 24: Maatgevende locatie enkele as voor maximale moment*

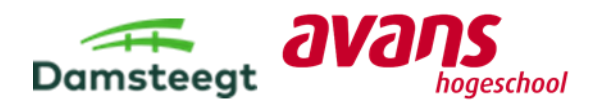

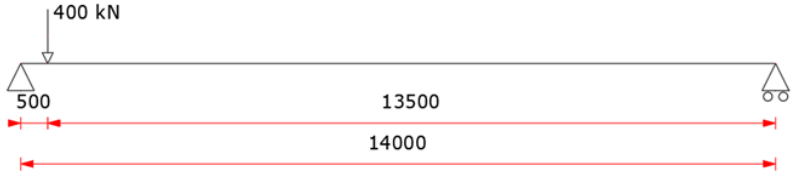

<span id="page-47-1"></span>*Figuur 25: Maatgevende locatie enkele as voor maximale dwarskracht*

# <span id="page-47-0"></span>8.2.3. Belastingcombinaties

Met de belastinggevallen zijn belastingcombinaties opgesteld en die zijn vervolgens in een SCIAmodel ingevoerd. Voor het opstellen van de belastingcombinaties is rekening gehouden met het bepalen van het maximale moment op de rijstrook en belastingcombinaties voor het bepalen van de maximale dwarskracht op de rijstrook (zie Bijlage P blad 4: Belastingcombinaties). Ook zijn de combinaties zo opgesteld dat rekening wordt gehouden met 6.10a en 6.10b (UGT) en wordt zoals beschreven in de vorige paragraaf combinaties opgesteld met belastinggeval 1 en 2 (gr1a, gr1b en gr2). Voor grenstoestand BGT zijn ook belastingcombinaties opgesteld. De volgende belastingcombinaties zijn opgesteld en ingevoerd in het SCIA-model (zie Bijlage Q: SCIA-rapport constructieve toets configuratie 2):

- − 6.10a gr1a maximaal moment;
- − 6.10b gr1a maximaal moment;
- − 6.10a gr1b maximaal moment;
- − 6.10b gr1b maximaal moment;
- − 6.10a gr1a maximale dwarskracht;
- − 6.10b gr1a maximale dwarskracht;
- − 6.10a gr1b maximale dwarskracht;
- − 6.10b gr1b maximale dwarskracht;
- − BGT gr1a maximaal moment;
- − BGT gr1b maximaal moment;
- − BGT gr1a maximale dwarskracht;
- − BGT gr1b maximale dwarskracht.

Van [Figuur 26](#page-47-2) tot en met [Figuur 29](#page-48-2) zijn de maatgevende resultaten weergegeven voor de grenstoestanden UGT en BGT. Hieruit kan geconcludeerd worden dat het maatgevend moment op de rijstrook 5177 kNm is en de maatgevende dwarskracht 1485 kN is voor UGT. Voor BGT is het maatgevend moment op de rijstrook 3625 kNm en de maatgevende dwarskracht is 1039 kN.

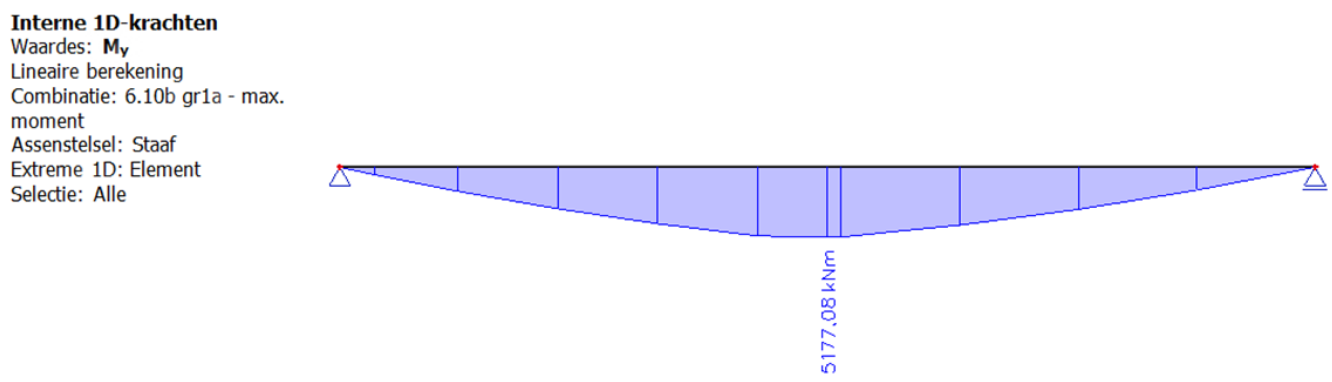

<span id="page-47-2"></span>*Figuur 26: Maatgevend moment UGT configuratie 2*

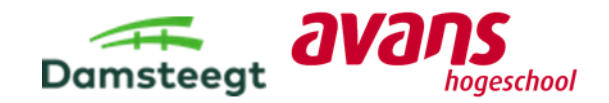

<span id="page-48-0"></span>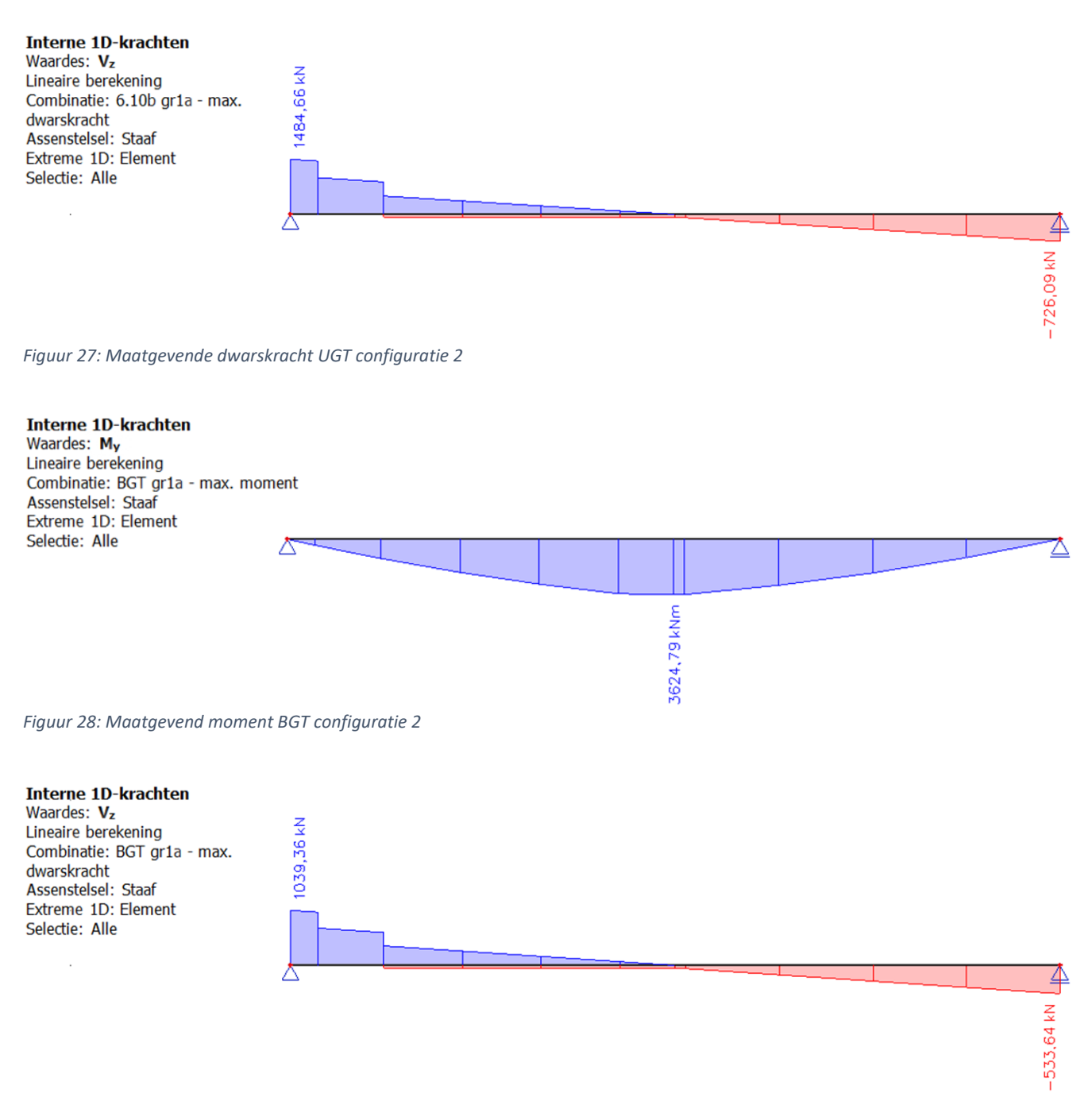

<span id="page-48-2"></span><span id="page-48-1"></span>*Figuur 29: Maatgevende dwarskracht BGT configuratie 2*

![](_page_49_Picture_0.jpeg)

# <span id="page-49-0"></span>8.3. Valideren ontwerptabel

Met de optredende belastingen gegeven in de vorige paragraaf wordt constructief getoetst of de verkregen waarde uit de ontwerptabel voldoet. De brugdikte wordt gecontroleerd op de volgende toetsingsprocessen: sterkte (wapeningsberekening) en doorbuiging.

### **Resultaten wapeningsberekening, zie Bijlage P blad 5:**

Voor configuratie 2 is een wapeningsberekening benodigd om te kunnen controleren of de brug volledig van beton sterk genoeg is. De resultaten van de wapeningsberekening zijn:

- − Hoofdwapening ø32 h.o.h. 150 mm;
- − Verdeelwapening ø16 h.o.h. 150 mm;
- − Boven wapening ø20 h.o.h. 150 mm;
- − Dwarskrachtwapening niet benodigd.

De resultaten van de wapeningsberekening zijn schematisch weergegeven in [Figuur 30.](#page-49-1)

![](_page_49_Figure_10.jpeg)

<span id="page-49-1"></span>*Figuur 30: Schets resultaat wapeningsberekening*

### **Resultaten doorbuiging, zie Bijlage P blad 6:**

Met het rekenprogramma SCIA is bepaald welke van de opgestelde belastingcombinaties voor de BGT de grootste doorbuiging heeft. Het SCIA-model (Bijlage Q) laat zien dat belastingcombinatie BGT gr1a de grootste doorbuiging heeft, namelijk 43,3 mm [\(Figuur 31\)](#page-50-0).

Ter controle is in Bijlage K ook de doorbuiging bepaald met een handberekening en de resultaten daarvan zijn dat de doorbuiging 42,9 mm is.

Volgens eis A.2.4.2 (3) van Richtlijnen Ontwerp Kunstwerken (Rijkswaterstaat, 2017) mag de doorbuiging niet groter zijn dan 46,7 mm (Lengte brug/300). Resultaten van de berekeningen voor de doorbuigingen zijn lager dan de doorbuiging volgens eis A.2.4.2 (3), dus de doorbuiging voldoet.

![](_page_50_Picture_0.jpeg)

3D verplaatsing Waardes: Utotal Lineaire berekening Combinatie: BGT gr1a - max. moment Selectie: Alle<br>Locatie: In knooppunten gem. bij macro. Systeem: LCS net element

![](_page_50_Picture_2.jpeg)

![](_page_50_Picture_93.jpeg)

<span id="page-50-0"></span>*Figuur 31: Maatgevende doorbuiging in SCIA-model voor configuratie 2*

#### **Conclusie:**

Aan de hand van de volgende onderdelen die behoren tot de toetsingsprocessen kan geconcludeerd worden dat voor configuratie 2 de waarde uit de ontwerptabel gevalideerd is:

- − Wapeningsberekening uitgevoerd, waarbij de wapening voldoet aan de minimale- en maximale wapeningsverhouding;
- − Damsteegt heeft zijn standaardontwerp voor een brug volledig van beton opgesteld, zodat geen dwarskrachtwapening benodigd is. Uit de wapeningsberekening volgt dat voor configuratie 2 ook geen dwarskrachtwapening benodigd is;
- − Doorbuiging volgens het SCIA-model en volgens de handberekening voldoen aan de eisen van Richtlijn Ontwerp Kunstwerken.

![](_page_51_Picture_0.jpeg)

# <span id="page-51-0"></span>9. Duurzaamheid

Het doel van dit hoofdstuk is om de koppeling van het afstudeeronderzoek met duurzaamheid te maken. Ook wordt duidelijk wat Damsteegt met duurzaamheid doet binnen het bedrijf.

Duurzaamheid is een breed begrip, daarom kan duurzaamheid op allerlei manieren opgevat worden. In dit hoofdstuk wordt behandelt hoe duurzaamheid zich vormgeeft binnen Damsteegt en het afstudeeronderzoek.

In paragraaf 9.1 wordt duurzaamheid binnen Damsteegt uitgelegd met behulp van het IFD<sup>7</sup> principe. In paragraaf 9.2 wordt duurzaamheid behandeld in samenhang met het afstudeeronderzoek. In deze paragraaf worden de voordelen uitgelegd gekoppeld aan de duurzame ontwikkelingsdoelen.

# <span id="page-51-1"></span>9.1. Duurzaamheid binnen Damsteegt

Komende decennia zijn duizenden bruggen in Nederland toe aan vervanging of renovatie. Dat vraagt om forse investeringen. Bovendien zijn de maatschappelijke en economische gevolgen groot als een brug tijdelijk niet beschikbaar is. Dus is een efficiënte, innovatieve aanpak nodig, die vooral ook duurzaam is. Een oplossing kan zijn IFD: Industrieel, Flexibel en Demontabel bouwen (Platform WOW, 2021).

Damsteegt maakt indirect(onbewust) gebruik van het IFD-principe. IFD-principe is een geïntegreerde benadering van modulair ontwerpen, ontwikkelen en bouwen. Dit richt zich niet enkel op het fysieke gebouw, maar ook op het bouwproces en de organisatie hieromheen. De aanleiding voor het opstellen van het IFD-principe is het klimaatplan waarin staat om twintig keer zo milieuefficiënt in de maatschappelijke behoeften te zijn in 2030 (SenterNovem, 2007).

# **Voordelen Damsteegt met het IFD-principe:**

- − Bruggen kunnen in de werkplaats van Damsteegt prefab geproduceerd worden;
- − De CO<sub>2</sub> uitstoot wordt verminderd doordat de prefab brug in één keer vervoerd wordt naar projectlocatie;
- − De brug kan in één dag gemonteerd worden op locatie, zodat de omgeving maar één dag overlast heeft;
- − Damsteegt maakt in de brug gebruik van duurzame materialen, zoals composiet. Door het toepassen van composiet heeft de brug een langere levensduur;
- − Damsteegt heeft standaardontwerpen opgesteld voor bruggen en brugonderdelen, zoals leuningwerken en brugcombinaties. Standaarden hebben een groot voordeel, omdat die geoptimaliseerd zijn en vervolgens voor verschillende projecten gebruikt kunnen worden.

<sup>7</sup> IFD-principe: Industrieel Flexibel Demontabel principe

![](_page_52_Picture_0.jpeg)

# <span id="page-52-0"></span>9.2. Duurzaamheid binnen het afstudeeronderzoek

Binnen het afstudeeronderzoek is (in)direct een koppeling gelegd met duurzaamheid. De koppeling wordt gelegd door middel van de Duurzame Ontwikkelingsdoelstellingen (SDG's<sup>8</sup>) die opgesteld zijn door de Verenigde Naties (UNRIC, z.d.). Er zijn in totaal 17 doelstellingen opgesteld die over verschillende aspecten gaan van duurzaamheid. Er wordt een koppeling gelegd tussen duurzaamheid en het afstudeeronderzoek door voordelen van de 3D brug-configurator te benoemen en die te koppelen met deze doelstellingen.

### **Voordelen 3D brug-configurator:**

- − De 3D brug-configurator is een hulpmiddel om standaardbruggen en standaardbrugonderdelen van Damsteegt te presenteren. Voor de opdrachtgevers is het een stuk makkelijker om een ontwerp te kiezen. Wanneer de opdrachtgever een ontwerp uit de configurator kiest, is dit in de meeste gevallen een standaardbrugontwerp van Damsteegt. Dit voordeel is gekoppeld aan SDG's 8 en 9. Verschillende aspecten: zoals, technologische modernisatie en innovaties binnen de organisatie komen terug;
- − Er is minder bouwafval, omdat het standaardbrugontwerp in de productiehal van Damsteegt geproduceerd worden. Het is geen maatwerk, dus kan je precies uitrekenen hoeveel materiaal er nodig is voor een brugonderdeel. SDG 12 komt hierin terug;
- − Er worden minder fouten gemaakt in het productieproces. Dit heeft tot gevolgen dat er minder faalkosten zijn. De faalkosten verminderen, omdat er door de configurator meer standaardbruggen gekozen kunnen worden. Dit aspect kan vooral gekoppeld worden aan SDG 8, omdat door vermindering de economische groei bij Damsteegt verbeterd wordt;
- − De standaardontwerpen bestaan uit verschillende onderdelen die op alle standaardbruggen geplaatst kunnen worden. Denk hierbij aan leuningwerk of het brugdek. Deze onderdelen kunnen gedemonteerd worden en zo makkelijk hergebruikt worden. Het IFD-principe wordt nu vooral bij beweegbare bruggen toegepast, maar Damsteegt heeft dit principe gekopieerd en toegepast op hun standaarden. Deze brugonderdelen kunnen hergebruikt of gerecycled worden. SDG's 9 en 12 komen hierin terug;
- − Bij de standaardbrugontwerpen wordt er veel aandacht besteedt aan duurzame materialen. Zo is er een standaardbrugontwerp van composiet en een ontwerp van een stalen frame met daarbij een composiet dek. Ook zijn er verschillende standaardleuningwerken uitgevoerd met hout en composiet. Dit aspect komt vooral terug in SDG 9. Het onderdeel "doelbewust gebruik van hulpbronnen" komt hierin terug.

### **Duurzame ontwikkelingsdoelen:**

- − SDG 8: Bevorder aanhoudende, inclusieve en duurzame economische groei, volledige en productieve tewerkstelling en waardig werk voor iedereen;
- − SDG 9: Bouw veerkrachtige infrastructuur, bevorder inclusieve en duurzame industrialisering en stimuleer innovatie;
- − SDG 12: Verzeker duurzame consumptie- en productiepatronen (UNRIC, z.d.).

<sup>8</sup> SDG: Sustainable Development Goals (Duurzame Ontwikkelingsdoelen)

![](_page_53_Picture_0.jpeg)

# <span id="page-53-0"></span>10. Conclusie en aanbevelingen 3D brug-configurator

In de eerste paragraaf wordt antwoord gegeven op de deelvragen. In de tweede paragraaf, de conclusie, wordt er antwoordt gegeven op de hoofdvraag. De antwoorden van de deelvragen worden deels gebruikt. Daarna wordt er een aanbeveling gedaan over een vervolg op het afstudeeronderzoek.

# <span id="page-53-1"></span>10.1. Conclusies op de deelvragen

1) Hoe kan een configurator de probleemstelling van Damsteegt oplossen?

Opdrachtgevers willen een brug bij Damsteegt laten bouwen, maar komen met onvolledige informatie, weten niet precies wat ze willen en hebben gebruik gemaakt van verkeerde uitganspunten. Damsteegt kan hierdoor lastig een aanbieding<sup>9</sup> doen. Het gebrek aan informatie of een onduidelijke vraag zorgt voor misvattingen tussen de opdrachtgever en Damsteegt. Dit heeft bovendien consequenties voor het verdere proces na de opdrachtverlening, omdat de opdrachtgever onvolledige informatie deelt.

Wanneer gebruik wordt gemaakt van een configurator, kan Damsteegt verschillende standaardontwerpen laten zien aan opdrachtgevers. Indirect laat Damsteegt hun expertise zien, dus wat Damsteegt allemaal kan. Daarmee krijgt Damsteegt meer naamsbekendheid.

Ook kan in de configurator een 3D-model worden gegeneerd, zodat opdrachtgevers gelijk een beeld krijgen van hun brugontwerp. Zo hebben Damsteegt en de opdrachtgevers hetzelfde beeld van het ontwerp.

Damsteegt kan met een configurator de probleemstelling oplossen, omdat de opgestelde probleemstelling wordt verwerkt in de configurator. De volgende oplossingen komen terug in de configurator: een 3D model, makkelijk opgestelde stappenplan voor Damsteegt en standaardontwerpen van Damsteegt.

2) Welk softwarepakket past het beste bij de gestelde eisen en wensen van Damsteegt voor een configurator?

Er zijn twee verschillende softwarepakketten met elkaar vergeleken: Elfsquad en KBMax. Elfsquad is goedkoper in aanschaf en kan makkelijk in gebruik genomen worden. KBMax is duurder en een moeilijker programma, maar er zijn meer functies mogelijk dan bij de software van Elfsquad. Aan de hand opgestelde criteria is Elfsquad het beste geschikt voor de gestelde eisen en wensen van Damsteegt.

<sup>9</sup> Aanbieding: de opdrachtgever kan een brug met korting krijgen, wanneer dit door Damsteegt wordt aangeboden.

![](_page_54_Picture_0.jpeg)

3) Aan welke constructieve en visuele eisen/richtlijnen moeten de configuraties uit de configurator voldoen?

De deelvraag "Aan welke constructieve en visuele eisen/richtlijnen moeten de configuraties uit de configurator voldoen?" is, in de loop van het onderzoek, omgeschreven naar: "Aan welke constructieve en visuele eisen/richtlijnen moeten de configuraties uit de 3D brug-configurator voldoen".

Door het opstellen van een literatuuronderzoek zijn constructieve en visuele eisen opgesteld en verwerkt in de functionele opzet voor de 3D brug-configurator. Voor opdrachtgevers is het zichtbaar in de functionele opzet wat deze visuele eisen/richtlijnen zijn en hierdoor kunnen brugontwerpen (configuraties) opgesteld worden die aan deze eisen/richtlijnen voldoen.

4) Hoe zijn de standaard brugontwerpen van Damsteegt opgebouwd?

Er zijn een aantal zaken die Damsteegt standaard toepast. Deze standaarden zijn in de configurator verwerkt. De volgende zaken zijn gestandaardiseerd:

- − De slijtlaag op de brug;
- − De opbouw van de brug;
- − De randafwerking;
- − Het leuningwerk.

Een opdrachtgever kan uit vier verschillende slijtlagen kiezen. De slijtlagen zijn gekoppeld aan het soort verkeer dat over de brug gaat rijden. Bijvoorbeeld bij een fietsbrug wordt er een rode slijtlaag toegepast en voor een voetgangersbrug een licht grijze, antraciet of Nederlandse Steenslag slijtlaag. De opdrachtgever heeft ook de keuze uit een andere kleur.

Met de opbouw van de brug worden de brugcombinaties bedoeld die Damsteegt veel toepast. Met een brugcombinatie wordt een brugframe met een brugdek gecombineerd. Er zijn een viertal brugcombinaties toegepast in de configurator:

- − Een stalen brugframe met een composiet dek;
- − Een stalen brugframe met een houten dek;
- − Een volledig composietbrug;
- − Een volledig betonnen brug.

Wanneer er gekozen is voor een betonnen brug kan een randafwerking gekozen worden. Met de randafwerking wordt de afwerking van de brug bedoeld. Het brugframe kan recht naar beneden gaan, maar kan ook schuin aflopen. Wanneer de brug schuin afloopt wordt er gesproken van een verjonging.

Tot slot wordt door de opdrachtgever het leuningwerk gekozen. Er zijn vanuit Damsteegt zes leuningwerken met verschillende materialen (staal, composiet, hout of een combinatie van twee materialen) beschikbaar en in samenwerking met ipv Delft nog zes verschillende leuningwerken.

![](_page_55_Picture_0.jpeg)

5) Voldoen de configuraties uit de configurator aan de constructieve en visuele eisen/richtlijnen?

De deelvraag "Voldoen de configuraties uit de configurator aan de constructieve en visuele eisen/richtlijnen?" is, in de loop van het onderzoek, omgeschreven naar: "Voldoen de configuraties uit de 3D brug-configurator aan de constructieve en visuele eisen/richtlijnen".

De configuraties voldoen constructief en op visueel vlak. Om dit te valideren zijn aan de hand van de functionele opzet voor de 3D brug-configurator 10 configuraties gemaakt en zijn 2 van deze configuraties constructief getoetst.

Voor de eerste configuratie is een stalen brugframe met een composiet dek constructief getoetst. Het stalen brugframe voldoet aan de volgende toetsen: sterkte, stijfheid en doorbuiging.

In de tweede configuratie is een betonnen brug constructief getoetst en de betonnen brug voldoet aan de toetsen: sterkte en doorbuiging.

![](_page_56_Picture_0.jpeg)

# <span id="page-56-0"></span>10.2. Conclusie van de hoofdvraag

In dit afstudeeronderzoek wordt antwoord gegeven op de volgende hoofdvraag:

"Hoe kan Damsteegt met behulp van een 3D brug-configurator ervoor zorgen dat aangeleverde brugontwerpen van opdrachtgevers realiseerbaar zijn met de wensen van de opdrachtgevers en voldoen aan de constructieve en visuele eisen/richtlijnen?"

Om een antwoord te krijgen op de hoofdvraag zijn verschillende methodes gebruikt. Er is voornamelijk literatuuronderzoek gedaan, en daarnaast is kwalitatief onderzoek gedaan in de vorm van interviews en overleggen. Deze overleggen en interviews hebben ertoe geleidt om een functionele opzet op te stellen (Excel 3D brug-configurator), in plaats van het opstellen van de 3D brug-configurator.

Met behulp van de 3D brug-configurator kan Damsteegt verschillende standaardontwerpen voor bruggen tonen aan opdrachtgevers. Dit zorgt ervoor dat Damsteegt hun expertise in standaardontwerpen kan optimaliseren. Ook zorgt de 3D brug-configurator ervoor dat Damsteegt en de opdrachtgevers hetzelfde beeld hebben over de te realiseren brug. Dit zal later in het ontwerpproces ervoor zorgen dat de communicatie soepel verloopt.

Tijdens de afstudeerperiode is gebleken, dat niet alle esthetische wensen en eisen van de opdrachtgevers ingevuld kunnen worden, omdat de wensen en eisen te complex zijn. In de functionele opzet worden daarom aannames en vuistregels gebruikt.

Door het toetsen van verschillende configuraties zijn de ontwerpen in de configurator getoetst op: sterkte, stabiliteit en doorbuiging. Vanuit Damsteegt is een ontwerptabel aangeleverd om daarmee de benodigde dikte voor de brugontwerpen te bepalen. Deze waardes voor de brugdiktes zijn in de Excel 3D brug-configurator verwerkt en uit de constructieve toets van configuratie 1 en 2 is geconcludeerd dat de diktes voldoen. Daarmee is gevalideerd dat de waardes uit de ontwerptabel gebruikt kunnen worden op brugontwerpen op te stellen.

Kortom Damsteegt kan met behulp van de opgestelde functionele opzet (Excel 3D brug-configurator) een softwarebedrijf benaderen en samen de 3D brug-configurator opstellen. Daarmee wordt voor de onderdelen in de Excel 3D brug-configurator aannames, standaardontwerpen en vuistregels gebruikt om het invullen van de 3D brug-configurator, voor de opdrachtgevers zo laagdrempelig/makkelijk mogelijk te houden. Ook zijn in de Excel 3D brug-configurator eisen/richtlijnen verwerkt, zodat opdrachtgevers correcte brugontwerpen opstellen.

Daarnaast is de Excel 3D brug-configurator opgesteld dat de brugontwerpen realistische afmetingen en verhoudingen hebben. Door 2 configuraties constructief te toetsen is gevalideerd dat de brugontwerpen met de juiste vuistregels en gegevens van Damsteegt zijn opgesteld.

![](_page_57_Picture_0.jpeg)

# <span id="page-57-0"></span>10.3. Aanbevelingen 3D brug-configurator

In de aanbevelingen zijn drie aanbevelingen onderverdeeld:

- − Functionele opzet van de 3D brug-configurator (Excel 3D brug-configurator);
- − Softwarepakket voor de 3D brug-configurator;
- − 3D brug-configurator integreren.

#### **Functionele opzet van de 3D brug-configurator (Excel 3D brug-configurator):**

In de loop van het afstudeeronderzoek zijn onderdelen geschrapt in de Excel 3D brug-configurator. Als de 3D brug-configurator eenmaal is opgesteld en opdrachtgevers maken hier goed gebruik van kan Damsteegt overwegen om (een deel van) de geschrapte onderdelen wel toe te passen in de 3D brug-configurator. Damsteegt kan hierdoor betere brugontwerpen configureren dan wel aangeleverd/geconfigureerd krijgen.

De Excel 3D brug-configurator is ingevuld aangeleverd en voor de 3D brug-configurator wordt aanbevolen dit ook te doen, zodat opdrachtgevers direct een brugontwerp in beeld krijgen. Met ingevuld aangeleverd wordt bedoeld, dat zodra opdrachtgevers gebruik maken van de 3D brugconfigurator, al waardes zijn ingevoerd in de configurator zodat opdrachtgevers direct al een brugontwerp zien. Anders zien opdrachtgevers pas een brugontwerp wanneer pas alle onderdelen zijn ingevoerd.

#### **Softwarepakket voor de 3D brug-configurator:**

Uit de resultaten van de MCA is gebleken, dat de 3D brug-configurator het beste gebouwd kan worden met het softwarepakket van Elfsquad. Aan de hand van de resultaten van de MCA is ondervonden dat Damsteegt nog naar een aantal zaken moet kijken voordat ze definitief de software van Elfsquad gaan gebruiken.

Aanbevolen wordt om met de resultaten van de MCA en de volgende punten een definitieve keuze te maken voor een softwarepakket:

- − Koppeling rekenprogramma SCIA: De mogelijkheden om de 3D brug-configurator te koppelen aan rekenprogramma SCIA (Damsteegt maakt gebruik van SCIA). Met een koppeling kan direct het brugontwerp van een opdrachtgever constructief getoetst worden, dit vereist minder calculatiewerkzaamheden;
- − Koppeling tekenprogramma Inventor: De mogelijkheden om de 3D brug-configurator te koppelen aan tekenprogramma Inventor (Damsteegt maakt gebruikt van Inventor). Als hier een goede koppeling voor gemaakt kan worden hoeven niet vooraf brugontwerpen opgesteld te worden voor ieder mogelijke configuratie (minder tekenwerkzaamheden);
- − Alternatief in plaats van een softwarepakket: Open source software in plaats van een softwarepakket. Naar open source software is geen onderzoek gedaan, maar dit kan een mogelijke oplossing zijn. Open source is namelijk voor iedereen toegankelijk en Damsteegt kan hier makkelijk gebruik van maken, door een gewenste stukje software te pakken en om te bouwen naar de 3D brug-configurator. Nadeel is dat dit arbeidsintensief is.

Zodra Damsteegt een keuze heeft gemaakt voor een softwarepakket wordt geadviseerd om met de functionele opzet (Excel 3D brug-configurator) een softwarebedrijf te benaderen om daarmee de 3D brug-configurator op te stellen.

![](_page_58_Picture_0.jpeg)

Damsteegt wil op korte termijn 3D geprinte composiet bruggen gaan realiseren. Nu zijn deze bruggen gestandaardiseerd en klein. Deze bruggen zijn minder complex dan de standaardbruggen van Damsteegt, die opgesteld zijn in de Excel 3D brug-configurator. Het innovatieve karakter van deze bruggen en de lagere complexiteit in de configuraties, leent zich goed voor een configurator. Geadviseerd wordt aan Damsteegt om hier aanvullend onderzoek naar te doen. Vervolgens zou dit als testcasus gebruikt kunnen worden om te ondervinden of het werken met een configurator voldoet aan de doelstellingen van Damsteegt. Het toepassen van een configurator voor 3D geprinte composiet bruggen geeft Damsteegt de volgende voordelen met betrekking tot duurzaamheid (voordelen duurzaamheid zijn gekoppeld aan de Duurzame Ontwikkelingsdoelstellingen (SDG's) opgesteld door de Verenigde Naties):

- − Printen geeft het voordeel dat exact berekend kan worden hoeveel materiaal benodigd is voor een brugontwerp en met het printen gaat vrijwel geen materiaal verloren (geen zaagen boorwerkzaamheden)(SDG 12).
- − Printen gaat geautomatiseerd en dit levert minder fouten, omdat minder menselijke handelingen nodig zijn (SDG 12).
- − Composiet bruggen hebben een lange levensduur en worden als één geheel geprint, waardoor de brug later hergebruikt kan worden voor op een nieuwe locatie (SDG's 9 en 12).

### **3D brug-configurator integreren:**

Wanneer een keuze is gemaakt voor een softwarebedrijf en de 3D brug-configurator is opgesteld, is het voor Damsteegt goed om de configurator makkelijk toegankelijk te maken voor haar opdrachtgevers.

Geadviseerd wordt om de 3D brug-configurator op de website van Damsteegt te integreren, zodat er niet met omwegen naar de 3D brug-configurator wordt verwezen. Ook is het verstandig om net als de geïnterviewde bedrijven Goudsmit Magnetics en Tilbox de opdrachtgevers te moeten laten inloggen op de website van Damsteegt, zodat de 3D brug-configurator alleen wordt gebruikt door opdrachtgevers die ook daadwerkelijk interesse hebben in een brug van Damsteegt.

Wanneer de 3D brug-configurator eenmaal is geïntegreerd op de website Damsteegt en opdrachtgevers maken hier goed gebruik van, kan Damsteegt overwegen om een prijsopgave toe te voegen aan de brugontwerpen. Zo krijgen opdrachtgevers een beeld van de kosten. Door het verschil in prijs te zien gaan de opdrachtgevers sneller andere keuzes maken in bijvoorbeeld materialen, waardoor Damsteegt deze keuzes niet zelf hoeft te maken.

![](_page_59_Picture_0.jpeg)

# <span id="page-59-0"></span>11. Bibliografie

- Anemaat, W. (2016, Juni). *Standaard details voor betonnen bruggen .* Opgehaald van Pveno.nl: https://www.pveno.nl/handboek-voegovergangen/wpcontent/uploads/sites/3/2016/07/NBD00730-Standaarddetails-Versie-1.1-2009.pdf
- Blok, R. (2014). *Tabellenboek .* Amersfoort : ThiemeMeulenhoff .
- BRIS b.v. . (2019, Januari 11 ). *NEN-EN 1990-2002 bijlage a2.3.1* . Opgehaald van briswarenhuis.nl : https://www.briswarenhuis.nl/docs/norm/nen-en1990-2002/bijlage-a2/a2.3/a2.3.1
- Briswarenhuis.nl. (2002). *NEN-EN 1990-2 A1. 4.3 (4) .* Opgehaald van www.briswarenhuis.nl : https://www.briswarenhuis.nl/docs/norm/nen-en1990-2002
- Büdgen, G., & Siereveld, J. (z.d.). *Standaardbruggen composiet.* Opgehaald van compositestructures.nl : https://compositestructures.nl/\_file/1168/folder-Standaardbruggen-composiet-ipvDelft-CompositeStructures.pdf
- CEN/TC 250. (2005, November 1). Opgehaald van Website van Briswarenhuis: https://www.briswarenhuis.nl/docs/norm/nen-en1992-2-2005[2]
- Composite Structures. (z.d.). *CS leuning.* Opgehaald van Composite structures: https://compositestructures.nl/\_file/875/CS%C2%AE-leuning-1.pdf
- De Studievereniging Uitvoering Betonconstructies . (2018, Mei ). *Tijdelijke constructies voor het ondersteunen van bekistingen* . Opgehaald van www.stubeco.nl : https://www.stubeco.nl/assets/images/files/D07\_2\_Tijdelijke\_constructies\_voor\_het\_onder steunen\_van\_bekistingen\_2.pdf
- Derks, A. (z.d.). *Customize it! Product configurators*. Opgehaald van Digital layers.nl: https://www.digitallayers.nl/latest/customize-it-product-configurators
- Gerhard Nijenhuis . (2019, November ). *Inspiratieboek woonwijken.* Opgehaald van Ipv delft : https://ipvdelft.nl/wp-content/uploads/2019/11/inspiratieboek-woonwijken.pdf
- Huisman Gemert. (z.d.). *IPE profiel, lengte 6000mm (Op aanvraag)*. Opgehaald van Huisman.nl: https://www.huisman.nl/bouwmaterialen/ipe-profiel-lengte-6000mm/?configuredProduct=102902
- Huisman Gemert. (z.d.). *UNP profiel, lengte 6000mm (Op aanvraag)*. Opgehaald van www.huisman.nl: https://www.huisman.nl/bouwmaterialen/unp-profiel-lengte-6000mm/?configuredProduct=104050
- ipv Delft. (2020, December). *ipv bruggensysteem.* Opgehaald van Website van ipv Delft: https://ipvdelft.nl/wp-content/uploads/2020/12/ipv-boekje-standaard-bruggensysteem.pdf
- ipv Delft. (z.d.). *kernwaarden en visie*. Opgehaald van Website van ipv Delft: https://ipvdelft.nl/kernwaarden\_en\_visie/
- Krafton B.V. . (2019, April ). *Toetsing conform bouwbesluit GVK brugdekplank 500-55*. Opgehaald van www.krafton.nl : https://www.krafton.nl/wp-content/uploads/2019/04/Toetsing-conform-Bouwbesluit-krafton%C2%AE-GVK-Brugdekplank-500.55.pdf

![](_page_60_Picture_0.jpeg)

- Krafton van Bijl . (2019, April). *Toetsing conform bouwbesluit krafton GVK brugdekplank 500.55*. Opgehaald van krafton.nl : https://www.krafton.nl/wp-content/uploads/2019/04/Toetsingconform-Bouwbesluit-krafton%C2%AE-GVK-Brugdekplank-500.55.pdf)
- Nederlandse Encyclopedie. (z.d.). *RAL definties*. Opgehaald van www.encyclo.nl: https://www.encyclo.nl/begrip/ral
- Platform WOW. (2021, April). *De maand van IFD in GWW.* Opgehaald van Website van Platform WOW: https://platformwow.nl/reeksen-archief/de-maand-van-ifd-in-gww
- Rijkswaterstaat. (2017). *Richtlijnen Ontwerp Kunstwerken ROK 1.4.* RWS GPO.
- SenterNovem. (2007). *Infobladen: Industrieel, flexibel en demontabel bouwen (IFD).* SenterNovem.
- Smithsneuchatel. (z.d.). *productsystemen slijtlagen*. Opgehaald van smithsneuchatel.nl: https://www.smitsneuchatel.nl/nl/productensystemen/slijtlagen/epoxy-sn-ep-slurry
- Tesla, Inc. (z.d.). *Configureer uw Model 3*. Opgehaald van Website van Tesla: https://www.tesla.com/nl\_BE/model3/design?redirect=no#battery
- UNRIC. (z.d.). *Duurzame ontwikkelingsdoelstellingen.* Opgehaald van Website van Unric: https://unric.org/nl/duurzame-ontwikkelingsdoelstellingen/
- Zonneveld, B. v. (2021, Februari 4). Eerste 3D-geprinte composietbrug . *Technisch weekblad*, pp. https://www.technischweekblad.nl/artikelen/tech-achtergrond/eerste-3d-geprintecomposietbrug#:~:text=De%20gemeente%20Alphen%20aan%20den,ook%20weer%20gerecy cled%20kan%20worden.

![](_page_61_Picture_0.jpeg)

# <span id="page-61-0"></span>12. Bijlagen

Bijlage A Plan van Aanpak Bijlage B Rapport literatuuronderzoek configurators Bijlage C Rapport interviews Bijlage D Resultaten interviews Bijlage E Rapport Multicriteria-analyse Bijlage F Excel 3D brug-configurator Bijlage G Standaardontwerpen Damsteegt Bijlage H Literatuuronderzoek eisen en richtlijnen bruggen Bijlage I Validatie Excel 3D brug-configurator Bijlage J Rapport Ontwerpkeuzes configuratie 1 Bijlage K Brugontwerp configuratie 1 Bijlage L Rapport constructieve toets configuratie 1 Bijlage M Constructieve toets configuratie 1 Bijlage N SCIA-rapport constructieve toets configuratie 1 Bijlage O Brugontwerp configuratie 2 Bijlage P Constructieve toets configuratie 2 Bijlage Q SCIA-rapport constructieve toets configuratie 2 Bijlage R Takenverdeling